# cisco.

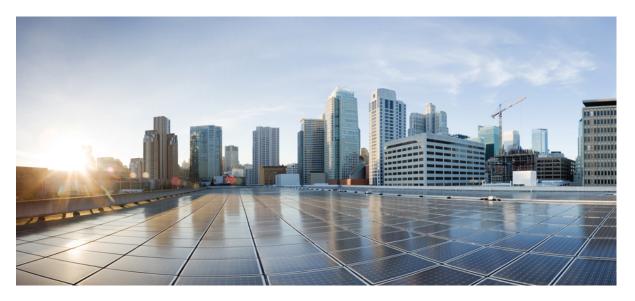

## System Management Configuration Guide for Cisco NCS 540 Series Routers, IOS XR Release 7.11.x

First Published: 2023-12-01

### **Americas Headquarters**

Cisco Systems, Inc. 170 West Tasman Drive San Jose, CA 95134-1706 USA http://www.cisco.com Tel: 408 526-4000 800 553-NETS (6387) Fax: 408 527-0883 THE SPECIFICATIONS AND INFORMATION REGARDING THE PRODUCTS IN THIS MANUAL ARE SUBJECT TO CHANGE WITHOUT NOTICE. ALL STATEMENTS, INFORMATION, AND RECOMMENDATIONS IN THIS MANUAL ARE BELIEVED TO BE ACCURATE BUT ARE PRESENTED WITHOUT WARRANTY OF ANY KIND, EXPRESS OR IMPLIED. USERS MUST TAKE FULL RESPONSIBILITY FOR THEIR APPLICATION OF ANY PRODUCTS.

THE SOFTWARE LICENSE AND LIMITED WARRANTY FOR THE ACCOMPANYING PRODUCT ARE SET FORTH IN THE INFORMATION PACKET THAT SHIPPED WITH THE PRODUCT AND ARE INCORPORATED HEREIN BY THIS REFERENCE. IF YOU ARE UNABLE TO LOCATE THE SOFTWARE LICENSE OR LIMITED WARRANTY, CONTACT YOUR CISCO REPRESENTATIVE FOR A COPY.

The Cisco implementation of TCP header compression is an adaptation of a program developed by the University of California, Berkeley (UCB) as part of UCB's public domain version of the UNIX operating system. All rights reserved. Copyright © 1981, Regents of the University of California.

NOTWITHSTANDING ANY OTHER WARRANTY HEREIN, ALL DOCUMENT FILES AND SOFTWARE OF THESE SUPPLIERS ARE PROVIDED "AS IS" WITH ALL FAULTS. CISCO AND THE ABOVE-NAMED SUPPLIERS DISCLAIM ALL WARRANTIES, EXPRESSED OR IMPLIED, INCLUDING, WITHOUT LIMITATION, THOSE OF MERCHANTABILITY, FITNESS FOR A PARTICULAR PURPOSE AND NONINFRINGEMENT OR ARISING FROM A COURSE OF DEALING, USAGE, OR TRADE PRACTICE.

IN NO EVENT SHALL CISCO OR ITS SUPPLIERS BE LIABLE FOR ANY INDIRECT, SPECIAL, CONSEQUENTIAL, OR INCIDENTAL DAMAGES, INCLUDING, WITHOUT LIMITATION, LOST PROFITS OR LOSS OR DAMAGE TO DATA ARISING OUT OF THE USE OR INABILITY TO USE THIS MANUAL, EVEN IF CISCO OR ITS SUPPLIERS HAVE BEEN ADVISED OF THE POSSIBILITY OF SUCH DAMAGES.

Any Internet Protocol (IP) addresses and phone numbers used in this document are not intended to be actual addresses and phone numbers. Any examples, command display output, network topology diagrams, and other figures included in the document are shown for illustrative purposes only. Any use of actual IP addresses or phone numbers in illustrative content is unintentional and coincidental.

All printed copies and duplicate soft copies of this document are considered uncontrolled. See the current online version for the latest version.

Cisco has more than 200 offices worldwide. Addresses and phone numbers are listed on the Cisco website at www.cisco.com/go/offices.

Cisco and the Cisco logo are trademarks or registered trademarks of Cisco and/or its affiliates in the U.S. and other countries. To view a list of Cisco trademarks, go to this URL: https://www.cisco.com/c/en/us/about/legal/trademarks.html. Third-party trademarks mentioned are the property of their respective owners. The use of the word partner does not imply a partnership relationship between Cisco and any other company. (1721R)

© 2023 Cisco Systems, Inc. All rights reserved.

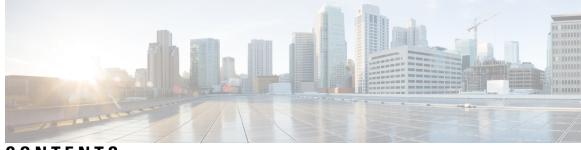

CONTENTS

| CHAPTER 1 | YANG Data Models for System Management Features1Using YANG Data Models1     |  |  |
|-----------|-----------------------------------------------------------------------------|--|--|
| CHAPTER 2 | Configuring Manageability 3                                                 |  |  |
|           | Information about XML Manageability <b>3</b>                                |  |  |
|           | How to Configure Manageability <b>3</b>                                     |  |  |
|           | Configuring the XML Agent <b>3</b>                                          |  |  |
|           | Configuration Examples for Manageability 4                                  |  |  |
|           | Enabling VRF on an XML Agent: Example 4                                     |  |  |
| CHAPTER 3 | Configuring Physical and Virtual Terminals 7                                |  |  |
|           | Prerequisites for Implementing Physical and Virtual Terminals 7             |  |  |
|           | Information About Implementing Physical and Virtual Terminals 7             |  |  |
|           | Line Templates 7                                                            |  |  |
|           | Line Template Configuration Mode 8                                          |  |  |
|           | Line Template Guidelines 8                                                  |  |  |
|           | Terminal Identification 9                                                   |  |  |
|           | vty Pools 9                                                                 |  |  |
|           | How to Implement Physical and Virtual Terminals on Cisco IOS XR Software 10 |  |  |
|           | Modifying Templates 10                                                      |  |  |
|           | Creating and Modifying vty Pools <b>11</b>                                  |  |  |
|           | Monitoring Terminals and Terminal Sessions 13                               |  |  |
|           | Configuration Examples for Implementing Physical and Virtual Terminals 14   |  |  |
| CHAPTER 4 | Configuring Simple Network Management Protocol 17                           |  |  |
|           | Prerequisites for Implementing SNMP <b>17</b>                               |  |  |

Restrictions for SNMP use on Cisco IOS XR Software 17 Information about Implementing SNMP 18 SNMP Functional Overview 18 SNMP Manager 18 SNMP Agent 18 MIB 18 **SNMP** Versions 19 Comparison of SNMPv1, v2c, and v3 20 Security Models and Levels for SNMPv1, v2, v3 20 **SNMPv3** Benefits 21 SNMPv3 Costs 22 User-Based Security Model 22 View-Based Access Control Model 22 IP Precedence and DSCP Support for SNMP 23 Session MIB support on subscriber sessions 23 SNMP Notifications 23 Session Types 25 How to Implement SNMP on Cisco IOS XR Software 25 Configuring SNMPv3 25 Configuring SNMPv3: Examples 27 Configuring SNMP Trap Notifications 31 Configuring Trap Notifications: Example 32 Setting the Contact, Location, and Serial Number of the SNMP Agent 33 Defining the Maximum SNMP Agent Packet Size 34 **Changing Notification Operation Values** 35 Setting IP Precedence and DSCP Values 36 Setting an IP Precedence Value for SNMP Traffic: Example 37 Setting an IP DSCP Value for SNMP Traffic: Example 37 **Displaying SNMP Context Mapping** 38 Monitoring Packet Loss 38 Configuring MIB Data to be Persistent 39 Configuring LinkUp and LinkDown Traps for a Subset of Interfaces 40

CHAPTER 5 Configuring Object Tracking 43

|           | Configuring Object Tracking 43                                        |
|-----------|-----------------------------------------------------------------------|
|           | Prerequisites for Implementing Object Tracking 43                     |
|           | Information about Object Tracking 44                                  |
|           | How to Implement Object Tracking 44                                   |
|           | Tracking the Line Protocol State of an Interface 44                   |
|           | Tracking IP Route Reachability <b>46</b>                              |
|           | Building a Track Based on a List of Objects 47                        |
|           | Building a Track Based on a List of Objects - Threshold Percentage 49 |
|           | Building a Track Based on a List of Objects - Threshold Weight 51     |
|           | Tracking IPSLA Reachability 52                                        |
|           | Configuration Examples for Configuring Object Tracking 53             |
|           | Additional References 56                                              |
| CHAPTER 6 | Configuring Cisco Discovery Protocol 59                               |
|           | Prerequisites for Implementing CDP 59                                 |
|           | Information About Implementing CDP 59                                 |
|           | How to Implement CDP on Cisco IOS XR Software 61                      |
|           | Enabling CDP 61                                                       |
|           | Modifying CDP Default Settings 62                                     |
|           | Monitoring CDP <b>63</b>                                              |
|           | Configuration Examples for Implementing CDP 64                        |
| CHAPTER 7 | Configuring Periodic MIB Data Collection and Transfer 67              |
|           | Prerequisites for Periodic MIB Data Collection and Transfer 67        |
|           | Information About Periodic MIB Data Collection and Transfer 67        |
|           | SNMP Objects and Instances 67                                         |
|           | Bulk Statistics Object Lists 68                                       |
|           | Bulk Statistics Schemas 68                                            |
|           | Bulk Statistics Transfer Options <b>68</b>                            |
|           | Benefits of Periodic MIB Data Collection and Transfer <b>68</b>       |
|           | How to Configure Periodic MIB Data Collection and Transfer 69         |
|           | Configuring a Bulk Statistics Object List 69                          |
|           | Configuring a Bulk Statistics Schema <b>70</b>                        |
|           | Configuring Bulk Statistics Transfer Options 71                       |
|           |                                                                       |

|           | Periodic MIB Data Collection and Transfer: Example <b>75</b>           |
|-----------|------------------------------------------------------------------------|
| CHAPTER 8 | Configuring Flexible Command Line Interface 77                         |
|           | Flexible CLI Configuration Groups <b>77</b>                            |
|           | Flexible Configuration Restrictions <b>77</b>                          |
|           | Configuring a Configuration Group <b>79</b>                            |
|           | Simple Configuration Group: Example 80                                 |
|           | Configuration Group Applied to Different Places: Example 81            |
|           | Verifying the Configuration of Configuration Groups <b>81</b>          |
|           | Regular Expressions in Configuration Groups 82                         |
|           | Configuration Examples Using Regular Expressions 89                    |
|           | Configuration Group with Regular Expression: Example 89                |
|           | Configuration Group Inheritance with Regular Expressions: Example 91   |
|           | Layer 2 Transport Configuration Group: Example92                       |
|           | Configuration Group Precedence: Example 93                             |
|           | Changes to Configuration Group are Automatically Inherited: Example 93 |
|           | Configuration Examples for Flexible CLI Configuration 94               |
|           | Basic Flexible CLI Configuration: Example 94                           |
|           | Interface MTU Settings for Different Interface Types: Example 95       |
|           | ACL Referencing: Example 97                                            |
|           | ISIS Hierarchical Configuration: Example 98                            |
|           | OSPF Hierarchy: Example 102                                            |
|           | Link Bundling Usage: Example 105                                       |
| CHAPTER 9 | What is Smart Licensing? 107                                           |
|           | What is Flexible Consumption Model? 108                                |
|           | Software Innovation Access 111                                         |
|           | Verification 112                                                       |
|           | How Does Smart Licensing Work? 114                                     |
|           | What is Cisco Smart Software Manager? 116                              |
|           | Smart Licensing Deployment Options 117                                 |

YANG Data Models for Smart Licensing 118

Configuring Smart Licensing 119

Prerequisites for Configuring Smart Licensing 119

| Setting up the Router for Smart Licensing 120                                       |
|-------------------------------------------------------------------------------------|
| Configuring a Communications Connection Between the Router and Cisco Smart Software |
| Manager 120                                                                         |
| Configuring a Direct Cloud Connection 120                                           |
| Configuring a Connection Through an HTTP Proxy 122                                  |
| Connecting to CSSM On-Premise 123                                                   |
| Installing CSSM On-Premise 125                                                      |
| Registering and Activating Your Router 125                                          |
| Generating a New Token from CSSM 126                                                |
| Registering Your Device With the Token 129                                          |
| Renewing Your Smart Licensing Registration 130                                      |
| Deregistering Your Router from CSSM 130                                             |
| Specific License Reservation 131                                                    |
| Configuring Specific License Reservation 132                                        |
| Enabling Specific License Reservation 132                                           |
| Generating a Request Code from the Router <b>132</b>                                |
| Reserving a SLR License in Cisco SSM 133                                            |
| Registering a Router with the Authorization Code 133                                |
| To cancel, verify, remove, and return SLR 134                                       |
| Cancelling a SLR Request 134                                                        |
| Verifying the License Status After Cancelling SLR 134                               |
| Removing SLR from a Router 134                                                      |
| Generating a Return Code from a Router 134                                          |
| Removing the Product Instance from CSSM <b>135</b>                                  |
| Configuration Examples for SLR 135                                                  |
| Enabling FCM 135                                                                    |
| Enabling SLR 136                                                                    |
| Viewing the License Information Before Registering <b>136</b>                       |
| Viewing the License Status After Registering <b>139</b>                             |
| Verifying the Smart Licensing Configuration 143                                     |
| Smart Licensing Configuration Examples 145                                          |
| Example: Viewing the Call Home Profile <b>145</b>                                   |
| Example: Viewing License Information Before Registration 146                        |
| Example: Registering the Router 148                                                 |

|            | Example: Viewing License Information After Registration 148             |    |
|------------|-------------------------------------------------------------------------|----|
| CHAPTER 10 | –<br>Upgrading Field-Programmable Device 151                            |    |
|            | Prerequisites for FPD Image Upgrades 151                                |    |
|            | Overview of FPD Image Upgrade Support 151                               |    |
|            | FPD upgrade service <b>151</b>                                          |    |
|            | Determining Upgrade Requirement 152                                     |    |
|            | Manual FPD upgrade 152                                                  |    |
|            | How to Upgrade FPD Images 153                                           |    |
|            | Configuration Examples for FPD Image Upgrade 154                        |    |
|            | Auto FPD Upgrade 155                                                    |    |
|            | Limitations and Usage Guidelines 155                                    |    |
|            | Configuring Auto FPD During System Upgrade 156                          |    |
|            | Automatic FPD Upgrade for PSU 157                                       |    |
|            | Upgrade Failure 158                                                     |    |
| CHAPTER 11 | Y.1564 - Ethernet Service Activation Test 159                           |    |
|            | CoS DEI Support Matrix 162                                              |    |
|            | Supported Bandwidth Parameters 162                                      |    |
|            | Service Activation Test Target Matrix 162                               |    |
|            | Configuration Examples <b>163</b>                                       |    |
|            | Configuring Ethernet Service Activation Test Color Profile 163          |    |
|            | Verification 163                                                        |    |
| CHAPTER 12 | Configuration and File System Management 165                            |    |
|            | Secure file transfer from the Router <b>165</b>                         |    |
|            | Auto-Save Configuration 168                                             |    |
|            | Configure Auto-Save 169                                                 |    |
|            | Auto-Save and Copy Router Configuration Using Public Key Authentication | 17 |

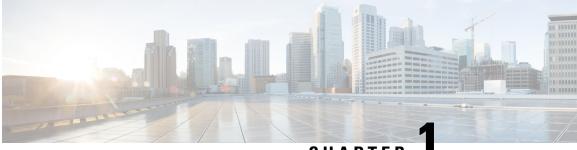

# CHAPTER

# YANG Data Models for System Management Features

This chapter provides information about the YANG data models for System Management features.

Using YANG Data Models, on page 1

# **Using YANG Data Models**

Cisco IOS XR supports a programmatic way of configuring and collecting operational data of a network device using YANG data models. Although configurations using CLIs are easier and human-readable, automating the configuration using model-driven programmability results in scalability.

The data models are available in the release image, and are also published in the Github repository. Navigate to the release folder of interest to view the list of supported data models and their definitions. Each data model defines a complete and cohesive model, or augments an existing data model with additional XPaths. To view a comprehensive list of the data models supported in a release, navigate to the **Available-Content.md** file in the repository.

You can also view the data model definitions using the YANG Data Models Navigator tool. This GUI-based and easy-to-use tool helps you explore the nuances of the data model and view the dependencies between various containers in the model. You can view the list of models supported across Cisco IOS XR releases and platforms, locate a specific model, view the containers and their respective lists, leaves, and leaf lists presented visually in a tree structure. This visual tree form helps you get insights into nodes that can help you automate your network.

To get started with using the data models, see the Programmability Configuration Guide.

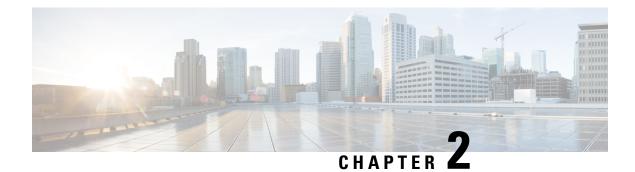

# **Configuring Manageability**

This module describes the configuration required to enable the Extensible Markup Language (XML) agent services. The XML Parser Infrastructure provides parsing and generation of XML documents with Document Object Model (DOM), Simple Application Programming Interface (API) for XML (SAX), and Document Type Definition (DTD) validation capabilities:

- DOM allows customers to programmatically create, manipulate, and generate XML documents.
- SAX supports user-defined functions for XML tags.
- DTD allows for validation of defined document types.
- Information about XML Manageability, on page 3
- How to Configure Manageability, on page 3
- Configuration Examples for Manageability, on page 4

# Information about XML Manageability

The Cisco IOS XR Extensible Markup Language (XML) API provides a programmable interface to the router for use by external management applications. This interface provides a mechanism for router configuration and monitoring utilizing XML formatted request and response streams. The XML interface is built on top of the Management Data API (MDA), which provides a mechanism for Cisco IOS XR components to publish their data models through MDA schema definition files.

Cisco IOS XR software provides the ability to access the router via XML using a dedicated TCP connection, Secure Socket Layer (SSL), or a specific VPN routing and forwarding (VRF) instance.

# How to Configure Manageability

### **Configuring the XML Agent**

This explains how to configure the XML agent.

#### Procedure

|        | Command or Action                                                                                                    | Purpose                                                                                                    |
|--------|----------------------------------------------------------------------------------------------------|----------------------------------------------------------------------------------------------------|
| Step 1 | <pre>xml agent [ssl] Example: RP/0/RP0/CPU0:router(config)# xml agent ssl</pre>                                                    | Enables Extensible Markup Language (XML)<br>requests over a dedicated TCP connection and<br>enters XML agent configuration mode. Use the<br>ssl keyword to enable XML requests over<br>Secure Socket Layer (SSL).                                                                                                    |
| Step 2 | <pre>iteration on size iteration-size Example: RP/0/RP0/CPU0:router(config-xml-agent)# iteration on size 500</pre>                 | Configures the iteration size for large XML agent responses in KBytes. The default is 48.                                                                                                    |
| Step 3 | <pre>session timeout timeout Example: RP/0/RP0/CPU0:router(config-xml-agent)# session timeout 5</pre>                              | Configures an idle timeout for the XML agent<br>in minutes. By default, there is no timeout.                                                                                                    |
| Step 4 | <pre>throttle {memory size   process-rate tags} Example: RP/0/RP0/CPU0:router(config-xml-agent)# throttle memory 300</pre>         | <ul> <li>Configures the XML agent processing capabilities.</li> <li>Specify the memory size in Mbytes. Values can range from 100 to 600. In IOS XR 64 bit, the values range from 100 to 1024. The default is 300.</li> <li>Specify the process-rate as the number of tags that the XML agent can process per second. Values can range from 1000 to 30000. By default the process rate is not throttled.</li> </ul> |
| Step 5 | <pre>vrf { vrfname   default } [ipv4 access-list access-list-name] Example: RP/0/RP0/CPU0:router(config-xml-agent)# vrf vrf1</pre> | receive and send messages via the specified VPN routing and forwarding (VRF) instance.                                                                                                    |

# **Configuration Examples for Manageability**

# **Enabling VRF on an XML Agent: Example**

The following example shows how to configure the XML SSL agent to receive and send messages through VRF1, VRF2, and the default VRF:

```
RP/0/RP0/CPU0:router(config) # xml agent ssl
RP/0/RP0/CPU0:router(config-xml-ssl) # vrf VRF1
RP/0/RP0/CPU0:router(config-xml-ssl-vrf) # vrf VRF2
```

The following example removes access for VRF2 from the dedicated XML agent:

RP/0/RP0/CPU0:router(config) # xml agent ssl RP/0/RP0/CPU0:router(config-xml-ssl) # no vrf VRF2

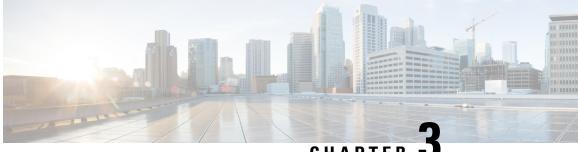

# CHAPTER 🗨

# **Configuring Physical and Virtual Terminals**

Line templates define standard attribute settings for incoming and outgoing transport over physical and virtual terminal lines (vtys). Vty pools are used to apply template settings to ranges of vtys.

This module describes the tasks you need to implement physical and virtual terminals on your Cisco IOS XR network.

- Prerequisites for Implementing Physical and Virtual Terminals, on page 7
- Information About Implementing Physical and Virtual Terminals, on page 7
- How to Implement Physical and Virtual Terminals on Cisco IOS XR Software, on page 10
- Configuration Examples for Implementing Physical and Virtual Terminals, on page 14

# Prerequisites for Implementing Physical and Virtual Terminals

You must be in a user group associated with a task group that includes the proper task IDs. The command reference guides include the task IDs required for each command. If you suspect user group assignment is preventing you from using a command, contact your AAA administrator for assistance.

# Information About Implementing Physical and Virtual Terminals

To implement physical and virtual terminals, you need to understand the concepts in this section.

### ρ

**Tip** You can programmatically manage the physical and virtual terminals using <code>openconfig-system-terminal.yang</code> OpenConfig data model. To get started with using data models, see the *Programmability Configuration Guide for Cisco NCS 540 Series Routers*.

### **Line Templates**

The following line templates are available in the Cisco IOS XR software.

- Default line template—The default line template that applies to a physical and virtual terminal lines.
- Console line template—The line template that applies to the console line.

• User-defined line templates—User-defined line templates that can be applied to a range of virtual terminal lines.

### Line Template Configuration Mode

Changes to line template attributes are made in line template configuration mode. To enter line template configuration mode, issue the **line** command from XR Config mode, specifying the template to be modified. These line templates can be configured with the **line** command:

- console—console template
- default-default template
- template—user-defined template

After you specify a template with the **line** command, the router enters line template configuration mode where you can set the terminal attributes for the specified line. This example shows how to specify the attributes for the console:

```
RP/0/RP0/CPU0:router(config) # line console
RP/0/RP0/CPU0:router(config-line) #
```

From line template configuration mode, use the online help feature (?) to view all available options. Some useful options include:

- absolute-timeout—Specifies a timeout value for line disconnection.
- escape-character-Changes the line escape character.
- exec-timeout—Specifies the EXEC timeout.
- length—Sets the number of lines displayed on the screen.
- session-limit—Specifies the allowable number of outgoing connections.
- session-timeout-Specifies an interval for closing the connection if there is no input traffic.
- timestamp—Displays the timestamp before each command.
- width-Specifies the width of the display terminal.

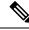

Note

The *default* session-limit for line template is applicable to Telnet sessions only. It is not applicable for SSH sessions.

### Line Template Guidelines

The following guidelines apply to modifying the console template and to configuring a user-defined template:

• Modify the templates for the physical terminal lines on the router (the console port) from line template configuration mode. Use the **line console** command from XR Config mode to enter line template configuration mode for the console template.

• Modify the template for virtual lines by configuring a user-defined template with the **line** *template-name* command, configuring the terminal attributes for the user-defined template from line template configuration, and applying the template to a range of virtual terminal lines using the **vty pool** command.

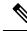

**Note** Before creating or modifying the vty pools, enable the telnet server using the **telnet server** command in XR Config mode. See Cisco IOS XR IP Addresses and Services Configuration Guide and Cisco IOS XR IP Addresses and Services Command Reference for more information.

### **Terminal Identification**

The physical terminal lines for the console port is identified by its location, expressed in the format of *rack/slot/module*, on the active or standby route processor (RP) where the respective console port resides. For virtual terminals, physical location is not applicable; the Cisco IOS XR software assigns a vty identifier to vtys according to the order in which the vty connection has been established.

### vty Pools

Each virtual line is a member of a pool of connections using a common line template configuration. Multiple vty pools may exist, each containing a defined number of vtys as configured in the vty pool. The Cisco IOS XR software supports the following vty pools by default:

- Default vty pool—The default vty pool consists of five vtys (vtys 0 through 4) that each reference the default line template.
- Default fault manager pool—The default fault manager pool consists of six vtys (vtys 100 through 105) that each reference the default line template.

In addition to the default vty pool and default fault manager pool, you can also configure a user-defined vty pool that can reference the default template or a user-defined template.

When configuring vty pools, follow these guidelines:

- The vty range for the default vty pool must start at vty 0 and must contain a minimum of five vtys.
- The vty range from 0 through 99 can reference the default vty pool.
- The vty range from 5 through 99 can reference a user-defined vty pool.
- The vty range from 100 is reserved for the fault manager vty pool.
- The vty range for fault manager vty pools must start at vty 100 and must contain a minimum of six vtys.
- A vty can be a member of only one vty pool. A vty pool configuration will fail if the vty pool includes a vty that is already in another pool.
- If you attempt to remove an active vty from the active vty pool when configuring a vty pool, the configuration for that vty pool will fail.

I

# How to Implement Physical and Virtual Terminals on Cisco IOS XR Software

### **Modifying Templates**

This task explains how to modify the terminal attributes for the console and default line templates. The terminal attributes that you set will modify the template settings for the specified template.

### Procedure

|        | Command or Action                                                                                                    | Purpose                                                                                                    |
|--------|----------------------------------------------------------------------------------------------------|----------------------------------------------------------------------------------------------------|
| Step 1 | configure                                                                                                    | Enters mode.                                                                                                    |
|        | Example:                                                                                                    |                                                                                                    |
|        | RP/0/RP0/CPU0:router# configure                                                                                              |                                                                                                    |
| Step 2 | line {console   default}                                                                                                    | Enters line template configuration mode for the                                                                                        |
|        | Example:                                                                                                    | specified line template.                                                                                                    |
|        | RP/0/RP0/CPU0:router(config)# line<br>console                                                                                | • <b>console</b> —Enters line template configuration mode for the console template.                                                    |
|        | or                                                                                                    | • default —Enters line template                                                                                                    |
|        | RP/0/RP0/CPU0:router(config)# line<br>default                                                                                | configuration mode for the default line template.                                                                                      |
| Step 3 | Configure the terminal attribute settings for the specified template using the commands in line template configuration mode. |                                                                                                    |
| Step 4 | Use one of the following commands:                                                                                           | Saves configuration changes.                                                                                                    |
|        | • end                                                                                                    | • When you issue the <b>end</b> command, the                                                                                           |
|        | • commit                                                                                                    | system prompts you to commit changes:                                                                                                  |
|        | Example:                                                                                                    |                                                                                                    |
|        | •                                                                                                    | Uncommitted changes found, commit them                                                                                                 |
|        | RP/0/RP0/CPU0:router(config-line)# end                                                                                       | <pre>before exiting(yes/no/cancel)? [cancel]:</pre>                                                                                    |
|        | or                                                                                                    | • Entering <b>yes</b> saves configuration                                                                                              |
|        | RP/0/RP0/CPU0:router(config-line)# commit                                                                                    | al an ana ta tha munina a an fiannatian                                                                                                |
|        |                                                                                                    | • Entering <b>no</b> exits the configuration session and returns the router to EXEC mode without committing the configuration changes. |

| <b>Command or Action</b> | Purpose                                                                                                    |
|--------------------------|----------------------------------------------------------------------------------------------------|
|                          | Entering <b>cancel</b> leaves the router in<br>the current configuration session<br>without exiting or committing the<br>configuration changes.  |
|                          | • Use the <b>commit</b> command to save the configuration changes to the running configuration file and remain within the configuration session. |

# **Creating and Modifying vty Pools**

This task explains how to create and modify vty pools.

You can omit Step 3 to Step 5 (**line template** and **exit** commands) if you are configuring the default line template to reference a vty pool.

### Procedure

|        | Command or Action                                                                                                    | Purpose                                                                                                    |
|--------|----------------------------------------------------------------------------------------------------|----------------------------------------------------------------------------------------------------|
| Step 1 | configure                                                                                                    | Enters mode.                                                                                                    |
|        | Example:                                                                                                    |                                                                                                    |
|        | RP/0/RP0/CPU0:router# configure                                                                                                   |                                                                                                    |
| Step 2 | telnet {ipv4   ipv6} server max-servers <i>limit</i>                                                                              | Specifies the number of allowable Telnet                                                                                            |
|        | Example:                                                                                                    | servers. Up to 100 Telnet servers are allowed.                                                                                      |
|        | RP/0/RP0/CPU0:router(config)# telnet<br>ipv4 server max-servers 10                                                                | <b>Note</b> By default no Telnet servers are allowed. You must configure this command in order to enable the use of Telnet servers. |
| Step 3 | line template <i>template-name</i><br>Example:                                                                                    | Enters line template configuration mode for a user-defined template.                                                                |
|        | RP/0/RP0/CPU0:router(config)# line<br>template 1                                                                                  |                                                                                                    |
| Step 4 | Configure the terminal attribute settings for the specified line template using the commands in line template configuration mode. |                                                                                                    |
| Step 5 | exit                                                                                                    | Exits line template configuration mode and                                                                                          |
|        | Example:                                                                                                    | returns the router to global configuration mode.                                                                                    |
|        | RP/0/RP0/CPU0:router(config-line)# exit                                                                                           |                                                                                                    |

I

|        | Command or Action                                                                              | Purpose                                                                                                    |
|--------|------------------------------------------------------------------------------------------------|----------------------------------------------------------------------------------------------------|
| Step 6 | vty-pool {default   pool-name   eem} first-vty                                                 | Creates or modifies vty pools.                                                                                                    |
|        | <i>last-vty</i> [line-template {default  <br><i>template-name</i> }]<br>Example:               | • If you do not specify a line template with the <b>line-template</b> keyword, a vty pool defaults to the default line template.                                                                                                    |
|        | RP/0/RP0/CPU0:router(config)#vty-pool                                                          | • <b>default</b> —Configures the default vty pool.                                                                                                    |
|        | default 0 5 line-template default<br>Or                                                        | • The default vty pool must start at vty<br>0 and must contain a minimum of five<br>vtys (vtys 0 through 4).                                                                                                    |
|        | <pre>RP/0/RP0/CPU0:router(config)#vty-pool<br/>pool1 5 50 line-template template1<br/>Or</pre> | • You can resize the default vty pool<br>by increasing the range of vtys that<br>compose the default vty pool.                                                                                                    |
|        | RP/0/RP0/CPU0:router(config)#vty-pool<br>eem 100 105 line-template template1                   | • <i>pool-name</i> —Creates a user-defined vty pool.                                                                                                    |
|        | RP/0/RP0/CPU0:router(config)#vty-pool<br>default 0 5 line-template template1                   | • A user-defined pool must start at least<br>at vty 5, depending on whether the<br>default vty pool has been resized.                                                                                                    |
|        |                                                                                                | • If the range of vtys for the default vty<br>pool has been resized, use the first<br>range value free from the default line<br>template. For example, if the range<br>of vtys for the default vty pool has<br>been configured to include 10 vtys<br>(vty 0 through 9), the range value for<br>the user-defined vty pool must start<br>with vty 10. |
|        |                                                                                                | • eem —Configures the embedded event manager pool.                                                                                                    |
|        |                                                                                                | • The default embedded event manager<br>vty pool must start at vty 100 and<br>must contain a minimum of six vtys<br>(vtys 100 through 105).                                                                                                    |
|        |                                                                                                | • <b>line-template</b> <i>template-name</i><br>—Configures the vty pool to reference a<br>user-defined template.                                                                                                    |
| Step 7 | Use the <b>commit</b> or <b>end</b> command.                                                   | <b>commit</b> —Saves the configuration changes and remains within the configuration session.                                                                                                    |
|        |                                                                                                | end —Prompts user to take one of these actions:                                                                                                    |
|        |                                                                                                | • Yes — Saves configuration changes and exits the configuration session.                                                                                                    |

I

| <br>Command or Action | Purpose                                                                                              |
|-----------------------|----------------------------------------------------------------------------------------------------|
|                       | • No —Exits the configuration session<br>without committing the configuration<br>changes.            |
|                       | • <b>Cancel</b> —Remains in the configuration session, without committing the configuration changes. |

# **Monitoring Terminals and Terminal Sessions**

This task explains how to monitor terminals and terminal sessions using the **show** EXEC commands available for physical and terminal lines.

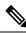

Note The commands can be entered in any order.

#### Procedure

|        | Command or Action                                                                      | Purpose                                                                                                    |
|--------|----------------------------------------------------------------------------------------|----------------------------------------------------------------------------------------------------|
| Step 1 | (Optional) show line [aux location node-id  <br>console location node-id   vty number] | Displays the terminal parameters of terminal lines.                                                                                                    |
|        | <b>Example:</b><br>RP/0/RP0/CPU0:router# show line                                     | • Specifying the <b>show line aux location</b><br><i>node-id</i> EXEC command displays the<br>terminal parameters of the auxiliary line.                                             |
|        |                                                                                        | • Specifying the <b>show line console location</b><br><i>node-id</i> EXEC command displays the<br>terminal parameters of the console.                                                |
|        |                                                                                        | • For the <b>location</b> <i>node-id</i> keyword<br>and argument, enter the location of<br>the Route Processor (RP) on which<br>the respective auxiliary or console<br>port resides. |
|        |                                                                                        | • The <i>node-id</i> argument is expressed<br>in the format of <i>rack/slot/module</i> .                                                                                             |
|        |                                                                                        | • Specifying the <b>show line vty</b> <i>number</i><br>EXEC command displays the terminal<br>parameters for the specified vty.                                                       |
| Step 2 | (Optional) show terminal                                                               | Displays the terminal attribute settings for the current terminal line.                                                                                                    |
|        | Example:                                                                               |                                                                                                    |
|        | RP/0/RP0/CPU0:router# show terminal                                                    |                                                                                                    |

|        | Command or Action                 | Purpose                                                    |
|--------|-----------------------------------|------------------------------------------------------------|
| Step 3 | (Optional) show users<br>Example: | Displays information about the active lines on the router. |
|        | RP/0/RP0/CPU0:router# show users  |                                                            |

# Configuration Examples for Implementing Physical and Virtual Terminals

#### Modifying the Console Template: Example

This configuration example shows how to modify the terminal attribute settings for the console line template:

```
RP/0/RP0/CPU0:router# show running-config line console
line console
  exec-timeout 0 0
  escape-character 0x5a
  session-limit 10
  disconnect-character 0x59
  session-timeout 100
  transport input telnet
  transport output telnet
```

In this configuration example, the following terminal attributes are applied to the console line template:

- The EXEC time out for terminal sessions is set to 0 minutes, 0 seconds. Setting the EXEC timeout to 0 minutes and 0 seconds disables the EXEC timeout function; thus, the EXEC session for the terminal session will never time out.
- The escape character is set to the 0x5a hexadecimal value (the 0x5a hexadecimal value translates into the "Z" character).
- The session limit for outgoing terminal sessions is set to 10 connections.
- The disconnect character is set to 0x59 hexadecimal value (the 0x59 hexadecimal character translates into the "Y" character).
- The session time out for outgoing terminal sessions is set to 100 minutes (1 hour and 40 minutes).
- The allowed transport protocol for incoming terminal sessions is Telnet.
- The allowed transport protocol for outgoing terminal sessions is Telnet.

To verify that the terminal attributes for the console line template have been applied to the console, use the **show line** command:

```
        RP/0/RP0/CPU0:router:router#
        show line console location 0/0/CPU0

        Tue Nov 24 03:10:24.656 UTC

        Tty
        Speed
        Overruns
        Acc I/O

        *con0/0/CPU0
        9600
        0/0
        -/-
```

Line "con0\_RP1\_CPU0", Location "0/RP1/CPU0", Type "Console" Length: 24 lines, Width: 80 columns Baud rate (TX/RX) is 9600, "No" Parity, 2 stopbits, 8 databits Template: console Capabilities: Timestamp Enabled Allowed transports are telnet.

#### Modifying the Default Template: Example

This configuration example shows how to override the terminal settings for the default line template:

```
line default
  exec-timeout 0 0
  width 512
  length 512
```

In this example, the following terminal attributes override the default line template default terminal attribute settings:

- The EXEC timeout for terminal sessions is set to 0 minutes and 0 seconds. Setting the EXEC timeout to 0 minutes and 0 seconds disables the EXEC timeout function; thus, the EXEC session for the terminal session will never time out (the default EXEC timeout for the default line template is 10 minutes).
- The width of the terminal screen for the terminals referencing the default template is set to 512 characters (the default width for the default line template is 80 characters).
- The length, the number of lines that will display at one time on the terminal referencing the default template, is set to 512 lines (the default length for the default line template is 24 lines).

#### Configuring a User-Defined Template to Reference the Default vty Pool: Example

This configuration example shows how to configure a user-defined line template (named test in this example) for vtys and to configure the line template test to reference the default vty pool:

```
line template test
  exec-timeout 100 0
  width 100
  length 100
  exit
vty-pool default 0 4 line-template test
```

#### Configuring a User-Defined Template to Reference a User-Defined vty Pool: Example

This configuration example shows how to configure a user-defined line template (named test2 in this example) for vtys and to configure the line template test to reference a user-defined vty pool (named pool1 in this example):

```
line template test2
exec-timeout 0 0
session-limit 10
session-timeout 100
transport input all
```

```
transport output all
exit
vty-pool pool1 5 50 line-template test2
```

#### Configuring a User-Defined Template to Reference the Fault Manager vty Pool: Example

This configuration example shows how to configure a user-defined line template (named test3 in this example) for vtys and to configure the line template test to reference the fault manager vty pool:

```
line template test3
width 110
length 100
session-timeout 100
exit
vty-pool eem 100 105 line-template test3
```

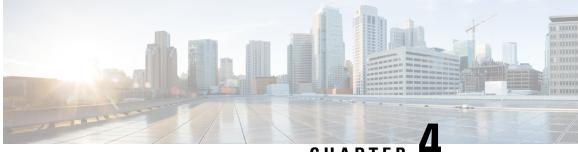

## CHAPTER -

# Configuring Simple Network Management Protocol

Simple Network Management Protocol (SNMP) is an application-layer protocol that provides a message format for communication between SNMP managers and agents. SNMP provides a standardized framework and a common language used for the monitoring and management of devices in a network.

This module describes the tasks you need to implement SNMP on your Cisco IOS XR network.

- Prerequisites for Implementing SNMP, on page 17
- Restrictions for SNMP use on Cisco IOS XR Software, on page 17
- Information about Implementing SNMP, on page 18
- Session MIB support on subscriber sessions, on page 23
- How to Implement SNMP on Cisco IOS XR Software, on page 25

# Prerequisites for Implementing SNMP

You must be in a user group associated with a task group that includes the proper task IDs. The command reference guides include the task IDs required for each command. If you suspect user group assignment is preventing you from using a command, contact your AAA administrator for assistance.

# **Restrictions for SNMP use on Cisco IOS XR Software**

SNMP outputs are only 32-bits wide and therefore cannot display any information greater than  $2^{32}$ .  $2^{32}$  is equal to 4.29 Gigabits.

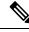

Note

A 10 Gigabit interface is greater than 2<sup>32</sup>, so if you are trying to display speed information regarding the interface, you might see concatenated results.

To display correct speed of an interface greater than 10 Gigabit, if HighSpeed can be used.

The recommended maximum number of object identifiers (OIDs) that can be accommodated in a single SNMP request is 75. A request with more than 75 OIDs can result in SNMP requests being dropped with SNMP polling timeout.

# Information about Implementing SNMP

To implement SNMP, you need to understand the concepts described in this section.

### **SNMP** Functional Overview

The SNMP framework consists of three parts:

- SNMP manager
- SNMP agent
- Management Information Base (MIB)

### **SNMP Manager**

The SNMP manager is the system used to control and monitor the activities of network hosts using SNMP. The most common managing system is called a *network management system* (NMS). The term NMS can be applied to either a dedicated device used for network management, or the applications used on such a device. A variety of network management applications are available for use with SNMP. These features range from simple command-line applications to feature-rich graphical user interfaces (such as the CiscoWorks 2000 line of products).

### **SNMP** Agent

The SNMP agent is the software component within the managed device that maintains the data for the device and reports these data, as needed, to managing systems. The agent and MIB reside on the router. To enable the SNMP agent, you must define the relationship between the manager and the agent.

### MIB

The *Management Information Base* (MIB) is a virtual information storage area for network management information, which consists of collections of managed objects. Within the MIB there are collections of related objects, defined in MIB modules. MIB modules are written in the SNMP MIB module language, as defined in STD 58, RFC 2578, RFC 2579, and RFC 2580. Note that individual MIB modules are also referred to as MIBs; for example, the Interfaces Group MIB (IF-MIB) is a MIB module within the MIB on your system.

The SNMP agent contains MIB variables whose values the SNMP manager can request or change through Get or Set operations. A manager can get a value from an agent or store a value into that agent. The agent gathers data from the MIB, the repository for information about device parameters and network data. The agent can also respond to manager requests to get or set data.

This figure illustrates the communications relationship between the SNMP manager and agent. A manager can send the agent requests to get and set MIB values. The agent can respond to these requests. Independent of this interaction, the agent can send unsolicited notifications (traps) to the manager to notify the manager of network conditions.

Figure 1: Communication Between an SNMP Agent and Manager

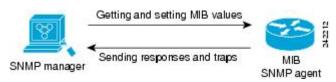

#### **IP-MIB Support**

RFC4293 IP-MIB was specifically designed to provide IPv4 and IPv6 statistics individually. The **ipIfStatsTable** defined in RFC 4293, lists the interface specific statistics. IPv6 statistics support in ipIfStatsTable was added earlier but, IOS-XR implementation of IP-MIB did not support IPv4 statistics as per RFC4293 in earlier releases.

From Release 6.3.2 onwards, IOS-XR implementation of IP-MIB supports IPv4 statistics as per RFC4293. This will enable you to collect the IPV4 and IPv6 statistics separately for each interface. The **ipIfStatsTable** is indexed by two **sub-ids address type (IPv4 or IPv6)** and the **interface ifindex[1]**. The implementation of IP-MIB support for IPv4 and IPv6 is separated from Release 6.3.2 for better readability and maintainability.

The list of OIDs added to the ipIfStatsTable for IPv4 statistics are:

- ipIfStatsInReceives
- ipIfStatsHCInReceives
- ipIfStatsInOctets
- ipIfStatsHCInOctets
- ipIfStatsOutTransmits
- ipIfStatsHCOutTransmits
- ipIfStatsOutOctets
- ipIfStatsHCOutOctets
- ipIfStatsDiscontinuityTime

For more information on the list of new OIDs added for iPv4 statistics, see SNMP OID Navigator.

### **SNMP Versions**

Cisco IOS XR software supports the following versions of SNMP:

- Simple Network Management Protocol Version 1 (SNMPv1)
- Simple Network Management Protocol Version 2c (SNMPv2c)
- Simple Network Management Protocol Version 3 (SNMPv3)

Both SNMPv1 and SNMPv2c use a community-based form of security. The community of managers able to access the agent MIB is defined by an IP address access control list and password.

SNMPv2c support includes a bulk retrieval mechanism and more detailed error message reporting to management stations. The bulk retrieval mechanism supports the retrieval of tables and large quantities of information, minimizing the number of round-trips required. The SNMPv2c improved error handling support includes expanded error codes that distinguish different kinds of error conditions; these conditions are reported through a single error code in SNMPv1. Error return codes now report the error type. Three kinds of exceptions are also reported: no such object exceptions, no such instance exceptions, and end of MIB view exceptions.

SNMPv3 is a security model. A *security model* is an authentication strategy that is set up for a user and the group in which the user resides. A *security level* is the permitted level of security within a security model. A combination of a security model and a security level will determine which security mechanism is employed

when an SNMP packet is handled. See Security Models and Levels for SNMPv1, v2, v3, on page 20 for a list of security levels available in SNMPv3. The SNMPv3 feature supports RFCs 3411 to 3418.

You must configure the SNMP agent to use the version of SNMP supported by the management station. An agent can communicate with multiple managers; for this reason, you can configure the Cisco IOS-XR software to support communications with one management station using the SNMPv1 protocol, one using the SNMPv2c protocol, and another using SMNPv3.

### Comparison of SNMPv1, v2c, and v3

SNMP v1, v2c, and v3 all support the following operations:

- get-request-Retrieves a value from a specific variable.
- get-next-request—Retrieves the value following the named variable; this operation is often used to retrieve variables from within a table. With this operation, an SNMP manager does not need to know the exact variable name. The SNMP manager searches sequentially to find the needed variable from within the MIB.
- get-response—Operation that replies to a get-request, get-next-request, and set-request sent by an NMS.
- set-request—Operation that stores a value in a specific variable.
- trap—Unsolicited message sent by an SNMP agent to an SNMP manager when some event has occurred.

This table identifies other key SNMP features supported by the SNMP v1, v2c, and v3.

| Feature                                      | SNMP<br>v1 | SNMP v2c                                 | SNMP v3                                  |
|----------------------------------------------|------------|------------------------------------------|------------------------------------------|
| Get-Bulk Operation                           | No         | Yes                                      | Yes                                      |
| Inform Operation                             | No         | Yes (No on the<br>Cisco IOS XR software) | Yes (No on the<br>Cisco IOS XR software) |
| 64 Bit Counter                               | No         | Yes                                      | Yes                                      |
| Textual Conventions                          | No         | Yes                                      | Yes                                      |
| Authentication                               | No         | No                                       | Yes                                      |
| Privacy (Encryption)                         | No         | No                                       | Yes                                      |
| Authorization and Access Controls<br>(Views) | No         | No                                       | Yes                                      |

Table 1: SNMPv1, v2c, and v3 Feature Support

### Security Models and Levels for SNMPv1, v2, v3

The security level determines if an SNMP message needs to be protected from disclosure and if the message needs to be authenticated. The various security levels that exist within a security model are as follows:

- noAuthNoPriv—Security level that does not provide authentication or encryption.
- authNoPriv—Security level that provides authentication but does not provide encryption.

• authPriv—Security level that provides both authentication and encryption.

Three security models are available: SNMPv1, SNMPv2c, and SNMPv3. The security model combined with the security level determine the security mechanism applied when the SNMP message is processed.

The below table identifies what the combinations of security models and levels mean.

Table 2: SNMP Security Models and Levels

| Model | Level        | Authentication          | Encryption | What Happens                                                                                                    |
|-------|--------------|-------------------------|------------|----------------------------------------------------------------------------------------------------|
| v1    | noAuthNoPriv | Community string        | No         | Uses a community string match for authentication.                                                                                                    |
| v2c   | noAuthNoPriv | Community string        | No         | Uses a community string match for authentication.                                                                                                    |
| v3    | noAuthNoPriv | Username                | No         | Uses a username match for authentication.                                                                                                    |
| v3    | authNoPriv   | HMAC-MD5 or<br>HMAC-SHA | No         | Provides authentication based on the $HMAC^{\frac{1}{2}}-MD5^{\frac{2}{2}}$ algorithm or the $HMAC-SHA^{\frac{3}{2}}$ .                                                            |
| v3    | authPriv     | HMAC-MD5 or<br>HMAC-SHA | DES        | Provides authentication based on the HMAC-MD5 or HMAC-SHA algorithms. Provides $DES^4$ 56-bit encryption in addition to authentication based on the $CBC^5$ DES (DES-56) standard. |
| v3    | authPriv     | HMAC-MD5 or<br>HMAC-SHA | 3DES       | Provides authentication based on the<br>HMAC-MD5 or HMAC-SHA algorithms.<br>Provides 168-bit 3DES <sup>6</sup> level of encryption.                                                |
| v3    | authPriv     | HMAC-MD5 or<br>HMAC-SHA | AES        | Provides authentication based on the<br>HMAC-MD5 or HMAC-SHA algorithms.<br>Provides 128-bit AES <sup>2</sup> level of encryption.                                                 |

- <sup>1</sup> Hash-Based Message Authentication Code
- <sup>2</sup> Message Digest 5
- <sup>3</sup> Secure Hash Algorithm
- <sup>4</sup> Data Encryption Standard
- <sup>5</sup> Cipher Block Chaining
- <sup>6</sup> Triple Data Encryption Standard
- <sup>7</sup> Advanced Encryption Standard

Use of 3DES and AES encryption standards requires that the security package (k9sec) be installed. For information on installing software packages, see *Upgrading and Managing Cisco IOS XR Software*.

### **SNMPv3 Benefits**

SNMPv3 provides secure access to devices by providing authentication, encryption and access control. These added security benefits secure SNMP against the following security threats:

• Masquerade—The threat that an SNMP user may assume the identity of another SNMP user to perform management operations for which that SNMP user does not have authorization.

- Message stream modification—The threat that messages may be maliciously reordered, delayed, or replayed (to an extent that is greater than can occur through the natural operation of a subnetwork service) to cause SNMP to perform unauthorized management operations.
- Disclosure—The threat that exchanges between SNMP engines could be eavesdropped. Protecting against this threat may be required as a matter of local policy.

In addition, SNMPv3 provides access control over protocol operations on SNMP managed objects.

### **SNMPv3 Costs**

SNMPv3 authentication and encryption contribute to a slight increase in the response time when SNMP operations on MIB objects are performed. This cost is far outweighed by the security advantages provided by SNMPv3.

This table shows the order of response time (from least to greatest) for the various security model and security level combinations.

| Security<br>Model | Security<br>Level |
|-------------------|-------------------|
| SNMPv2c           | noAuthNoPriv      |
| SNMPv3            | noAuthNoPriv      |
| SNMPv3            | authNoPriv        |
| SNMPv3            | authPriv          |

Table 3: Order of Response Times from Least to Greatest

### **User-Based Security Model**

SNMPv3 User-Based Security Model (USM) refers to SNMP message-level security and offers the following services:

- Message integrity—Ensures that messages have not been altered or destroyed in an unauthorized manner and that data sequences have not been altered to an extent greater than can occur nonmaliciously.
- Message origin authentication—Ensures that the claimed identity of the user on whose behalf received data was originated is confirmed.
- Message confidentiality—Ensures that information is not made available or disclosed to unauthorized individuals, entities, or processes.

SNMPv3 authorizes management operations only by configured users and encrypts SNMP messages.

USM uses two authentication protocols:

- HMAC-MD5-96 authentication protocol
- HMAC-SHA-96 authentication protocol

USM uses Cipher Block Chaining (CBC)-DES (DES-56) as the privacy protocol for message encryption.

### View-Based Access Control Model

The View-Based Access Control Model (VACM) enables SNMP users to control access to SNMP managed objects by supplying read, write, or notify access to SNMP objects. It prevents access to objects restricted by

views. These access policies can be set when user groups are configured with the **snmp-server group** command.

#### **MIB Views**

For security reasons, it is often valuable to be able to restrict the access rights of some groups to only a subset of the management information within the management domain. To provide this capability, access to a management object is controlled through MIB views, which contain the set of managed object types (and, optionally, the specific instances of object types) that can be viewed.

#### **Access Policy**

Access policy determines the access rights of a group. The three types of access rights are as follows:

- read-view access—The set of object instances authorized for the group when objects are read.
- write-view access—The set of object instances authorized for the group when objects are written.
- notify-view access—The set of object instances authorized for the group when objects are sent in a notification.

### IP Precedence and DSCP Support for SNMP

SNMP IP Precedence and differentiated services code point (DSCP) support delivers QoS specifically for SNMP traffic. You can change the priority setting so that SNMP traffic generated in a router is assigned a specific QoS class. The IP Precedence or IP DSCP code point value is used to determine how packets are handled in weighted random early detection (WRED).

After the IP Precedence or DSCP is set for the SNMP traffic generated in a router, different QoS classes cannot be assigned to different types of SNMP traffic in that router.

The IP Precedence value is the first three bits in the type of service (ToS) byte of an IP header. The IP DSCP code point value is the first six bits of the differentiate services (DiffServ Field) byte. You can configure up to eight different IP Precedence markings or 64 different IP DSCP markings.

# Session MIB support on subscriber sessions

SNMP monitoring requires information about subscribers of all types. The CISCO-SUBSCRIBER-SESSION-MIB is defined to model per-subscriber data as well as aggregate subscriber (PPPoE) data. It is required to support notifications (traps) for aggregate session counts crossing configured

# thresholds. Generic MIB Data Collector Manager (DCM) support for CISCO-SUBSCRIBER-SESSION-MIB, helps faster data collection and also better handling of parallel data.

### **SNMP** Notifications

A key feature of SNMP is the ability to generate notifications from an SNMP agent. These notifications do not require that requests be sent from the SNMP manager. On Cisco IOS XR software, unsolicited (asynchronous) notifications can be generated only as *traps*. Traps are messages alerting the SNMP manager to a condition on the network. Notifications can indicate improper user authentication, restarts, the closing of a connection, loss of connection to a neighbor router, or other significant events.

Note Inform requests (inform operations) are supported in Cisco IOS XR software.

Traps are less reliable than informs because the receiver does not send any acknowledgment when it receives a trap. The sender cannot determine if the trap was received. An SNMP manager that receives an inform request acknowledges the message with an SNMP response protocol data unit (PDU). If the manager does not receive an inform request, it does not send a response. If the sender never receives a response, the inform request can be sent again. Thus, informs are more likely to reach their intended destination.

However, traps are often preferred because informs consume more resources in the router and in the network. Unlike a trap, which is discarded as soon as it is sent, an inform request must be held in memory until a response is received or the request times out. Also, traps are sent only once, and an inform may be retried several times. The retries increase traffic and contribute to a higher overhead on the network. Thus, traps and inform requests provide a trade-off between reliability and resources.

#### Figure 2: Trap Received by the SNMP Manager

In this illustration, the agent router sends a trap to the SNMP manager. Although the manager receives the trap, it does not send any acknowledgment to the agent. The agent has no way of knowing that the trap reached

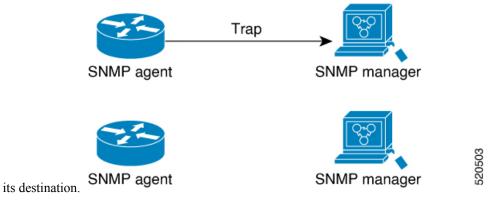

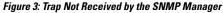

In this illustration, the agent sends a trap to the manager, but the trap does not reach the manager. Because the agent has no way of knowing that the trap did not reach its destination, the trap is not sent again. The

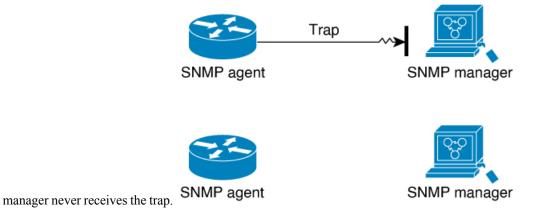

### **Session Types**

The supported session types are:

- PPPoE
- IP SUB PKT
- IP SUB DHCP

# How to Implement SNMP on Cisco IOS XR Software

This section describes how to implement SNMP.

The **snmp-server** commands enable SNMP on Management Ethernet interfaces by default. For information on how to enable SNMP server support on other inband interfaces, see the *Implementing Management Plane Protection on Cisco IOS XR Software* module in *System Security Configuration Guide for Cisco NCS 540* Series Routers.

## **Configuring SNMPv3**

This task explains how to configure SNMPv3 for network management and monitoring.

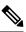

**Note** No specific command enables SNMPv3; the first **snmp-server** global configuration command (config), that you issue enables SNMPv3. Therefore, the sequence in which you issue the **snmp-server** commands for this task does not matter.

### Procedure

|        | Command or Action                                                                                       | Purpose                                                       |  |
|--------|----------------------------------------------------------------------------------------------------|---------------------------------------------------------------|--|
| Step 1 | configure                                                                                               | Enters mode.                                                  |  |
|        | Example:                                                                                                |                                                               |  |
|        | RP/0/RP0/CPU0:router# configure                                                                         |                                                               |  |
| Step 2 | (Optional) <b>snmp-server engineid local</b><br><i>engine-id</i>                                        | Specifies the identification number of the local SNMP engine. |  |
|        | Example:                                                                                                |                                                               |  |
|        | <pre>RP/0/RP0/CPU0:router(config)# snmp-server engineID local 00:00:00:09:00:00:00:a1:61:6c:20:61</pre> |                                                               |  |
| Step 3 | <pre>snmp-server view view-name oid-tree {included   excluded}</pre>                                    | Creates or modifies a view record.                            |  |
|        | Example:                                                                                                |                                                               |  |

|        | Command or Action                                                                                                    | Purpose                                                                                              |  |
|--------|----------------------------------------------------------------------------------------------------|----------------------------------------------------------------------------------------------------|--|
|        | RP/0/RP0/CPU0:router(config)#<br>snmp-server view<br>view_name 1.3.6.1.2.1.1.5 included                                                                                                    |                                                                                                    |  |
| Step 4 | snmp-server group name {v1   v2c   v3 {auth<br>  noauth   priv}} [read view] [write view]<br>[notify view] [access-list-name]                                                                              | Configures a new SNMP group or a table that maps SNMP users to SNMP views.                           |  |
|        | Example:                                                                                                    |                                                                                                    |  |
|        | RP/0/RP0/CPU0:router(config)#<br>snmp-server group<br>group_name v3 noauth read view_name1<br>write view_name2                                                                                             |                                                                                                    |  |
| Step 5 | snmp-server user username groupname         {v1   v2c   v3 [auth {md5   sha} {clear           encrypted} auth-password [priv des56 {clear           encrypted} priv-password]]}         [access-list-name] | Configures a new user to an SNMP group.                                                              |  |
|        | Example:                                                                                                    |                                                                                                    |  |
|        | RP/0/RP0/CPU0:router(config)#<br>snmp-server user<br>noauthuser group_name v3                                                                                                    |                                                                                                    |  |
| Step 6 | Use the <b>commit</b> or <b>end</b> command.                                                                                                    | <b>commit</b> —Saves the configuration changes and remains within the configuration session.         |  |
|        |                                                                                                    | <b>end</b> —Prompts user to take one of these actions:                                               |  |
|        |                                                                                                    | • Yes — Saves configuration changes and exits the configuration session.                             |  |
|        |                                                                                                    | • No —Exits the configuration session without committing the configuration changes.                  |  |
|        |                                                                                                    | • <b>Cancel</b> —Remains in the configuration session, without committing the configuration changes. |  |
| Step 7 | (Optional) show snmp                                                                                                    | Displays information about the status of                                                             |  |
|        | Example:                                                                                                    | SNMP.                                                                                                |  |
|        | RP/0/RP0/CPU0:router# show snmp                                                                                                    |                                                                                                    |  |
| Step 8 | (Optional) show snmp engineid                                                                                                    | Displays information about the local SNMP                                                            |  |
|        | Example:                                                                                                    | engine.                                                                                              |  |
|        | RP/0/RP0/CPU0:router# show snmp engineid                                                                                                    |                                                                                                    |  |

|         | Command or Action                      | Purpose                                                                                                    |
|---------|----------------------------------------|----------------------------------------------------------------------------------------------------|
| Step 9  | (Optional) show snmp group<br>Example: | Displays information about each SNMP group on the network.                                                                |
|         | RP/0/RP0/CPU0:router# show snmp group  |                                                                                                    |
| Step 10 | (Optional) show snmp users<br>Example: | Displays information about each SNMP username in the SNMP users table.                                                    |
|         | RP/0/RP0/CPU0:router# show snmp users  |                                                                                                    |
| Step 11 | (Optional) show snmp view<br>Example:  | Displays information about the configured views, including the associated MIB view family name, storage type, and status. |
|         | RP/0/RP0/CPU0:router# show snmp view   |                                                                                                    |

### **Configuring SNMPv3: Examples**

#### **Setting an Engine ID**

This example shows how to set the identification of the local SNMP engine:

```
config
snmp-server engineID local 00:00:00:00:00:00:a1:61:6c:20:61
```

```
Note
```

After the engine ID has been configured, the SNMP agent restarts.

#### Verifying the Identification of the Local SNMP Engines

This example shows how to verify the identification of the local SNMP engine:

```
show snmp engineid
SNMP engineID 00000009000000alfffffff
```

### **Creating a View**

There are two ways to create a view:

- You can include the object identifier (OID) of an ASN.1 subtree of a MIB family from a view by using the **included** keyword of the **snmp-server view** command.
- You can exclude the OID subtree of the ASN.1 subtree of a MIB family from a view by using the **excluded** keyword of the **snmp-server view** command.

This example shows how to create a view that includes the sysName (1.3.6.1.2.1.1.5) object:

```
config
snmp-server view SNMP_VIEW1 1.3.6.1.2.1.1.5 included
```

This example shows how to create a view that includes all the OIDs of a system group:

```
config
snmp-server view SNMP_VIEW1 1.3.6.1.2.1.1 included
```

This example shows how to create a view that includes all the OIDs under the system group except the sysName object (1.3.6.1.2.1.1.5), which has been excluded:

```
config
snmp-server view SNMP_VIEW1 1.3.6.1.2.1.1 included
snmp-server view SNMP_VIEW1 1.3.6.1.2.1.1.5 excluded
```

#### Verifying Configured Views

This example shows how to display information about the configured views:

```
RP/0/RP0/CPU0:router# show snmp view
```

```
vldefault 1.3.6.1 - included nonVolatile active
SNMP_VIEW1 1.3.6.1.2.1.1 - included nonVolatile active
SNMP_VIEW1 1.3.6.1.2.1.1.5 - excluded nonVolatile active
```

#### **Creating Groups**

If you do not explicitly specify a notify, read, or write view, the Cisco IOS XR software uses the v1 default (1.3.6.1). This example shows how to create a group that utilizes the default view:

RP/0/RP0/CPU0:router# snmp-server group group-name v3 auth

The following configuration example shows how to create a group that has read access to all the OIDs in the system except the sysUpTime object (1.3.6.1.2.1.1.3), which has been excluded from the view applied to the group, but write access only to the sysName object (1.3.6.1.2.1.1.5):

```
!
snmp-server view view_name1 1.3.6.1.2.1.1 included
snmp-server view view_name1 1.3.6.1.2.1.1.3 excluded
snmp-server view view_name2 1.3.6.1.2.1.1.5 included
snmp-server group group_name1 v3 auth read view_name1 write view_name2
!
```

#### **Verifying Groups**

This example shows how to verify the attributes of configured groups:

RP/0/RP0/CPU0:router# show snmp group

```
groupname: group_name1 security model:usm
readview : view_name1 writeview: view_name2
notifyview: vldefault
row status: nonVolatile
```

### **Creating and Verifying Users**

Given the following SNMPv3 view and SNMPv3 group configuration:

```
snmp-server view view_name 1.3.6.1.2.1.1 included
snmp-server group group_name v3 noauth read view_name write view-name
!
```

This example shows how to create a noAuthNoPriv user with read and write view access to a system group:

```
config snmp-server user noauthuser group name v3
```

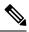

1

**Note** The user must belong to a noauth group before a noAuthNoPriv user can be created.

This example shows how to verify the attributes that apply to the SNMP user:

```
RP/0/RP0/CPU0:router# show snmp user
User name: noauthuser
Engine ID: localSnmpID
```

storage-type: nonvolatile active

Given the following SNMPv3 view and SNMPv3 group configuration:

```
! snmp-server view SNMP_VIEW1 1.3.6.1.2.1.1 included
  snmp-server group SNMP_GROUP1 v3 auth notify SNMP_VIEW1 read SNMP_VIEW1 write SNMP_VIEW1
```

This example shows how to create a user with authentication (including encryption), read, and write view access to a system group:

```
config
```

snmp-server user userv3authpriv SNMP\_GROUP1 v3 auth md5 password123 priv aes 128 password123

Given the following SNMPv3 view and SNMPv3 group configuration:

```
!
snmp-server view view_name 1.3.6.1.2.1.1 included
snmp group group_name v3 priv read view_name write view_name
!
```

This example shows how to create authNoPriv user with read and write view access to a system group:

RP/0/RP0/CPU0:router# snmp-server user authuser group name v3 auth md5 clear auth passwd

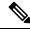

**Note** Because the group is configured at a security level of Auth, the user must be configured as "auth" at a minimum to access this group ("priv" users could also access this group). The authNoPriv user configured in this group, authuser, must supply an authentication password to access the view. In the example, auth\_passwd is set as the authentication password string. Note that **clear** keyword is specified before the auth\_passwd password string. The **clear** keyword indicates that the password string being supplied is unencrypted.

This example shows how to verify the attributes that apply to SNMP user:

```
RP/0/RP0/CPU0:router# show snmp user
```

```
User name: authuser
Engine ID: localSnmpID
storage-type: nonvolatile active
```

Given the following SNMPv3 view and SNMPv3 group configuration:

```
!
snmp view view_name 1.3.6.1.2.1.1 included
snmp group group_name v3 priv read view_name write view_name
!
```

This example shows how to create an authPriv user with read and write view access to a system group:

config
snmp-server user privuser group\_name v3 auth md5 clear auth\_passwd priv des56 clear
priv passwd

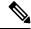

**Note** Because the group has a security level of Priv, the user must be configured as a "priv" user to access this group. In this example, the user, privuser, must supply both an authentication password and privacy password to access the OIDs in the view.

This example shows how to verify the attributes that apply to the SNMP user:

```
RP/0/RP0/CPU0:router# show snmp user
User name: privuser
Engine ID: localSnmpID
storage-type: nonvolatile active
```

## **Configuring SNMP Trap Notifications**

This task explains how to configure the router to send SNMP trap notifications.

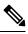

```
Note
```

You can omit #unique\_47 if you have already completed the steps documented under the #unique\_47 task.

|        | Command or Action                                                                                                    | Purpose                                                                                                    |
|--------|----------------------------------------------------------------------------------------------------|----------------------------------------------------------------------------------------------------|
| Step 1 | configure                                                                                                    | Enters mode.                                                                                                    |
|        | Example:                                                                                                    |                                                                                                    |
|        | RP/0/RP0/CPU0:router# configure                                                                                                    |                                                                                                    |
| Step 2 | <pre>snmp-server group name {v1 v2 v3 {auth   noauth   priv}} [read view] write view] [notify view] [access-list-name]</pre>                         | Configures a new SNMP group or a table that maps SNMP users to SNMP views.                                                                    |
|        | Example:                                                                                                    |                                                                                                    |
|        | <pre>RP/0/RP0/CPU0:router(config)# snmp-server<br/>group group_name v3 noauth read<br/>view_name1 writer view_name2</pre>                            |                                                                                                    |
| Step 3 | snmp-server user username groupname {v1<br>v2c v3 {auth   md5   sha} {clear   encrypted}<br>auth-password] [priv des56 {clear  <br>access-list-name] | Configures a new SNMP group or a table that<br>maps SNMP users to SNMP views.                                                                 |
|        | Example:                                                                                                    |                                                                                                    |
|        | <pre>RP/0/RP0/CPU0:router(config)# snmp-server<br/>group group_name v3 noauth read<br/>view_name1 writer view_name2</pre>                            |                                                                                                    |
| Step 4 | [ snmp-server host address [traps] [version<br>{1   2c   3 [auth   priv]}] community-string<br>[udp-port port] [notification-type]                   | Specifies SNMP trap notifications, the version<br>of SNMP to use, the security level of the<br>notifications, and the recipient (host) of the |
|        | Example:                                                                                                    | notifications.                                                                                                    |
|        | RP/0/RP0/CPU0:router(config)# snmp-server<br>host 12.26.25.61 traps version 3<br>noauth userV3noauth                                                 |                                                                                                    |
|        | 1                                                                                                    | 1                                                                                                    |

|        | Command or Action                                                                                            | Purpose                                                                                                    |
|--------|----------------------------------------------------------------------------------------------------|----------------------------------------------------------------------------------------------------|
| Step 5 | <pre>snmp-server traps [notification-type] Example: RP/0/RP0/CPU0:router(config)# snmp-serve traps bgp</pre> | <ul> <li>Enables the sending of trap notifications and specifies the type of trap notifications to be sent.</li> <li>If a trap is not specified with the <i>notification-type</i> argument, all supported trap notifications are enabled on the router. To display which trap notifications are available on your router, enter the snmp-server traps ? command.</li> </ul>                                                                                                    |
| Step 6 | Use the <b>commit</b> or <b>end</b> command.                                                                 | <ul> <li>commit —Saves the configuration changes and remains within the configuration session.</li> <li>end —Prompts user to take one of these actions:</li> <li>Yes — Saves configuration changes and exits the configuration session.</li> <li>No —Exits the configuration session without committing the configuration changes.</li> <li>Cancel —Remains in the configuration session, without committing the configuration session, without committing the configuration session, without committing the configuration session, without committing the configuration session, without committing the configuration session, without committing the configuration session, without committing the configuration changes.</li> </ul> |
| Step 7 | (Optional) <b>show snmp host Example:</b>                                                                    | Displays information about the configured<br>SNMP notification recipient (host), port<br>number, and security model.                                                                                                    |
|        | RP/0/RP0/CPU0:router# show snmp host                                                                         |                                                                                                    |

### **Configuring Trap Notifications: Example**

The following example configures an SNMP agent to send out different types of traps. The configuration includes a v2c user, a noAuthNoPriv user, anauthNoPriv user, and an AuthPriv user.

Note

!

The default User Datagram Protocol (UDP) port is 161. If you do not a specify a UDP port with the **udp-port** keyword and *port* argument, then the configured SNMP trap notifications are sent to port 161.

```
snmp-server host 10.50.32.170 version 2c public udp-port 2345
snmp-server host 10.50.32.170 version 3 auth userV3auth udp-port 2345
snmp-server host 10.50.32.170 version 3 priv userV3priv udp-port 2345
snmp-server host 10.50.32.170 version 3 noauth userV3noauth udp-port 2345
snmp-server user userv2c groupv2c v2c
snmp-server user userV3auth groupV3auth v3 auth md5 encrypted 140F0A13
snmp-server user userV3priv groupV3priv v3 auth md5 encrypted 021E1C43 priv des56 encrypted
```

```
1110001C

snmp-server user userV3noauth groupV3noauth v3 LROwner

snmp-server view view_name 1.3 included

snmp-server community public RW

snmp-server group groupv2c v2c read view_name

snmp-server group groupV3auth v3 auth read view_name

snmp-server group groupV3priv v3 priv read view_name

snmp-server group groupV3noauth v3 noauth read view_name

!
```

In the following example, the output of the **show snmp host** commaand shows how to verify the configuration SNMP trap notification recipients host, the recipients of SNMP trap notifications. The output displays the following information:

- · IP address of the configured notification host
- · UDP port where SNMP notification messages are sent
- Type of trap configured
- Security level of the configured user
- Security model configured

```
Notification host: 10.50.32.170 udp-port: 2345 type: trap
user: userV3auth security model: v3 auth
Notification host: 10.50.32.170 udp-port: 2345 type: trap
user: userV3noauth security model: v3 noauth
Notification host: 10.50.32.170 udp-port: 2345 type: trap
user: userV3priv security model: v3 priv
Notification host: 10.50.32.170 udp-port: 2345 type: trap
user: userv2c security model: v2c
```

### Setting the Contact, Location, and Serial Number of the SNMP Agent

This task explains how to set the system contact string, system location string, and system serial number of the SNMP agent.

\$

Note The sequence in which you issue the snmp-server commands for this task does not matter.

|        | Command or Action               | Purpose      |
|--------|---------------------------------|--------------|
| Step 1 | configure                       | Enters mode. |
|        | Example:                        |              |
|        | RP/0/RP0/CPU0:router# configure |              |

|        | Command or Action                                                                              | Purpose                                                                                              |
|--------|------------------------------------------------------------------------------------------------|----------------------------------------------------------------------------------------------------|
| Step 2 | (Optional) <b>snmp-server contact</b><br>system-contact-string                                 | Sets the system contact string.                                                                      |
|        | Example:                                                                                       |                                                                                                    |
|        | RP/0/RP0/CPU0:router(config)# snmp-server<br>contact<br>Dial System Operator at beeper # 27345 |                                                                                                    |
| Step 3 | (Optional) <b>snmp-server location</b><br><i>system-location</i>                               | Sets the system location string.                                                                     |
|        | Example:                                                                                       |                                                                                                    |
|        | RP/0/RP0/CPU0:router(config)# snmp-server<br>location<br>Building 3/Room 214                   |                                                                                                    |
| Step 4 | (Optional) <b>snmp-server chassis-id</b><br><i>serial-number</i>                               | Sets the system serial number.                                                                       |
|        | Example:                                                                                       |                                                                                                    |
|        | RP/0/RP0/CPU0:router(config)# snmp-server<br>chassis-id 1234456                                |                                                                                                    |
| Step 5 | Use the <b>commit</b> or <b>end</b> command.                                                   | <b>commit</b> —Saves the configuration changes and remains within the configuration session.         |
|        |                                                                                                | end —Prompts user to take one of these actions:                                                      |
|        |                                                                                                | • Yes — Saves configuration changes and exits the configuration session.                             |
|        |                                                                                                | • No —Exits the configuration session without committing the configuration changes.                  |
|        |                                                                                                | • <b>Cancel</b> —Remains in the configuration session, without committing the configuration changes. |

### **Defining the Maximum SNMP Agent Packet Size**

This task shows how to configure the largest SNMP packet size permitted when the SNMP server is receiving a request or generating a reply.

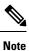

The sequence in which you issue the **snmp-server** commands for this task does not matter.

|        | Command or Action                                            | Purpose                                                                                              |
|--------|--------------------------------------------------------------|----------------------------------------------------------------------------------------------------|
| Step 1 | configure                                                    | Enters mode.                                                                                         |
|        | Example:                                                     |                                                                                                    |
|        | RP/0/RP0/CPU0:router# configure                              |                                                                                                    |
| Step 2 | (Optional) snmp-server packetsize byte-count                 | Sets the maximum packet size.                                                                        |
|        | Example:                                                     |                                                                                                    |
|        | RP/0/RP0/CPU0:router(config)# snmp-server<br>packetsize 1024 |                                                                                                    |
| Step 3 | Use the <b>commit</b> or <b>end</b> command.                 | <b>commit</b> —Saves the configuration changes and remains within the configuration session.         |
|        |                                                              | end —Prompts user to take one of these actions:                                                      |
|        |                                                              | • Yes — Saves configuration changes and exits the configuration session.                             |
|        |                                                              | • No —Exits the configuration session without committing the configuration changes.                  |
|        |                                                              | • <b>Cancel</b> —Remains in the configuration session, without committing the configuration changes. |

### Procedure

## **Changing Notification Operation Values**

After SNMP notifications have been enabled, you can specify a value other than the default for the source interface, message queue length, or retransmission interval.

This task explains how to specify a source interface for trap notifications, the message queue length for each host, and the retransmission interval.

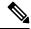

Note

The sequence in which you issue the **snmp-server** commands for this task does not matter.

|        | Command or Action               | Purpose      |
|--------|---------------------------------|--------------|
| Step 1 | configure                       | Enters mode. |
|        | Example:                        |              |
|        | RP/0/RP0/CPU0:router# configure |              |

| Command or Action                                                       | Purpose                                                                                                    |
|-------------------------------------------------------------------------|----------------------------------------------------------------------------------------------------|
| (Optional) <b>snmp-server trap-source</b> <i>type interface-path-id</i> | Specifies a source interface for trap notifications.                                                                                                    |
| Example:                                                                |                                                                                                    |
| RP/0/RP0/CPU0:router(config)# snmp-server<br>trap-source POS 0/0/1/0    |                                                                                                    |
| (Optional) snmp-server queue-length <i>length</i><br>Example:           | Establishes the message queue length for each notification.                                                                                                    |
| RP/0/RP0/CPU0:router(config)# snmp-server<br>queue-length 20            |                                                                                                    |
| (Optional) snmp-server trap-timeout seconds<br>Example:                 | Defines how often to resend notifications on the retransmission queue.                                                                                                    |
| RP/0/RP0/CPU0:router(config)# snmp-server<br>trap-timeout 20            |                                                                                                    |
| Use the <b>commit</b> or <b>end</b> command.                            | <b>commit</b> —Saves the configuration changes and remains within the configuration session.                                                                                                    |
|                                                                         | end —Prompts user to take one of these actions:                                                                                                    |
|                                                                         | • Yes — Saves configuration changes and exits the configuration session.                                                                                                    |
|                                                                         | • No —Exits the configuration session without committing the configuration changes.                                                                                                    |
|                                                                         | • <b>Cancel</b> —Remains in the configuration session, without committing the configuration changes.                                                                                                    |
|                                                                         | <pre>(Optional) snmp-server trap-source type<br/>interface-path-id<br/>Example:<br/>RP/0/RP0/CPU0:router(config)# snmp-server<br/>trap-source POS 0/0/1/0<br/>(Optional) snmp-server queue-length length<br/>Example:<br/>RP/0/RP0/CPU0:router(config)# snmp-server<br/>queue-length 20<br/>(Optional) snmp-server trap-timeout seconds<br/>Example:<br/>RP/0/RP0/CPU0:router(config)# snmp-server<br/>trap-timeout 20</pre> |

### **Setting IP Precedence and DSCP Values**

This task describes how to configure IP Precedence or IP DSCP for SNMP traffic.

### Before you begin

SNMP must be configured.

|        | Command or Action | Purpose      |
|--------|-------------------|--------------|
| Step 1 | configure         | Enters mode. |
|        | Example:          |              |

|                          | Command or Action                                                                                          | Purpose                                                                                              |
|--------------------------|----------------------------------------------------------------------------------------------------|----------------------------------------------------------------------------------------------------|
|                          | RP/0/RP0/CPU0:router# configure                                                                            |                                                                                                    |
| Step 2                   | Use one of the following commands:<br>• snmp-server ipv4 precedence value<br>• snmp-server ipv4 dscp value | Configures an IP precedence or IP DSCP value for SNMP traffic.                                       |
|                          | Example:                                                                                                   |                                                                                                    |
|                          | RP/0/RP0/CPU0:router(config)# snmp-server<br>dscp 24                                                       |                                                                                                    |
| Step 3 Use the commit of | Use the <b>commit</b> or <b>end</b> command.                                                               | <b>commit</b> —Saves the configuration changes and remains within the configuration session.         |
|                          |                                                                                                    | end —Prompts user to take one of these actions:                                                      |
|                          |                                                                                                    | • Yes — Saves configuration changes and exits the configuration session.                             |
|                          |                                                                                                    | • No —Exits the configuration session without committing the configuration changes.                  |
|                          |                                                                                                    | • <b>Cancel</b> —Remains in the configuration session, without committing the configuration changes. |

### Setting an IP Precedence Value for SNMP Traffic: Example

The following example shows how to set the SNMP IP Precedence value to 7:

```
configure
snmp-server ipv4 precedence 7
exit
```

### Uncommitted changes found, commit them before exiting(yes/no/cancel)? [cancel]: y

### Setting an IP DSCP Value for SNMP Traffic: Example

The following example shows how to set the IP DSCP value of SNMP traffic to 45:

```
configure
snmp-server ipv4 dscp 45
exit
Uncommitted changes found, commit them before exiting(yes/no/cancel)? [cancel]: y
```

### **Displaying SNMP Context Mapping**

The SNMP agent serves queries based on SNMP contexts created by the client features. There is a context mapping table. Each entry in the context mapping table includes a context name, the name of the feature that created the context, and the name of the specific instance of the feature.

### Procedure

|        | Command or Action                               | Purpose                                  |
|--------|-------------------------------------------------|------------------------------------------|
| Step 1 | show snmp context-mapping                       | Displays the SNMP context mapping table. |
|        | Example:                                        |                                          |
|        | RP/0/RP0/CPU0:router# show snmp context-mapping |                                          |

### **Monitoring Packet Loss**

It is possible to monitor packet loss by configuring the generation of SNMP traps when packet loss exceeds a specified threshold. The configuration described in this task enables the creation of entries in the MIB tables of the EVENT-MIB. This can then be monitored for packet loss using SNMP GET operations.

### Before you begin

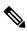

**Note** Entries created in the EVENT-MIB MIB tables using the configuration described in this task cannot be altered using an SNMP SET.

Entries to the EVENT-MIB MIB tables created using an SNMP SET cannot be altered using the configuration described in this task.

|        | Command or Action                                                                                                    | Purpose                                                                                                    |
|--------|----------------------------------------------------------------------------------------------------|----------------------------------------------------------------------------------------------------|
| Step 1 | snmp-server mibs eventmib packet-loss type<br>interface-path-id falling lower-threshold<br>interval sampling-interval rising<br>upper-threshold | Generates SNMP EVENT-MIB traps for the interface when the packet loss exceeds the specified thresholds. Up to 100 interfaces can be monitored. |
|        | Example:<br>RP/0/RP0/CPU0:router(config)# snmp-server<br>mibs eventmib packet-loss TenGigE0/0/0/0<br>falling 1 interval 5 rising 2              |                                                                                                    |

| <br>Command or Action | Purpose                                                                                                    |
|-----------------------|----------------------------------------------------------------------------------------------------|
|                       | interval sampling-interval — Specifies how         often packet loss statistics are polled. This is a         value between 5 and 1440 minutes, in multiples         of 5.         rising upper-threshold — Specifies the upper         threshold. When packet loss between two         intervals increases above this threshold, an         SNMP mteTriggreRising trap is generated. This         trap is not generated until the packet loss drops         below the lower threshold and then rises above |
|                       | the upper threshold.                                                                                                    |

### **Configuring MIB Data to be Persistent**

Many SNMP MIB definitions define arbitrary 32-bit indices for their object tables. MIB implementations often do a mapping from the MIB indices to some internal data structure that is keyed by some other set of data. In these MIB tables the data contained in the table are often other identifiers of the element being modelled. For example, in the ENTITY-MIB, entries in the entPhysicalTable are indexed by the 31-bit value, entPhysicalIndex, but the entities could also be identified by the entPhysicalName or a combination of the other objects in the table.

Because of the size of some MIB tables, significant processing is required to discover all the mappings from the 32-bit MIB indices to the other data which the network management station identifies the entry. For this reason, it may be necessary for some MIB indices to be persistent across process restarts, switchovers, or device reloads. The ENTITY-MIB entPhysicalTable and CISCO-CLASS-BASED-QOS-MIB are two such MIBs that often require index values to be persistent.

Also, because of query response times and CPU utilization during CISCO-CLASS-BASED-QOS-MIB statistics queries, it is desirable to cache service policy statistics.

|        | Command or Action                                                  | Purpose                                                                                                 |
|--------|--------------------------------------------------------------------|----------------------------------------------------------------------------------------------------|
| Step 1 | (Optional) snmp-server mibs cbqosmib<br>persist                    | Enables persistent storage of the<br>CISCO-CLASS-BASED-QOS-MIB data.                                    |
|        | Example:                                                           |                                                                                                    |
|        | RP/0/RP0/CPU0:router(config)# snmp-server<br>mibs cbqosmib persist |                                                                                                    |
| Step 2 | snmp-server ifindex persist<br>Example:                            | Enables ifIndex persistence globally on all<br>Simple Network Management Protocol (SNMP)<br>interfaces. |
|        | RP/0/RP0/CPU0:router(config)# snmp-server<br>ifindex persist       |                                                                                                    |

### **Configuring LinkUp and LinkDown Traps for a Subset of Interfaces**

By specifying a regular expression to represent the interfaces for which you are interested in setting traps, you can enable or disable linkUp and linkDown traps for a large number of interfaces simultaneously.

### Before you begin

SNMP must be configured.

|        | Command or Action                                                                                                    | Purpose                                                                                                    |
|--------|----------------------------------------------------------------------------------------------------|----------------------------------------------------------------------------------------------------|
| Step 1 | configure                                                                                                    | Enters mode.                                                                                                    |
|        | Example:                                                                                                    |                                                                                                    |
|        | RP/0/RP0/CPU0:router# configure                                                                                                    |                                                                                                    |
| Step 2 | snmp-server interface subset subset-number<br>regular-expression expression                                                                                                    | Enters snmp-server interface mode for the interfaces identified by the regular expression.                                                                                                    |
|        | <pre>Example:<br/>RP/0/RP0/CPU0:router(config)# snmp-server<br/>interface subset 10 regular-expression<br/>"^Gig[a-zA-Z]+[0-9/]+\."<br/>RP/0/RP0/CPU0:router(config-snmp-if-subset)#</pre> | The subset-number argument identifies the set<br>of interfaces, and also assigns a priority to the<br>subset in the event that an interface is included<br>in more than one subset. Lower numbers have<br>higher priority and their configuration takes<br>precedent over interface subsets with higher<br>numbers. |
|        |                                                                                                    | The <i>expression</i> argument must be entered surrounded by double quotes.                                                                                                    |
|        |                                                                                                    | Refer to the Understanding Regular<br>Expressions, Special Characters, and Patterns<br>module in for more information regarding<br>regular expressions.                                                                                                    |
| Step 3 | notification linkupdown disable                                                                                                    | Disables linkUp and linkDown traps for all                                                                                                    |
|        | Example:                                                                                                    | interfaces being configured. To enable previously disabled interfaces, use the <b>no</b> form                                                                                                    |
|        | of this command.                                                                                                    |                                                                                                    |
| Step 4 | Use the <b>commit</b> or <b>end</b> command.                                                                                                    | <b>commit</b> —Saves the configuration changes, and remains within the configuration session.                                                                                                    |
|        |                                                                                                    | end —Prompts user to take one of these actions:                                                                                                    |
|        |                                                                                                    | • Yes — Saves configuration changes and exits the configuration session.                                                                                                    |
|        |                                                                                                    | • No —Exits the configuration session without committing the configuration changes.                                                                                                    |

|        | Command or Action                                                                                                    | Purpose                                                                                                    |
|--------|----------------------------------------------------------------------------------------------------|----------------------------------------------------------------------------------------------------|
|        |                                                                                                    | • <b>Cancel</b> —Remains in the configuration mode, without committing the configuration changes.          |
| Step 5 | (Optional) show snmp interface notification<br>subset subset-number<br>Example:                                       | Displays the linkUp and linkDown notification status for all interfaces identified by the subset priority. |
|        | RP/0/RP0/CPU0:router# show snmp interface<br>notification subset 10                                                   |                                                                                                    |
| Step 6 | (Optional) show snmp interface notification regular-expression <i>expression</i>                                      | Displays the linkUp and linkDown notification status for all interfaces identified by the regular          |
|        | Example:                                                                                                    | expression.                                                                                                |
|        | <pre>RP/0/RP0/CPU0:router# show snmp interface<br/>notification regular-expression<br/>"^Gig[a-zA-Z]+[0-9/]+\."</pre> |                                                                                                    |
| Step 7 | (Optional) <b>show snmp interface notification</b><br><i>type interface-path-id</i>                                   | Displays the linkUp and linkDown notification status for the specified interface.                          |
|        | Example:                                                                                                    |                                                                                                    |
|        | RP/0/RP0/CPU0:router# show snmp interface<br>notification tengige 0/0/0/0.10                                          |                                                                                                    |

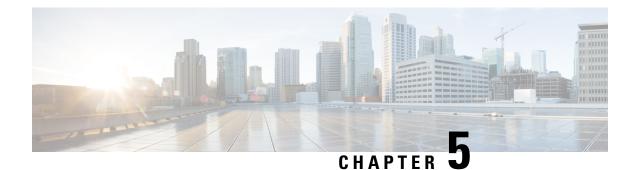

# **Configuring Object Tracking**

This module describes the configuration of object tracking on your Cisco IOS XR network. For complete descriptions of the commands listed in this module, see **Additional References** section. To locate documentation for other commands that might appear in the course of performing a configuration task, see **Technical Documentation** section in the Additional References topic.

- Configuring Object Tracking, on page 43
- Prerequisites for Implementing Object Tracking, on page 43
- Information about Object Tracking, on page 44
- How to Implement Object Tracking, on page 44
- Configuration Examples for Configuring Object Tracking, on page 53
- Additional References, on page 56

# **Configuring Object Tracking**

This module describes the configuration of object tracking on your Cisco IOS XR network. For complete descriptions of the commands listed in this module, see **Additional References** section. To locate documentation for other commands that might appear in the course of performing a configuration task, see **Technical Documentation** section in the Additional References topic.

# **Prerequisites for Implementing Object Tracking**

You must be in a user group associated with a task group that includes the proper task IDs. The command reference guides include the task IDs required for each command. If you suspect user group assignment is preventing you from using a command, contact your AAA administrator for assistance.

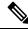

**Note** Object Tracking is an optional package. You must check if this package is installed on your system by running the command **show install active summary**.

## **Information about Object Tracking**

*Object tracking* is a mechanism to track an object and to take an action on another object with no relationship to the tracked objects, based on changes to the properties of the object being tracked.

Each tracked object is identified by a unique name specified on the tracking command-line interface (CLI). Cisco IOS XR processes then use this name to track a specific object.

The tracking process periodically polls the tracked object and reports any changes to its state in terms of its being up or down, either immediately or after a delay, as configured by the user.

Multiple objects can also be tracked by means of a list, using a flexible method for combining objects with Boolean logic. This functionality includes:

- Boolean AND function—When a tracked list has been assigned a Boolean AND function, each object defined within a subset must be in an up state, so that the tracked object can also be in the up state.
- **Boolean OR function**—When the tracked list has been assigned a Boolean OR function, it means that at least one object defined within a subset must also be in an up state, so that the tracked object can also be in the up state.

## **How to Implement Object Tracking**

This section describes the various object tracking procedures.

### **Tracking the Line Protocol State of an Interface**

Perform this task in global configuration mode to track the line protocol state of an interface.

A tracked object is considered up when a line protocol of the interface is up.

After configuring the tracked object, you may associate the interface whose state should be tracked and specify the number of seconds to wait before the tracking object polls the interface for its state.

|        | Command or Action                                     | Purpose                                                             |
|--------|-------------------------------------------------------|---------------------------------------------------------------------|
| Step 1 | configure                                             | Enters mode.                                                        |
|        | Example:                                              |                                                                     |
|        | RP/0/RP0/CPU0:router# configure                       |                                                                     |
| Step 2 | track track-name                                      | Enters track configuration mode.                                    |
|        | Example:                                              | • <i>track-name</i> —Specifies a name for the object to be tracked. |
|        | <pre>RP/0/RP0/CPU0:router(config)# track track1</pre> |                                                                     |
| Step 3 | type line-protocol state                              | Creates a track based on the line protocol of an                    |
|        | Example:                                              | interface.                                                          |

I

|        | Command or Action                                                        | Purpose                                                                                                    |
|--------|--------------------------------------------------------------------------|----------------------------------------------------------------------------------------------------|
|        | RP/0/RP0/CPU0:router(config-track)# type<br>line-protocol state          |                                                                                                    |
| Step 4 | interface type interface-path-id <b>Example</b> :                        | Specifies the interface to track the protocol state.                                                                                                    |
|        | RP/0/RP0/CPU0:router(config-track-line-prot)#<br>interface atm 0/2/0/0.1 | • <i>type</i> —Specifies the interface type. For more information, use the question mark (?) online help function.                                                |
|        |                                                                          | • <i>interface-path-id</i> —Identifies a physical interface or a virtual interface.                                                                               |
|        |                                                                          | <b>Note</b> Use the <b>show interfaces</b> command to see a list of all possible interfaces currently configured on the router.                                   |
|        |                                                                          | <b>Note</b> The loopback and null interfaces are always in the up state and, therefore, cannot be tracked.                                                        |
| Step 5 | exit                                                                     | Exits the track line protocol configuration mode                                                                                                    |
|        | Example:                                                                 |                                                                                                    |
|        | <pre>RP/0/RP0/CPU0:router(config-track-line-prot)# exit</pre>            |                                                                                                    |
| Step 6 | (Optional) <b>delay</b> { <b>up</b> seconds   <b>down</b> seconds }      | Schedules the delay that can occur between tracking whether the object is up or down.                                                                             |
|        | Example:                                                                 |                                                                                                    |
|        | RP/0/RP0/CPU0:router(config-track)# delay<br>up 10                       |                                                                                                    |
| Step 7 | Use one of the following commands:                                       | Saves configuration changes.                                                                                                    |
|        | • end<br>• commit                                                        | • When you issue the <b>end</b> command, the system prompts you to commit changes:                                                                                |
|        | Example:                                                                 | Uncommitted changes found, commit                                                                                                    |
|        | <pre>RP/0/RP0/CPU0:router(config-track)# end Or</pre>                    | them<br>before exiting(yes/no/cancel)?<br>[cancel]:                                                                                                    |
|        | RP/0/RP0/CPU0:router(config-track)#                                      | • Entering <b>yes</b> saves configuration<br>changes to the running configuratio<br>file, exits the configuration session,<br>and returns the router to EXEC mode |
|        |                                                                          | • Entering <b>no</b> exits the configuration session and returns the router to EXEC mode without committing th configuration changes.                             |

| <b>Command or Action</b> | Purpose                                                                                                    |
|--------------------------|----------------------------------------------------------------------------------------------------|
|                          | • Entering <b>cancel</b> leaves the router in<br>the current configuration session<br>without exiting or committing the<br>configuration changes. |
|                          | • Use the <b>commit</b> command to save the configuration changes to the running configuration file and remain within the configuration session.  |

## **Tracking IP Route Reachability**

When a host or a network goes down on a remote site, routing protocols notify the router and the routing table is updated accordingly. The routing process is configured to notify the tracking process when the route state changes due to a routing update.

A tracked object is considered up when a routing table entry exists for the route and the route is accessible.

|        | Command or Action                                                                   | Purpose                                                                                                    |
|--------|-------------------------------------------------------------------------------------|----------------------------------------------------------------------------------------------------|
| Step 1 | configure                                                                           | Enters mode.                                                                                                    |
|        | Example:                                                                            |                                                                                                    |
|        | RP/0/RP0/CPU0:router# configure                                                     |                                                                                                    |
| Step 2 | track track-name                                                                    | Enters track configuration mode.                                                                                   |
|        | Example:                                                                            | <ul> <li>track-name—Specifies a name for the object to be tracked.</li> </ul>                                      |
|        | <pre>RP/0/RP0/CPU0:router(config)# track track1</pre>                               |                                                                                                    |
| Step 3 | type route reachability                                                             | Configures the routing process to notify the                                                                       |
|        | Example:                                                                            | tracking process when the state of the rou changes due to a routing update.                                        |
|        | <pre>RP/0/RP0/CPU0:router(config-track)# type route reachability vrf internet</pre> |                                                                                                    |
| Step 4 | Use one of the following commands:                                                  | Configures the type of IP route to be tracked,                                                                     |
|        | • vrf vrf-table-name                                                                | which can consist of either of the following, depending on your router type:                                       |
|        | • route ipv4 IP-prefix/mask                                                         |                                                                                                    |
|        | Example:                                                                            | <ul> <li><i>vrf-table-name</i>—A VRF table name.</li> <li><i>IP-prefix/mask</i>—An IP prefix consisting</li> </ul> |
|        | <pre>RP/0/RP0/CPU0:router(config-track-route)# vrf vrf-table-4</pre>                | of the network and subnet mask (for example, 10.56.8.10/16).                                                       |
|        | or                                                                                  |                                                                                                    |

|        | Command or Action                                                     | Purpose                                                                                           |
|--------|-----------------------------------------------------------------------|---------------------------------------------------------------------------------------------------|
|        | RP/0/RP0/CPU0:router(config-track-route)#<br>route ipv4 10.56.8.10/16 |                                                                                                   |
| Step 5 | exit                                                                  | Exits the track line protocol configuration mode.                                                 |
|        | Example:                                                              |                                                                                                   |
|        | <pre>RP/0/RP0/CPU0:router(config-track-line-prot)#     exit</pre>     |                                                                                                   |
| Step 6 | (Optional) <b>delay</b> { <b>up</b> seconds   <b>down</b> seconds }   | Schedules the delay that can occur between tracking whether the object is up or down.             |
|        | Example:                                                              |                                                                                                   |
|        | RP/0/RP0/CPU0:router(config-track)# delay<br>up 10                    |                                                                                                   |
| Step 7 | Use the <b>commit</b> or <b>end</b> command.                          | <b>commit</b> —Saves the configuration changes, and remains within the configuration session.     |
|        |                                                                       | end —Prompts user to take one of these actions:                                                   |
|        |                                                                       | • Yes — Saves configuration changes and exits the configuration session.                          |
|        |                                                                       | • No —Exits the configuration session without committing the configuration changes.               |
|        |                                                                       | • <b>Cancel</b> —Remains in the configuration mode, without committing the configuration changes. |

### **Building a Track Based on a List of Objects**

Perform this task in the global configuration mode to create a tracked list of objects (which, in this case, are lists of interfaces or prefixes) using a Boolean expression to determine the state of the list.

A tracked list contains one or more objects. The Boolean expression enables two types of calculations by using either AND or OR operators. For example, when tracking two interfaces, using the AND operator, up means that *both* interfaces are up, and down means that *either* interface is down.

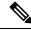

Note

An object must exist before it can be added to a tracked list.

The NOT operator is specified for one or more objects and negates the state of the object.

After configuring the tracked object, you must associate the interface whose state should be tracked and you may optionally specify the number of seconds to wait before the tracking object polls the interface for its state.

|        | Command or Action                                            | Purpose                                                                                                    |
|--------|--------------------------------------------------------------|----------------------------------------------------------------------------------------------------|
| Step 1 | configure                                                    | Enters mode.                                                                                                    |
|        | Example:                                                     |                                                                                                    |
|        | RP/0/RP0/CPU0:router# configure                              |                                                                                                    |
| Step 2 | track track-name                                             | Enters track configuration mode.                                                                                                    |
|        | Example:                                                     | • <i>track-name</i> —Specifies a name for the object to be tracked.                                                                                                    |
|        | RP/0/RP0/CPU0:router(config)# track<br>track1                |                                                                                                    |
| Step 3 | type list boolean { and   or }<br>Example:                   | Configures a Boolean list object and enters track list configuration mode.                                                                                                    |
|        | RP/0/RP0/CPU0:router(config-track)# type<br>list boolean and | • <b>boolean</b> —Specifies that the state of the tracked list is based on a Boolean calculation.                                                                                                    |
|        |                                                              | • <b>and</b> —Specifies that the list is up if all objects are up, or down if one or more objects are down. For example when tracking two interfaces, up means that both interfaces are up, and down means that either interface is down. |
|        |                                                              | • or—Specifies that the list is up if at leas<br>one object is up. For example, when<br>tracking two interfaces, up means that<br>either interface is up, and down means that<br>both interfaces are down.                                |
| Step 4 | object object-name [ not ]                                   | Specifies the object to be tracked by the list                                                                                                    |
|        | Example:                                                     | • <i>obect-name</i> —Name of the object to track                                                                                                    |
|        | RP/0/RP0/CPU0:router(config-track-list)# object 3 not        | • <b>not</b> —Negates the state of the object.                                                                                                    |
| Step 5 | exit                                                         | Exits the track line protocol configuration mode                                                                                                    |
|        | Example:                                                     |                                                                                                    |
|        | RP/0/RP0/CPU0:router(config-track-line-prot)#                | ŧ                                                                                                    |
| Step 6 | (Optional) delay { up seconds   down seconds }               | Schedules the delay that can occur between tracking whether the object is up or down.                                                                                                    |
|        | Example:                                                     |                                                                                                    |
|        | RP/0/RP0/CPU0:router(config-track)# delay<br>up 10           | 7                                                                                                    |
|        |                                                              |                                                                                                    |

|        | Command or Action                                                                                          | Purpose                                                                                                    |
|--------|----------------------------------------------------------------------------------------------------|----------------------------------------------------------------------------------------------------|
| Step 7 | Use one of the following commands:                                                                         | Saves configuration changes.                                                                                                    |
|        | • end<br>• commit                                                                                          | • When you issue the <b>end</b> command, the system prompts you to commit changes:                                                                                                    |
|        | Example:<br>RP/0/RP0/CPU0:router(config-track)# end<br>Or<br>RP/0/RP0/CPU0:router(config-track)#<br>commit | <ul> <li>Uncommitted changes found, commit them before exiting (yes/no/cancel)? [cancel]:</li> <li>Entering yes saves configuration changes to the running configuration file, exits the configuration session, and returns the router to EXEC mode</li> <li>Entering no exits the configuration session and returns the router to EXEC mode without committing the configuration changes.</li> <li>Entering cancel leaves the router in the current configuration session without exiting or committing the configuration changes.</li> <li>Use the commit command to save the configuration changes to the running configuration file and remain within the configuration session.</li> </ul> |

### **Building a Track Based on a List of Objects - Threshold Percentage**

Perform this task in the global configuration mode to create a tracked list of objects (which, in this case, are lists of interfaces or prefixes) using a threshold percentage to determine the state of the list.

|        | Command or Action                                     | Purpose                                                             |
|--------|-------------------------------------------------------|---------------------------------------------------------------------|
| Step 1 | configure                                             | Enters mode.                                                        |
|        | Example:                                              |                                                                     |
|        | RP/0/RP0/CPU0:router# configure                       |                                                                     |
| Step 2 | track track-name                                      | Enters track configuration mode.                                    |
|        | Example:                                              | • <i>track-name</i> —Specifies a name for the object to be tracked. |
|        | <pre>RP/0/RP0/CPU0:router(config)# track track1</pre> |                                                                     |

|        | Command or Action                                                                                                    | Purpose                                                                                                    |
|--------|----------------------------------------------------------------------------------------------------|----------------------------------------------------------------------------------------------------|
| Step 3 | type list threshold percentage<br>Example:                                                                                                    | Configures a track of type threshold percentage list.                                                                                                    |
|        | RP/0/RP0/CPU0:router(config-track)# type<br>list threshold percentage                                                                          |                                                                                                    |
| Step 4 | object object-name                                                                                                    | Configures object 1, object 2, object 3 and object 4 as members of track type track1.                                                                               |
|        | Example:                                                                                                    |                                                                                                    |
|        | <pre>RP/0/RP0/CPU0:router(config-track-list-threshold)#     object 1     RP/0/RP0/CPU0:router(config-track-list-threshold)#     object 2</pre> |                                                                                                    |
|        | RP/0/RP0/CPU0:router(config-track-list-threshold)#<br>object 3<br>RP/0/RP0/CPU0:router(config-track-list-threshold)#                           |                                                                                                    |
|        | object 4                                                                                                    |                                                                                                    |
| Step 5 | threshold<br>percentagepercentage up percentage down                                                                                           | Configures the percentage of objects that need<br>to be UP or DOWN for the list to be considered                                                                    |
|        | Example:                                                                                                    | UP or Down respectively.                                                                                                    |
|        | RP/0/RP0/CPU0:router(config-track-list-threshold)#<br>threshold<br>percentage up 50 down 33                                                    | For example, if object 1, object 2, and object 3<br>are in the UP state and object 4 is in the DOWN<br>state, the list is considered to be in the UP state.         |
| Step 6 | Use one of the following commands:                                                                                                    | Saves configuration changes.                                                                                                    |
|        | • end<br>• commit                                                                                                    | • When you issue the <b>end</b> command, the system prompts you to commit changes:                                                                                  |
|        | Example:                                                                                                    | Uncommitted changes found, comm                                                                                                    |
|        | <pre>RP/0/RP0/CPU0:router(config-track)# end Or</pre>                                                                                          |                                                                                                    |
|        | RP/0/RP0/CPU0:router(config-track)#                                                                                                    | • Entering <b>yes</b> saves configuration<br>changes to the running configuration<br>file, exits the configuration session,<br>and returns the router to EXEC mode. |
|        |                                                                                                    | • Entering <b>no</b> exits the configuration session and returns the router to EXEC mode without committing the configuration changes.                              |
|        |                                                                                                    | • Entering <b>cancel</b> leaves the router in the current configuration session without exiting or committing the configuration changes.                            |

| Command or Action | Purpose                                                                                                    |
|-------------------|----------------------------------------------------------------------------------------------------|
|                   | • Use the <b>commit</b> command to save the configuration changes to the running configuration file and remain within the configuration session. |

## **Building a Track Based on a List of Objects - Threshold Weight**

Perform this task in the global configuration mode to create a tracked list of objects (which, in this case, are lists of interfaces or prefixes) using a threshold weight to determine the state of the list.

|        | Command or Action                                                                                                    | Purpose                                                                                                    |
|--------|----------------------------------------------------------------------------------------------------|----------------------------------------------------------------------------------------------------|
| Step 1 | configure                                                                                                    | Enters mode.                                                                                                    |
|        | Example:                                                                                                    |                                                                                                    |
|        | RP/0/RP0/CPU0:router# configure                                                                                                    |                                                                                                    |
| Step 2 | track track-name                                                                                                    | Enters track configuration mode.                                                                                                    |
|        | Example:                                                                                                    | <ul> <li>track-name—Specifies a name for the<br/>object to be tracked.</li> </ul>                                                                                                    |
|        | <pre>RP/0/RP0/CPU0:router(config)# track track1</pre>                                                                                                    |                                                                                                    |
| Step 3 | type list threshold weight                                                                                                    | Configures a a track of type, threshold weighted                                                                                                    |
|        | Example:                                                                                                    | list.                                                                                                    |
|        | RP/0/RP0/CPU0:router(config-track)# type<br>list threshold weight                                                                                                    |                                                                                                    |
| Step 4 | object object-name weight weight<br>Example:                                                                                                    | Configures object 1, object 2 and object 3 as<br>members of track t1 and with weights 10, 5 and<br>3 respectively.                                                                                                    |
|        | <pre>RP/0/RP0/CPU0:router(config-track-list-threshold)#     object 1 weight 10     RP/0/RP0/CPU0:router(config-track-list-threshold)#     object 2 weight 5     RP/0/RP0/CPU0:router(config-track-list-threshold)#     object 3 weight 3</pre> |                                                                                                    |
| Step 5 | threshold       weight up weight down weight         Example:       RP/0/RP0/CPU0:router(config-track-list-threshold)#         threshold       weight         up 10 down 5       5                                                             | Configures the range of weights for the objects<br>that need to be UP or DOWN for the list to be<br>considered UP or DOWN respectively. In this<br>example, the list is considered to be in the<br>DOWN state because objects 1 and 2 are in the<br>UP state and the cumulative weight is 15 (not |

I

|        | Command or Action                                                                                                    | Purpose                                                                                                    |
|--------|----------------------------------------------------------------------------------------------------|----------------------------------------------------------------------------------------------------|
| Step 6 | Use one of the following commands:                                                                                        | Saves configuration changes.                                                                                                    |
|        | • end<br>• commit                                                                                                    | • When you issue the <b>end</b> command, the system prompts you to commit changes:                                                                                                    |
|        | <pre>Example:<br/>RP/0/RP0/CPU0:router(config-track)# end<br/>or<br/>RP/0/RP0/CPU0:router(config-track)#<br/>commit</pre> | <ul> <li>Uncommitted changes found, commit them</li> <li>before exiting (yes/no/cancel)? [cancel]:</li> <li>Entering yes saves configuration changes to the running configuration file, exits the configuration session, and returns the router to EXEC mode.</li> <li>Entering no exits the configuration session and returns the router to EXEC mode without committing the configuration changes.</li> <li>Entering cancel leaves the router in the current configuration session without exiting or committing the configuration changes.</li> <li>Use the commit command to save the configuration file and remain within the configuration session.</li> </ul> |

### **Tracking IPSLA Reachability**

Use this task to enable the tracking of the return code of IP service level agreement (SLA) operations.

### Procedure

|        | Command or Action                      | Purpo  | se                                      |
|--------|----------------------------------------|--------|-----------------------------------------|
| Step 1 | configure                              | Enters | global configuration mode.              |
|        | Example:                               |        |                                         |
|        | RP/0/RP0/CPU0:router# configure        |        |                                         |
| Step 2 | track track-name                       | Enters | s track configuration mode.             |
|        | Example:                               | Note   | Special characters are not allowed in a |
|        | RP/0/RP0/CPU0:router(config)# track t1 |        | track-name.                             |

|        | Command or Action                                                          | Purpose                                                                                              |
|--------|----------------------------------------------------------------------------|----------------------------------------------------------------------------------------------------|
| Step 3 | type rtr ipsla-no reachability                                             | Specifies the IP SLA operation ID to be tracked                                                      |
|        | Example:                                                                   | for reachability. Values for the <i>ipsla-no</i> can range from1 to 2048.                            |
|        | <pre>RP/0/RP0/CPU0:router(config-track)# type   rtr 100 reachability</pre> |                                                                                                    |
| Step 4 | Use the <b>commit</b> or <b>end</b> command.                               | <b>commit</b> —Saves the configuration changes and remains within the configuration session.         |
|        |                                                                            | end —Prompts user to take one of these actions:                                                      |
|        |                                                                            | • Yes — Saves configuration changes and exits the configuration session.                             |
|        |                                                                            | • No —Exits the configuration session without committing the configuration changes.                  |
|        |                                                                            | • <b>Cancel</b> —Remains in the configuration session, without committing the configuration changes. |

### **Configuring IPSLA Tracking: Example**

This example shows the configuration of IPSLA tracking:

```
RP/0/RP0/CPU0:router(config)# track track1
RP/0/RP0/CPU0:router(config-track)# type rtr 1 reachability
RP/0/RP0/CPU0:router(config-track)# delay up 5
RP/0/RP0/CPU0:router(config-track)# delay down 10
```

## **Configuration Examples for Configuring Object Tracking**

Tracking Whether the Interface Is Up or Down: Running Configuration Example

```
track connection100
  type list boolean and
    object object3 not
    delay up 10
    !
interface service-ipsec 23
    line-protocol track connection100
  !
```

#### Tracking the Line Protocol State of an Interface: Running Configuration Example

In this example, traffic arrives from interface service-ipsec1 and exits through interface gigabitethernet0/0/0/3:

```
track IPSec1
type line-protocol state
interface gigabitethernet0/0/0/3
!
interface service-ipsec 1
ipv4 address 70.0.0.1 255.255.255.0
profile vrf1_profile_ipsec
line-protocol track IPSec1
tunnel source 80.0.0.1
tunnel destination 80.0.0.2
service-location preferred-active 0/0/1
!
```

This example displays the output from the **show track** command after performing the previous example:

#### RP/0/RP0/CPU0:router# show run track

```
Track IPSec1
Interface GigabitEthernet0_0_0_3 line-protocol
!
Line protocol is UP
1 change, last change 10:37:32 UTC Thu Sep 20 2007
Tracked by:
service-ipsec1
!
```

#### **Tracking IP Route Reachability: Running Configuration Example**

In this example, traffic arriving from interface service-ipsec1 has its destination in network 7.0.0.0/24. This tracking procedure follows the state of the routing protocol prefix to signal when there are changes in the routing table.

```
track PREFIX1
 type route reachability
 route ipv4 7.0.0.0/24
 !
 interface service-ipsec 1
 vrf 1
 ipv4 address 70.0.0.2 255.255.255.0
 profile vrf_1_ipsec
 line-protocol track PREFIX1
 tunnel source 80.0.0.2
 tunnel destination 80.0.0.1
 service-location preferred-active 0/2/0
```

#### Building a Track Based on a List of Objects: Running Configuration Example

In this example, traffic arriving from interface service-ipsec1 exits through interface gigabitethernet0/0/0/3 and interface ATM 0/2/0/0.1. The destination of the traffic is at network 7.0.0.0/24.

If either one of the interfaces or the remote network goes down, the flow of traffic must stop. To do this, we use a Boolean AND expression.

```
track C1
type route reachability
 route ipv4 3.3.3.3/32
!
!
track C2
type route reachability
 route ipv4 1.2.3.4/32
 1
!
track C3
type route reachability
 route ipv4 10.0.20.2/32
!
1
track C4
type route reachability
 route ipv4 10.0.20.0/24
1
1
track OBJ
type list boolean and
 object Cl
 object C2
!
1
track OBJ2
type list boolean or
 object Cl
 object C2
 1
```

#### **Configuring IPSLA based Object Tracking: Configuration Example**

This example shows the configuration of IPSLA based object tracking, including the ACL and IPSLA configuration:

#### ACL configuration:

```
RP/0/RP0/CPU0:router(config) # ipv4 access-list abf-track
RP/0/RP0/CPU0:router(config-ipv4-acl)# 10 permit any nexthop track track1 1.2.3.4
```

#### Object tracking configuration:

```
RP/0/RP0/CPU0:router(config)# track track1
RP/0/RP0/CPU0:router(config-track)# type rtr 1 reachability
RP/0/RP0/CPU0:router(config-track)# delay up 5
```

RP/0/RP0/CPU0:router(config-track)# delay down 10

### **IPSLA** configuration:

```
RP/0/RP0/CPU0:router(config)# ipsla
RP/0/RP0/CPU0:router(config-ipsla)# operation 1
RP/0/RP0/CPU0:router(config-ipsla-op)# type icmp echo
RP/0/RP0/CPU0:router(config-ipsla-icmp-echo)# source address 2.3.4.5
RP/0/RP0/CPU0:router(config-ipsla-icmp-echo)# destination address 1.2.3.4
RP/0/RP0/CPU0:router(config-ipsla-icmp-echo)# frequency 60
RP/0/RP0/CPU0:router(config-ipsla-icmp-echo)# exit
RP/0/RP0/CPU0:router(config-ipsla-op)# exit
RP/0/RP0/CPU0:router(config-ipsla)# schedule operation 1
RP/0/RP0/CPU0:router(config-ipsla-sched)# start-time now
RP/0/RP0/CPU0:router(config-ipsla-sched)# life forever
```

## **Additional References**

The following sections provide references related to implementing object tracking for IPSec network security.

| Related Documents | Related | Documents |
|-------------------|---------|-----------|
|-------------------|---------|-----------|

| Related Topic                    | Document Title                                                                                                    |
|----------------------------------|----------------------------------------------------------------------------------------------------|
| IP SLA configuration information | Implementing IP Service Level Agreements on System Monitoring<br>Configuration Guide for Cisco NCS 540 Series Routers                                           |
| IP SLA commands                  | IP Service Level Agreement Commands on System Monitoring Command<br>Reference for Cisco NCS 5500 Series Routers and Cisco NCS 540 and<br>NCS 560 Series Routers |

#### **Standards**

| Standards                                                                                              | Title |  |
|----------------------------------------------------------------------------------------------------|-------|--|
| No new or modified standards are supported by this feature, and support for existing standards has not | —     |  |
| been modified by this feature.                                                                         |       |  |

#### **MIBs**

| MIBs | MIBs Link                                                                                                    |
|------|----------------------------------------------------------------------------------------------------|
|      | To locate and download MIBs using Cisco IOS XR software, use the Cisco MIB Locator found at the following URL and choose a platform under the Cisco Access Products menu: https://cfnng-stg.cisco.com/mibs. |

### RFCs

| RFCs        | Title                                           |
|-------------|-------------------------------------------------|
| RFC<br>2401 | Security Architecture for the Internet Protocol |

### **Technical Assistance**

| Description                                                                                                    | Link                                              |
|----------------------------------------------------------------------------------------------------|---------------------------------------------------|
| The Cisco Technical Support website contains<br>thousands of pages of searchable technical content,<br>including links to products, technologies, solutions,<br>technical tips, and tools. Registered Cisco.com users<br>can log in from this page to access even more content. | http://www.cisco.com/cisco/web/support/index.html |

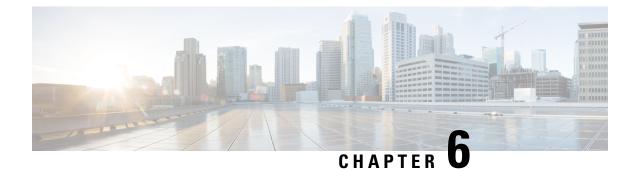

# **Configuring Cisco Discovery Protocol**

*Cisco Discovery Protocol* (CDP) is a media- and protocol-independent protocol that runs on all Cisco-manufactured equipment including routers, bridges, access and communication servers, and switches. Using CDP, you can view information about all the Cisco devices that are directly attached to the device.

- Prerequisites for Implementing CDP, on page 59
- Information About Implementing CDP, on page 59
- How to Implement CDP on Cisco IOS XR Software, on page 61
- Configuration Examples for Implementing CDP, on page 64

## Prerequisites for Implementing CDP

You must be in a user group associated with a task group that includes the proper task IDs. The command reference guides include the task IDs required for each command. If you suspect user group assignment is preventing you from using a command, contact your AAA administrator for assistance.

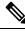

Note

CDP is an optional package. You must check if this package is installed on your system by running the command **show install active summary**.

# Information About Implementing CDP

CDP is primarily used to obtain protocol addresses of neighboring devices and discover the platform of those devices. CDP can also be used to display information about the interfaces your router uses. CDP is mediaand protocol-independent, and runs on all equipment manufactured by Cisco, including routers, bridges, access servers, and switches.

Use of SNMP with the CDP MIB allows network management applications to learn the device type and the SNMP agent address of neighboring devices and to send SNMP queries to those devices. CDP uses the CISCO-CDP-MIB.

CDP runs on all media that support Subnetwork Access Protocol (SNAP), including LAN, Frame Relay, and ATM physical media. CDP runs over the data link layer only. Therefore, two systems that support different network-layer protocols can learn about each other.

Each device configured for CDP sends periodic messages, known as *advertisements*, to a multicast address. Each device advertises at least one address at which it can receive SNMP messages. The advertisements also contain time-to-live, or hold-time, information, which indicates the length of time a receiving device holds CDP information before discarding it. Each device also listens to the periodic CDP messages sent by others to learn about neighboring devices and determine when their interfaces to the media go up or down.

CDP Version-2 (CDPv2) is the most recent release of the protocol and provides more intelligent device tracking features. These features include a reporting mechanism that allows for more rapid error tracking, thereby reducing costly downtime. Reported error messages can be sent to the console or to a logging server, and can cover instances of unmatching native VLAN IDs (IEEE 802.1Q) on connecting ports, and unmatching port duplex states between connecting devices.

CDPv2 **show** commands can provide detailed output on VLAN Trunking Protocol (VTP) management domain and duplex modes of neighbor devices, CDP-related counters, and VLAN IDs of connecting ports.

Type-length-value fields (TLVs) are blocks of information embedded in CDP advertisements. This table summarizes the TLV definitions for CDP advertisements.

| TLV                       | Definition                                                                                                    |
|---------------------------|----------------------------------------------------------------------------------------------------|
| Device-ID TLV             | Identifies the device name in the form of a character string.                                                                                                    |
| Address TLV               | Contains a list of network addresses of both receiving and sending devices.                                                                                                    |
| Port-ID TLV               | Identifies the port on which the CDP packet is sent.                                                                                                    |
| Capabilities TLV          | Describes the functional capability for the device in the form of a device type; for example, a switch.                                                                                                    |
| Version TLV               | Contains information about the software release version on which the device is running.                                                                                                    |
| Platform TLV              | Describes the hardware platform name of the device, for example, Cisco 4500.                                                                                                    |
| VTP Management Domain TLV | Advertises the system's configured VTP management domain<br>name-string. Used by network operators to verify VTP domain<br>configuration in adjacent network nodes.                                                            |
| Native VLAN TLV           | Indicates, per interface, the assumed VLAN for untagged packets on<br>the interface. CDP learns the native VLAN for an interface. This<br>feature is implemented only for interfaces that support the IEEE 802.1Q<br>protocol. |
| Full/Half Duplex TLV      | Indicates status (duplex configuration) of CDP broadcast interface.<br>Used by network operators to diagnose connectivity problems between<br>adjacent network elements.                                                       |

#### Table 4: Type-Length-Value Definitions for CDPv2

I

# How to Implement CDP on Cisco IOS XR Software

### **Enabling CDP**

To enable CDP, you must first enable CDP globally on the router and then enable CDP on a per-interface basis. This task explains how to enable CDP globally on the router and then enable CDP on an interface.

|        | Command or Action                                     | Purpose                                                                                              |
|--------|-------------------------------------------------------|----------------------------------------------------------------------------------------------------|
| Step 1 | configure                                             | Enters mode.                                                                                         |
|        | Example:                                              |                                                                                                    |
|        | RP/0/RP0/CPU0:router# configure                       |                                                                                                    |
| Step 2 | cdp                                                   | Enables CDP globally.                                                                                |
|        | Example:                                              |                                                                                                    |
|        | RP/0/RP0/CPU0:router(config)# cdp                     |                                                                                                    |
| Step 3 | interface type interface-path-id                      | Enters interface configuration mode.                                                                 |
|        | Example:                                              |                                                                                                    |
|        | RP/0/RP0/CPU0:router(config)# int TenGigE<br>0/5/0/11 |                                                                                                    |
| Step 4 | cdp                                                   | Enables CDP on an interface.                                                                         |
|        | Example:                                              |                                                                                                    |
|        | RP/0/RP0/CPU0:router(config-if)# cdp                  |                                                                                                    |
| Step 5 | Use the <b>commit</b> or <b>end</b> command.          | <b>commit</b> —Saves the configuration changes and remains within the configuration session.         |
|        |                                                       | end —Prompts user to take one of these actions:                                                      |
|        |                                                       | • Yes — Saves configuration changes and exits the configuration session.                             |
|        |                                                       | • No —Exits the configuration session without committing the configuration changes.                  |
|        |                                                       | • <b>Cancel</b> —Remains in the configuration session, without committing the configuration changes. |

## **Modifying CDP Default Settings**

This task explains how to modify the default version, hold-time setting, and timer settings.

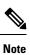

The commands can be entered in any order.

|        | Command or Action                                 | Purpose                                                                                                    |
|--------|---------------------------------------------------|----------------------------------------------------------------------------------------------------|
| Step 1 | configure                                         | Enters mode.                                                                                                    |
|        | Example:                                          |                                                                                                    |
|        | RP/0/RP0/CPU0:router# configure                   |                                                                                                    |
| Step 2 | cdp advertise v1<br>Example:                      | Configures CDP to use only version 1 (CDPv1) in communicating with neighboring devices.                                                                                                    |
|        |                                                   | • By default, when CDP is enabled, the                                                                                                    |
|        | RP/0/RP0/CPU0:router(config)# cdp<br>advertise v1 | <ul> <li>By default, when CDP is enabled, the<br/>router sends CDPv2 packets. CDP also<br/>sends and receives CDPv1 packets if the<br/>device with which CDP is interacting does<br/>not process CDPv2 packets.</li> </ul> |
|        |                                                   | • In this example, the router is configured to send and receive only CDPv1 packets.                                                                                                    |
| Step 3 | cdp holdtime seconds                              | Specifies the amount of time that the receiving                                                                                                    |
|        | Example:                                          | networking device will hold a CDP packet set<br>from the router before discarding it.                                                                                                    |
|        | RP/0/RP0/CPU0:router(config)# cdp<br>holdtime 30  | • By default, when CDP is enabled, the receiving networking device holds a CDF packet for 180 seconds before discarding it.                                                                                                |
|        |                                                   | <b>Note</b> The CDP hold time must be set to a higher number of seconds than the time between CDP transmissions, which is set with the <b>cdp timer</b> command.                                                           |
|        |                                                   | • In this example, the value of hold-time for the <i>seconds</i> argument is set to 30.                                                                                                    |
| Step 4 | cdp timer seconds                                 | Specifies the frequency at which CDP update                                                                                                    |
|        | Example:                                          | packets are sent.                                                                                                    |
|        | RP/0/RP0/CPU0:router(config)# cdp timer<br>20     | • By default, when CDP is enabled, CDP update packets are sent at a frequency of once every 60 seconds.                                                                                                    |

|        | Command or Action                                               | Purpose                                                                                                  |
|--------|-----------------------------------------------------------------|----------------------------------------------------------------------------------------------------|
|        |                                                                 | <b>Note</b> A lower timer setting causes CDP updates to be sent more frequently.                         |
|        |                                                                 | • In this example, CDP update packets are configured to be sent at a frequency of once every 20 seconds. |
| Step 5 | Use the <b>commit</b> or <b>end</b> command.<br><b>Example:</b> | <b>commit</b> —Saves the configuration changes and remains within the configuration session.             |
|        | RP/0/RP0/CPU0:router(config)# commit                            | end —Prompts user to take one of these actions:                                                          |
|        | OR<br>RP/0/RP0/CPU0:router(config)# end                         | • Yes — Saves configuration changes and exits the configuration session.                                 |
|        |                                                                 | • No —Exits the configuration session without committing the configuration changes.                      |
|        |                                                                 | • <b>Cancel</b> —Remains in the configuration session, without committing the configuration changes.     |
| Step 6 | (Optional) show cdp                                             | Displays global CDP information.                                                                         |
|        | Example:                                                        | The output displays the CDP version running<br>on the router, the hold time setting, and the             |
|        | RP/0/RP0/CPU0:router# show cdp                                  | timer setting.                                                                                           |

## **Monitoring CDP**

This task shows how to monitor CDP.

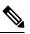

Note The commands can be entered in any order.

|        | Command or Action                                                        | Purpose                                                                                                    |
|--------|--------------------------------------------------------------------------|----------------------------------------------------------------------------------------------------|
| Step 1 | <pre>show cdp entry {*   entry-name} [protocol   version] Example:</pre> | Displays information about a specific<br>neighboring device or all neighboring devices<br>discovered using CDP. |
|        | RP/0/RP0/CPU0:router# show cdp entry *                                   |                                                                                                    |

|        | Command or Action                                                                  | Purpose                                                                       |
|--------|------------------------------------------------------------------------------------|-------------------------------------------------------------------------------|
| Step 2 | <b>show cdp interface</b> [type interface-path-id   <b>location</b> node-id]       | Displays information about the interfaces on which CDP is enabled.            |
|        | Example:                                                                           |                                                                               |
|        | RP/0/RP0/CPU0:router# show cdp interface<br>pos 0/0/0/1                            |                                                                               |
| Step 3 | <pre>show cdp neighbors [type interface-path-id   location node-id] [detail]</pre> | Displays detailed information about neighboring devices discovered using CDP. |
|        | Example:                                                                           |                                                                               |
|        | RP/0/RP0/CPU0:router# show cdp neighbors                                           |                                                                               |
| Step 4 | show cdp traffic [location node-id]                                                | Displays information about the traffic gathered between devices using CDP.    |
|        | Example:                                                                           |                                                                               |
|        | RP/0/RP0/CPU0:router# show cdp traffic                                             |                                                                               |

## **Configuration Examples for Implementing CDP**

#### **Enabling CDP: Example**

The following example shows how to configure CDP globally and then enable CDP on Ethernet interface TenGigE 0/5/0/11:

```
cdp
interface 0/5/0/11
cdp
```

#### **Modifying Global CDP Settings: Example**

The following example shows how to modify global CDP settings. In this example, the timer setting is set to 20 seconds, the hold-time setting is set to 30 seconds, and the version of CDP used to communicate with neighboring devices is set to CDPv1:

cdp timer 20 cdp holdtime 30 cdp advertise v1

The following example shows how to use the **show cdp** command to verify the CDP global settings:

```
RP/0/RP0/CPU0:router# show cdp
```

```
Global CDP information:
Sending CDP packets every 20 seconds
```

Sending a holdtime value of 30 seconds Sending CDPv2 advertisements is not enabled

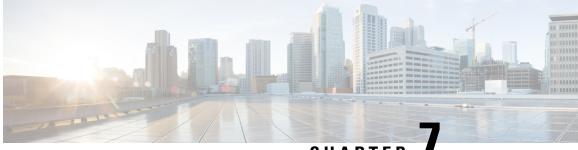

CHAPTER

# Configuring Periodic MIB Data Collection and Transfer

This document describes how to periodically transfer selected MIB data from your router to a specified Network Management System (NMS). The periodic MIB data collection and transfer feature is also known as bulk statistics.

- Prerequisites for Periodic MIB Data Collection and Transfer, on page 67
- Information About Periodic MIB Data Collection and Transfer, on page 67
- How to Configure Periodic MIB Data Collection and Transfer, on page 69
- Periodic MIB Data Collection and Transfer: Example, on page 75

# **Prerequisites for Periodic MIB Data Collection and Transfer**

To use periodic MIB data collection and transfer, you should be familiar with the Simple Network Management Protocol (SNMP) model of management information. You should also know what MIB information you want to monitor on your network devices, and the OIDs or object names for the MIB objects to be monitored.

# **Information About Periodic MIB Data Collection and Transfer**

### **SNMP** Objects and Instances

A type (or class) of SNMP management information is called an object. A specific instance from a type of management information is called an object instance (or SNMP variable). To configure a bulk statistics collection, you must specify the object types to be monitored using a bulk statistics object list and the specific instances of those objects to be collected using a bulk statistics schema.

MIBs, MIB tables, MIB objects, and object indices can all be specified using a series of numbers called an object identifier (OID). OIDs are used in configuring a bulk statistics collection in both the bulk statistics object lists (for general objects) and in the bulk statistics schemas (for specific object instances).

### **Bulk Statistics Object Lists**

To group the MIB objects to be polled, you need to create one or more object lists. A bulk statistics object list is a user-specified set of MIB objects that share the same MIB index. Object lists are identified using a name that you specify. Named bulk statistics object lists allow the same configuration to be reused in different bulk statistics schemas.

All the objects in an object list must share the same MIB index. However, the objects do not need to be in the same MIB and do not need to belong to the same MIB table. For example, it is possible to group ifInOctets and a CISCO-IF-EXTENSION-MIB object in the same schema, because the containing tables for both objects are indexed by the ifIndex.

### **Bulk Statistics Schemas**

Data selection for the Periodic MIB Data Collection and Transfer Mechanism requires the definition of a schema with the following information:

- Name of an object list.
- Instance (specific instance or series of instances defined using a wild card) that needs to be retrieved for
  objects in the specified object list.
- How often the specified instances need to be sampled (polling interval). The default polling interval is 5 minutes.

A bulk statistics schema is also identified using a name that you specify. This name is used when configuring the transfer options.

### **Bulk Statistics Transfer Options**

After configuring the data to be collected, a single virtual file (VFile or *bulk statistics file*) with all collected data is created. This file can be transferred to a network management station using FTP or TFTP. You can specify how often this file should be transferred. The default transfer interval is once every 30 minutes. You can also configure a secondary destination for the file to be used if, for whatever reason, the file cannot be transferred to the primary network management station.

The value of the transfer interval is also the collection period (collection interval) for the local bulk statistics file. After the collection period ends, the bulk statistics file is frozen, and a new local bulk statistics file is created for storing data. The frozen bulk statistics file is then transferred to the specified destination.

By default, the local bulk statistics file is deleted after successful transfer to an network management station.

### **Benefits of Periodic MIB Data Collection and Transfer**

Periodic MIB data collection and transfer (bulk statistics feature) allows many of the same functions as the bulk file MIB (CISCO-BULK-FILE-MIB.my), but offers some key advantages. The main advantage is that this feature can be configured through the CLI and does not require an external monitoring application.

Periodic MIB data collection and transfer is mainly targeted for medium to high-end platforms that have sufficient local storage (volatile or permanent) to store bulk statistics files. Locally storing bulk statistics files helps minimize loss of data during temporary network outages.

This feature also has more powerful data selection features than the bulk file MIB; it allows grouping of MIB objects from different tables into data groups (object lists). It also incorporates a more flexible instance selection mechanism, where the application is not restricted to fetching an entire MIB table.

# How to Configure Periodic MIB Data Collection and Transfer

### **Configuring a Bulk Statistics Object List**

The first step in configuring the Periodic MIB Data Collection and Transfer Mechanism is to configure one or more object lists.

### Procedure

|                                                          | Command or Action                                                                                                    | Purpose                                                                                                    |  |
|----------------------------------------------------------|----------------------------------------------------------------------------------------------------|----------------------------------------------------------------------------------------------------|--|
| Step 1                                                   | configure                                                                                                    | Enters mode.                                                                                                    |  |
|                                                          | Example:                                                                                                    |                                                                                                    |  |
|                                                          | RP/0/RP0/CPU0:router# configure                                                                                                    |                                                                                                    |  |
| Step 2                                                   | snmp-server mib bulkstat object-list list-name                                                                                                    | Defines an SNMP bulk statistics object list an                                                                                                    |  |
| <b>Example:</b><br>snmp-server mib bulkstat obj<br>ifMib | snmp-server mib bulkstat object-list                                                                                                    | enters bulk statistics object list configuration mode.                                                                                                    |  |
| Step 3                                                   | add {oid   object-name}                                                                                                    | Adds a MIB object to the bulk statistics objec                                                                                                    |  |
|                                                          | Example:                                                                                                    | list. Repeat as desired until all objects to be<br>monitored in this list are added.                                                                                                    |  |
|                                                          | <pre>RP/0/RP0/CPU0:router(config-bulk-objects)<br/>add 1.3.6.1.2.1.2.2.1.11<br/>RP/0/RP0/CPU0:router(config-bulk-objects)<br/>add ifAdminStatus<br/>RP/0/RP0/CPU0:router(config-bulk-objects)<br/>add ifDescr</pre> | <ul> <li>list have to be indexed by the same</li> <li>MIB index. However, the objects in the object list do not need to belong to the</li> </ul>                                                     |  |
|                                                          |                                                                                                    | When specifying an object name<br>instead of an OID (using the add<br>command), only object names with<br>mappings shown in the <b>show snmp</b><br><b>mib object</b> command output can be<br>used. |  |
| Step 4                                                   | Use the <b>commit</b> or <b>end</b> command.                                                                                                    | <b>commit</b> —Saves the configuration changes and remains within the configuration session.                                                                                                    |  |
|                                                          |                                                                                                    | <ul> <li>end —Prompts user to take one of these actions:</li> <li>Yes — Saves configuration changes and exits the configuration session.</li> </ul>                                                  |  |

| Command or Action | Purpose                                                                                              |
|-------------------|----------------------------------------------------------------------------------------------------|
|                   | • No —Exits the configuration session<br>without committing the configuration<br>changes.            |
|                   | • <b>Cancel</b> —Remains in the configuration session, without committing the configuration changes. |

# **Configuring a Bulk Statistics Schema**

The second step in configuring periodic MIB data collection and transfer is to configure one or more schemas.

### Before you begin

The bulk statistics object list to be used in the schema must be defined.

### Procedure

|        | Command or Action                                                                                                    | Purpose                                                                                                    |
|--------|----------------------------------------------------------------------------------------------------|----------------------------------------------------------------------------------------------------|
| Step 1 | configure                                                                                                    | Enters mode.                                                                                                    |
|        | Example:                                                                                                    |                                                                                                    |
|        | RP/0/RP0/CPU0:router# configure                                                                                                    |                                                                                                    |
| Step 2 | snmp-server mib bulkstat schema<br>schema-name                                                                                                    | Names the bulk statistics schema and enters bulk statistics schema mode.                                                                                                    |
|        | Example:                                                                                                    |                                                                                                    |
|        | <pre>RP/0/RP0/CPU0:router(config)# snmp-server<br/>mib<br/>bulkstat schema intE0<br/>RP/0/RP0/CPU0:router(config-bulk-sc)#</pre>                                                                                                    |                                                                                                    |
| Step 3 | <pre>object-list list-name Example:     RP/0/RP0/CPU0:router(config-bulk-sc)#     object-list     ifMib</pre>                                                                                                    | Specifies the bulk statistics object list to be<br>included in this schema. Specify only one object<br>list per schema. If multiple object-list<br>commands are executed, the earlier ones are<br>overwritten by newer commands. |
| Step 4 | <ul> <li>Do one of the following:</li> <li>instance exact {interface interface-id<br/>[sub-if]   oid oid}</li> <li>instance wild {interface interface-id<br/>[sub-if]   oid oid}</li> <li>instance range start oid end oid</li> </ul> | <ul> <li>Specifies the instance information for objects in this schema:</li> <li>The instance exact command indicates that the specified instance, when appended to the object list, represents the complete OID.</li> </ul>     |

|        | Command or Action                                                                                                    | Purpose         • The instance wild command indicates that all subindices of the specified OID belong to this schema. The wild keyword allows you to specify a partial, "wild carded" instance.         • The instance range command indicates a range of instances on which to collect data                                                                                                    |  |
|--------|----------------------------------------------------------------------------------------------------|----------------------------------------------------------------------------------------------------|--|
|        | <pre>• instance repetition oid max     repeat-number Example:     RP/0/RP0/CPU0:router(config-bulk-sc)#     instance     wild oid 1     or</pre>                                                                                    |                                                                                                    |  |
|        | <pre>RP/0/RP0/CPU0:router(config-bulk-sc)# instance exact interface TenGigE 0/1.25 Or RP/0/RP0/CPU0:router(config-bulk-sc)# instance range start 1 end 2 Or RP/0/RP0/CPU0:router(config-bulk-sc)# instance repetition 1 max 4</pre> | <ul> <li>The instance repetition command<br/>indicates data collection to repeat for a<br/>certain number of instances of a MIB<br/>object.</li> <li>Note Only one instance command can be<br/>configured per schema. If multiple<br/>instance commands are executed, the<br/>earlier ones are overwritten by new<br/>commands.</li> </ul>                                                        |  |
| Step 5 | <pre>poll-interval minutes Example:     RP/0/RP0/CPU0:router(config-bulk-sc)#     poll-interval 10</pre>                                                                                                    | Sets how often data should be collected from<br>the object instances specified in this schema, in<br>minutes. The default is once every 5 minutes.<br>The valid range is from 1 to 20000.                                                                                                    |  |
| Step 6 | Use the <b>commit</b> or <b>end</b> command.                                                                                                    | <b>commit</b> —Saves the configuration changes and remains within the configuration session.                                                                                                    |  |
|        |                                                                                                    | <ul> <li>end —Prompts user to take one of these actions:</li> <li>Yes — Saves configuration changes and exits the configuration session.</li> <li>No —Exits the configuration session without committing the configuration changes.</li> <li>Cancel —Remains in the configuration session, without committing the configuration session, without committing the configuration changes.</li> </ul> |  |

## **Configuring Bulk Statistics Transfer Options**

The final step in configuring periodic MIB data collection and transfer is to configure the transfer options. The collected MIB data are kept in a local file-like entity called a VFile (virtual file, referred to as a bulk statistics file in this document). This file can be transferred to a remote network management station at intervals you specify.

### Before you begin

The bulk statistics object lists and bulk statistics schemas must be defined before configuring the bulk statistics transfer options.

### Procedure

|        | Command or Action                                                                                                    | Purpose                                                                                                    |
|--------|----------------------------------------------------------------------------------------------------|----------------------------------------------------------------------------------------------------|
| Step 1 | configure<br>Example:                                                                                                    | Enters mode.                                                                                                    |
|        | RP/0/RP0/CPU0:router# configure                                                                                                    |                                                                                                    |
| Step 2 | <pre>snmp-server mib bulkstat transfer-id transfer-id Example: RP/0/RP0/CPU0:router(config)# snmp-server mib bulkstat transfer bulkstat1</pre>                                                        | Identifies the transfer configuration with a name ( <i>transfer-id</i> argument) and enters bulk statistics transfer configuration mode.                                                                                                    |
| Step 3 | <pre>buffer-size bytes Example: RP/0/RP0/CPU0:router(config-bulk-tr)# buffersize 3072</pre>                                                                                                    | (Optional) Specifies the maximum size for the<br>bulk statistics data file, in bytes. The valid<br>range is from 1024 to 2147483647 bytes. The<br>default buffer size is 2048 bytes.                                                                                                   |
|        |                                                                                                    | <b>Note</b> If the maximum buffer size for a bulk statistics file is reached before the transfer interval time expires, all additional data received is deleted. To correct this behavior, you can decrease the polling frequency, or increase the size of the bulk statistics buffer. |
| Step 4 | format {bulkBinary   bulkASCII  <br>schemaASCII}                                                                                                    | (Optional) Specifies the format of the bulk<br>statistics data file (VFile). The default is<br>schemaASCII.                                                                                                    |
|        | <pre>Example:<br/>RP/0/RP0/CPU0:router(config-bulk-tr)#<br/>format schemaASCII</pre>                                                                                                    | <b>Note</b> Transfers can only be performed using schemaASCII (cdcSchemaASCII) format. SchemaASCII is a human-readable format that contains parser-friendly hints for parsing data values.                                                                                             |
| Step 5 | <pre>schema schema-name Example: RP/0/RP0/CPU0:router(config-bulk-tr)# schema TenGigE 0_5_0_11 RP/0/RP0/CPU0:router(config-bulk-tr)# schema TenGigE/0-CAR RP/0/RP0/CPU0:router(config-bulk-tr)#</pre> | Specifies the bulk statistics schema to be<br>transferred. Repeat this command as desired.<br>Multiple schemas can be associated with a<br>single transfer configuration; all collected data<br>are placed in a single bulk data file (VFile).                                         |

I

|         | Command or Action                                                                                                    | Purpose                                                                                                    |  |
|---------|----------------------------------------------------------------------------------------------------|----------------------------------------------------------------------------------------------------|--|
|         | schema TenGigE 0_6_0_10                                                                                                    |                                                                                                    |  |
| Step 6  | <pre>transfer-interval minutes Example:     RP/0/RP0/CPU0:router(config-bulk-tr)#     transfer-interval 20</pre>                  | (Optional) Specifies how often the bulk<br>statistics file are transferred, in minutes. The<br>default value is once every 30 minutes. The<br>transfer interval is the same as the collection<br>interval.                                                                                                    |  |
| Step 7  | <pre>url primary url Example: RP/0/RP0/CPU0:router(config-bulk-tr)# url primary ftp://user:password@host/folder/bulkstat1</pre>   | Specifies the network management system<br>(host) that the bulk statistics data file is<br>transferred to, and the protocol to use for<br>transfer. The destination is specified as a<br>Uniform Resource Locator (URL). FTP or<br>TFTP can be used for the bulk statistics file<br>transfer.                                                                    |  |
| Step 8  | <pre>url secondary url Example: RP/0/RP0/CPU0:router(config-bulk-tr)# url secondary tftp://10.1.0.1/tftpboot/user/bulkstat1</pre> | (Optional) Specifies a backup transfer<br>destination and protocol for use in the event<br>that transfer to the primary location fails. FTF<br>or TFTP can be used for the bulk statistics file<br>transfer.                                                                                                    |  |
| Step 9  | <pre>retry number Example: RP/0/RP0/CPU0:router(config-bulk-tr)# retry 1</pre>                                                    | (Optional) Specifies the number of<br>transmission retries. The default value is 0 (in<br>other words, no retries). If an attempt to send<br>the bulk statistics file fails, the system can be<br>configured to attempt to send the file again<br>using this command.                                                                                            |  |
|         |                                                                                                    | One retry includes an attempt first to the<br>primary destination then, if the transmission<br>fails, to the secondary location. For example,<br>if the retry value is 1, an attempt is made firs<br>to the primary URL, then to the secondary<br>URL, then to the primary URL again, then to<br>the secondary URL again. The valid range is<br>from 0 to 100.   |  |
|         |                                                                                                    | If all retries fail, the next normal transfer<br>occurs after the configured transfer-interval<br>time.                                                                                                    |  |
| Step 10 | <pre>retain minutes Example:     RP/0/RP0/CPU0:router(config-bulk-tr)#     retain 60</pre>                                        | (Optional) Specifies how long the bulk<br>statistics file should be kept in system memory<br>in minutes, after the completion of the<br>collection interval and a transmission attempt<br>is made. The default value is 0. Zero (0)<br>indicates that the file is deleted immediately<br>after the transfer is attempted. The valid range<br>is from 0 to 20000. |  |

|         | Command or Action                                                     | Purpose                                                                                                    |
|---------|-----------------------------------------------------------------------|----------------------------------------------------------------------------------------------------|
|         |                                                                       | NoteIf the retry command is used, you<br>should configure a retain interval<br>larger than 0. The interval between<br>retries is the retain interval divided by<br>the retry number. For example, if<br>retain 10 and retry 2 are configured,<br>two retries are attempted once every<br>5 minutes. Therefore, if retain 0 is<br>configured, no retries are attempted.                                              |
| Step 11 | enable                                                                | Begins the bulk statistics data collection and                                                                                                    |
|         | Example:                                                              | transfer process for this configuration.                                                                                                    |
|         | RP/0/RP0/CPU0:router(config-bulk-tr)#<br>enable                       | • For successful execution of this action, at least one schema with non-zero number of objects must be configured.                                                                                                    |
|         |                                                                       | • Periodic collection and file transfer begins<br>only if this command is configured.<br>Conversely, the <b>no enable</b> command<br>stops the collection process. A subsequent<br><b>enable</b> starts the operations again.                                                                                                    |
|         |                                                                       | • Each time the collection process is started<br>using the <b>enable</b> command, data is<br>collected into a new bulk statistics file.<br>When the <b>no enable</b> command is used,<br>the transfer process for any collected data<br>immediately begins (in other words, the<br>existing bulk statistics file is transferred<br>to the specified management station).                                            |
| Step 12 | commit <i>minutes</i>                                                 | If the maximum buffer size for a bulk statistics                                                                                                    |
|         | <b>Example:</b><br>RP/0/RP0/CPU0:router(config-bulk-tr)#<br>retain 60 | file is reached before the transfer interval time<br>expires, the transfer operation is still initiated,<br>but any bulk statistics data received after the<br>file was full, and before it was transferred, are<br>deleted. To correct this behavior, you can<br>decrease the polling frequency, or increase the<br>size of the bulk statistics buffer.                                                            |
|         |                                                                       | If <b>retain 0</b> is configured, no retries are<br>attempted. This is because the interval between<br>retries is the retain value divided by the retry<br>value. For example, if <b>retain 10</b> and <b>retry 2</b><br>are configured, retries are attempted once every<br>5 minutes. Therefore, if you configure the retry<br>command, you should also configure an<br>appropriate value for the retain command. |

# Periodic MIB Data Collection and Transfer: Example

This example shows how to configure periodic MIB data collection and transfer:

```
snmp-server mib bulkstat object-list cempo
add cempMemPoolName
add cempMemPoolType
1
snmp-server mib bulkstat schema cempWild
object-list cempo
instance wild oid 8695772
poll-interval 1
snmp-server mib bulkstat schema cempRepeat
object-list cempo
instance repetition 8695772.1 max 4294967295
poll-interval 1
snmp-server mib bulkstat transfer-id cempt1
enable
url primary tftp://223.255.254.254/auto/tftp-sjc-users3/username/dumpdcm
schema cempWild
schema cempRepeat
transfer-interval 2
1
```

This example shows sample bulk statistics file content:

```
Schema-def cemptl.cempWild "%u, %s, %s, %d" Epochtime instanceoid
            1.3.6.1.4.1.9.9.221.1.1.1.1.3 1.3.6.1.4.1.9.9.221.1.1.1.1.2
cempt1.cempWild: 1339491515, 8695772.1, processor, 2
cempt1.cempWild: 1339491515, 8695772.2, reserved, 11
cempt1.cempWild: 1339491515, 8695772.3, image, 12
cempt1.cempWild: 1339491575, 8695772.1, processor, 2
cempt1.cempWild: 1339491575, 8695772.2, reserved, 11
cempt1.cempWild: 1339491575, 8695772.3, image, 12
Schema-def cempt1.cempRepeat "%u, %s, %s, %d" Epochtime instanceoid
           1.3.6.1.4.1.9.9.221.1.1.1.3 1.3.6.1.4.1.9.9.221.1.1.1.1.2
cempt1.cempRepeat: 1339491515, 8695772.1, processor, 2
cempt1.cempRepeat: 1339491515, 8695772.2, reserved, 11
cempt1.cempRepeat: 1339491515, 8695772.3, image, 12
cempt1.cempRepeat: 1339491515, 26932192.1, processor, 2
cempt1.cempRepeat: 1339491515, 26932192.2, reserved, 11
cempt1.cempRepeat: 1339491515, 26932192.3, image, 12
cempt1.cempRepeat: 1339491515, 35271015.1, processor, 2
cempt1.cempRepeat: 1339491515, 35271015.2, reserved, 11
cempt1.cempRepeat: 1339491515, 35271015.3, image, 12
cempt1.cempRepeat: 1339491515, 36631989.1, processor, 2
cempt1.cempRepeat: 1339491515, 36631989.2, reserved, 11
cempt1.cempRepeat: 1339491515, 36631989.3, image, 12
cempt1.cempRepeat: 1339491515, 52690955.1, processor,
cempt1.cempRepeat: 1339491515, 52690955.2, reserved, 11
cempt1.cempRepeat: 1339491515, 52690955.3, image, 12
```

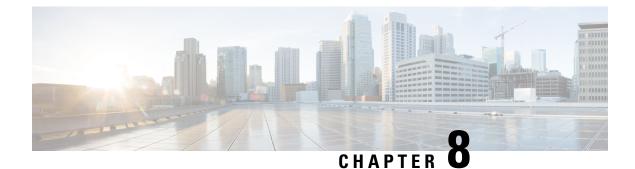

# **Configuring Flexible Command Line Interface**

This module describes how to configure and use flexible command line interface (CLI) configuration groups.

- Flexible CLI Configuration Groups, on page 77
- Flexible Configuration Restrictions, on page 77
- Configuring a Configuration Group, on page 79
- Verifying the Configuration of Configuration Groups, on page 81
- Regular Expressions in Configuration Groups, on page 82
- Configuration Examples for Flexible CLI Configuration, on page 94

# **Flexible CLI Configuration Groups**

Flexible command line interface (CLI) configuration groups provide the ability to minimize repetitive configurations by defining a series of configuration statements in a configuration group, and then applying this group to multiple hierarchical levels in the router configuration tree.

Flexible CLI configuration groups utilize regular expressions that are checked for a match at multiple submodes of the configuration tree based on where the group is applied within the hierarchy. If a match is found at a configuration submode, the corresponding configuration defined in the group is inherited within the matched submode.

Flexible CLI configuration groups also provide an auto-inheritance feature. Auto-inheritance means that any change done to a CLI configuration group is automatically applied to the configuration in any matched submodes that have an apply-group at that hierarchical level. This allows you to make a configuration change or addition once, and have it applied automatically in multiple locations, depending on where you have applied the flexible CLI configuration group.

# **Flexible Configuration Restrictions**

Note these restrictions while using flexible configuration groups:

- Flexible CLI configuration groups are not supported in administration configurations and corresponding apply-groups are not supported in administration configurations.
- Use of preconfigured interfaces in configuration groups is not supported.
- Downgrading from an image that supports configuration groups to an image that does not support them is not supported.

• Access lists, quality of service and route policy configurations do not support the use of configuration groups. Configurations such as these are not valid:

```
group g-not-supported
ipv4 access-list ...
!
ipv6 access-list ...
!
ethernet-service access-list ...
!
class-map ...
!
policy-map ...
!
route-policy ...
!
end-group
```

You can, however, reference such configurations, as shown in this example:

```
group g-reference-ok
router bgp 6500
 neighbor 7::7
  remote-as 65000
  bfd fast-detect
  update-source Loopback300
   graceful-restart disable
   address-family ipv6 unicast
      route-policy test1 in
   route-policy test2 out
    soft-reconfiguration inbound always
   1
  !
 I.
interface Bundle-Ether1005
  bandwidth 1000000
  mtu 9188
      service-policy output input 1
   load-interval 30
 Т
end-group
```

- Some regular expressions are not supported within groups. For example, '?', '|' and '\$,' are not supported within groups. Also some characters such as /d and /w are not supported.
  - The choice operator "|" to express multiple match expressions within a regular expression is not supported. For example, these expressions are not supported:

Gig. \*|Gig. \*| $\ldots$ \*—To match on either Gigabit Ethernet main interfaces or Gigabit Ethernet sub-interfaces.

```
Gig. 0/0/0/[1-5] Gig. 0/0/0/[10-20]—To match on either Gig. 0/0/0/[1-5] or Gig. 0/0/0/[10-20].
```

'TenGigE.\* | HundredGigE.\* -- To match on either TenGigE.\* or HundredGigE.\* .

Commands that require a node identifier for the location keyword are not supported. For example, this
configuration is not supported:

lpts pifib hardware police location 0/RP0/CPU0

• Overlapping regular expressions within a configuration group for the same configuration are not supported. For example:

```
group G-INTERFACE
interface 'gig.*a.*'
  mtu 1500
!
interface 'gig.*e.* '
  mtu 2000
!
end-group
interface gigabitethernet0/0/0/* ---- where * is 0 to 31
  apply-group G-INTERFACE
```

This configuration is not permitted because it cannot be determined whether the interface GigabitEthernet0/0/0/\* configuration inherits mtu 1500 or mtu 2000. Both expressions in the configuration group match GigabitEthernet0/0/0/\*.

• Up to eight configuration groups are permitted on one apply-group command.

# **Configuring a Configuration Group**

A configuration group includes a series of configuration statements that can be used in multiple hierarchical levels in the router configuration tree. By using regular expressions in a configuration group, you can create generic commands that can be applied in multiple instances.

Use this task to create and use a configuration group.

| -      | Note | Flexible CLI configurations are not available through the XML interface.                                                                                                    |  |
|--------|------|----------------------------------------------------------------------------------------------------|--|
|        | Pro  | cedure                                                                                                    |  |
| Step 1 | con  | figure                                                                                                    |  |
|        | Exa  | mple:                                                                                                    |  |
|        | RP/  | 0/RP0/CPU0:router# configure                                                                                                    |  |
|        | Ent  | ers mode.                                                                                                    |  |
| Step 2 | gro  | up group-name                                                                                                    |  |
|        | Exa  | mple:                                                                                                    |  |
|        | RP/  | 0/RP0/CPU0:router(config)# group g-interf                                                                                                    |  |
|        | -    | cifies a name for a configuration group and enters group configuration mode to define the group. The <i>up-name</i> argument can have up to 32 characters and cannot contain any special characters. |  |
| Step 3 |      | er configuration commands, starting from global configuration mode. Use regular expressions for interface nes and other variable instances.                                                          |  |

#### Example:

```
RP/0/RP0/CPU0:router(config)# group g-interf
RP/0/RP0/CPU0:router(config-GRP)# interface 'GigabitEthernet.*'
RP/0/RP0/CPU0:router(config-GRP-if)# mtu 1500
```

Specifies the configuration statements that you want included in this configuration group.

For more information regarding the use of regular expressions, see Configuration Group Inheritance with Regular Expressions: Example, on page 91. This example is applicable to all Gigabit Ethernet interfaces.

### Step 4 end-group

#### **Example:**

RP/0/RP0/CPU0:router(config-GRP-if) # end-group

Completes the configuration of a configuration group and exits to global configuration mode.

### Step 5 apply-group

### **Example:**

```
RP/0/RP0/CPU0:router(config)# interface GigabitEthernet0/2/0/0
RP/0/RP0/CPU0:router(config-if)# apply-group g-interf
```

Adds the configuration of the configuration group into the router configuration applicable at the location that the group is applied. Groups can be applied in multiple locations, and their effect depends on the location and context.

The MTU value from the group g-interf is applied to the interface GigabitEthernet0/2/0/0GigabitEthernet0/0/0/0. If this group is applied in global configuration mode, the MTU value is inherited by all Gigabit Ethernet interfaces that do not have an MTU value configured.

## **Simple Configuration Group: Example**

This example shows how to use configuration groups to add a global configuration to the system:

```
RP/0/RP0/CPU0:router(config) # group g-logging
RP/0/RP0/CPU0:router(config-GRP) # logging trap notifications
RP/0/RP0/CPU0:router(config-GRP) # logging console debugging
RP/0/RP0/CPU0:router(config-GRP) # logging monitor debugging
RP/0/RP0/CPU0:router(config-GRP) # logging buffered 10000000
RP/0/RP0/CPU0:router(config-GRP) # end-group
```

RP/0/RP0/CPU0:router(config) # apply-group g-logging

When this configuration is committed, all commands contained in the g-logging configuration group are committed.

### **Configuration Group Applied to Different Places: Example**

Configuration groups can be applied to different places, and their effect depends on the context within which they are applied. Consider this configuration group:

```
RP/0/RP0/CPU0:router(config) # group g-interfaces
RP/0/RP0/CPU0:router(config-GRP) # interface 'TenGigE.*'
RP/0/RP0/CPU0:router(config-GRP-if) # mtu 1500
RP/0/RP0/CPU0:router(config-GRP) # interface 'GigabitEthernet.*'
RP/0/RP0/CPU0:router(config-GRP) # interface 'GigabitEthernet.*'
RP/0/RP0/CPU0:router(config-GRP-if) # mtu 1000
RP/0/RP0/CPU0:router(config-GRP-if) # exit
RP/0/RP0/CPU0:router(config-GRP) # interface 'HundredGigE.*'
RP/0/RP0/CPU0:router(config-GRP-if) # mtu 2000
RP/0/RP0/CPU0:router(config-GRP-if) # mtu 2000
RP/0/RP0/CPU0:router(config-GRP-if) # end-group
```

This group can be applied to Gigabit Ethernet, TenGigE and HundredGigE interface and in each instance the applicable MTU is applied. For instance, in the following example, the Gigabit Ethernet interface is configured to have an MTU of 1000:

```
RP/0/RP0/CPU0:router(config)# interface GigabitEthernet0/2/0/0
RP/0/RP0/CPU0:router(config-if)# apply-group g-interfaces
RP/0/RP0/CPU0:router(config-if)# ipv4 address 2.2.2.2 255.255.255.0
```

In the following example, the TenGigE interface is configured to have an MTU of 1500:

```
RP/0/RP0/CPU0:router(config)# interface TenGigE0/0/0/16
RP/0/RP0/CPU0:router(config-if)# apply-group g-interfaces
RP/0/RP0/CPU0:router(config-if)# ipv4 address 3.3.3.3 255.255.255.0
```

The same configuration group is used in both cases, but only the applicable configuration statements are used.

# Verifying the Configuration of Configuration Groups

Use this task to verify the router configuration using configuration groups:

### Procedure

|        | Command or Action                                                                                 | Purpose                                                                                                    |  |
|--------|---------------------------------------------------------------------------------------------------|----------------------------------------------------------------------------------------------------|--|
| Step 1 | show running-config group [group-name]                                                            | Displays the contents of all or a specific configured configuration group.                                                                                                    |  |
|        | Example:                                                                                          |                                                                                                    |  |
|        | RP/0/RP0/CPU0:router# show running-config<br>group                                                |                                                                                                    |  |
|        | group g-int-ge<br>interface 'GigabitEthernet.*'<br>mtu 1000<br>negotiation auto<br>!<br>end-group |                                                                                                    |  |
| Step 2 | <pre>show running-config Example: show running-config Example:</pre>                              | Displays the running configuration. Any applied<br>groups are displayed. There is no indication as<br>to whether these configuration groups affect the<br>actual configuration or not. In this example,<br>although the group G-INTERFACE-MTU is |  |

|        | Command or Action                                                                                                    | Purpose                                                                                                    |
|--------|----------------------------------------------------------------------------------------------------|----------------------------------------------------------------------------------------------------|
|        | <pre>RP/0/RP0/CPU0:router# show running-config<br/>interface<br/>group G-INTERFACE-MTU<br/>interface `GigabitEthernet.*'<br/>mtu 1500<br/>!<br/>end-group</pre> | applied to interface GigabitEthernet0/0/0/1, the<br>configured MTU value is 2000 and not 1500.<br>This happens if the command mtu 2000 is<br>configured directly on the interface. An actual<br>configuration overrides a configuration group<br>configuration if they are the same. |
|        | <pre>interface GigabitEthernet0/4/1/1 apply-group G-INTERFACE-MTU ! interface GigabitEthernet0/0/0/1 apply-group group G-INTERFACE-MTU mtu 2000</pre>           |                                                                                                    |
| Step 3 | show running-config inheritance                                                                                                    | Displays the inherited configuration wherever                                                                                                    |
|        | Example:                                                                                                    | a configuration group has been applied.                                                                                                    |
|        | RP/0/RP0/CPU0:router# show running-config inheritance                                                                                                    |                                                                                                    |
|        | group G-INTERFACE-MTU<br>interface `GigabitEthernet.*'<br>mtu 1500<br>!                                                                                         |                                                                                                    |
|        | end-group                                                                                                    |                                                                                                    |
|        | <pre>. interface GigabitEthernet0/4/1/1 ## Inherited from group G-INTERFACE-MTU mtu 1500 .</pre>                                                                |                                                                                                    |
|        | interface GigabitEthernet0/0/0/1<br>mtu 2000<br>!                                                                                                    |                                                                                                    |
|        | ·<br>·                                                                                                    |                                                                                                    |
| Step 4 | show running-config interface x/y/z<br>inheritance <i>detail</i>                                                                                                | Displays the inherited configuration for a specific configuration command.                                                                                                    |
|        | Example:                                                                                                    |                                                                                                    |
|        | <pre>RP/0/RP0/CPU0:router# show running-config<br/>interface GigabitEthernet0/4/1/1<br/>inheritance detailExample:</pre>                                        |                                                                                                    |
|        | interface GigabitEthernet0/4/1/1<br>## Inherited from group G-INTERFACE-MTU<br>mtu 1500                                                                         |                                                                                                    |

# **Regular Expressions in Configuration Groups**

Regular expressions are used in configuration groups to make them widely applicable. Portable Operating System Interface for UNIX (POSIX) 1003.2 regular expressions are supported in the names of configuration statements. Single quotes must be used to delimit a regular expression.

Note Not all POSIX regular expressions are supported.

#### **Regular Expressions for Interface Identifiers**

Configuration groups do not accept exact interface identifiers. You must use a regular expression to identify a group of interfaces that are applicable to the configuration group. The regular expression '.\*' is not allowed. You must begin the regular expression for an interface identifier with an unambiguous word, followed by the regular expression. For example, to configure Gigabit Ethernet interfaces, use the regular expression 'GigabitEthernet.\*'.

To display a list of available interface types for your router configuration, enter **interface**? at the configuration group prompt:

RP/0/RP0/CPU0:router(config-GRP)# interface ?

| ATM             | 'RegExp': | ATM Network Interface(s)                          |
|-----------------|-----------|---------------------------------------------------|
| BVI             | 'RegExp': | Bridge-Group Virtual Interface                    |
| Bundle-Ether    | 'RegExp': | Aggregated Ethernet interface(s)                  |
| GigabitEthernet | 'RegExp': | GigabitEthernet/IEEE 802.3 interface(s)           |
| IMA             | 'RegExp': | ATM Network Interface(s)                          |
| Loopback        | 'RegExp': | Loopback interface(s)                             |
| MgmtEth         | 'RegExp': | Ethernet/IEEE 802.3 interface(s)                  |
| Multilink       | 'RegExp': | Multilink network interface(s)                    |
| Null            | 'RegExp': | Null interface                                    |
| PW-Ether        | 'RegExp': | PWHE Ethernet Interface                           |
| PW-IW           | 'RegExp': | PWHE VC11 IP Interworking Interface               |
| Serial          | 'RegExp': | Serial network interface(s)                       |
| tunnel-ip       | 'RegExp': | GRE/IPinIP Tunnel Interface(s)                    |
| tunnel-mte      | 'RegExp': | MPLS Traffic Engineering P2MP Tunnel interface(s) |
| tunnel-te       | 'RegExp': | MPLS Traffic Engineering Tunnel interface(s)      |
| tunnel-tp       | 'RegExp': | MPLS Transport Protocol Tunnel interface          |

# Note

Although you are required to enter only enough characters for the interface type to be unique, it is recommended that you enter the entire phrase. All interface types used in regular expressions are case-sensitive.

To specify a subinterface, prefix the expression with the characters \. (backslash period). For example, use interface 'GigabitEthernet.\*\..\*' to configure all Gigabit Ethernet subinterfaces.

You can specify Layer 2 transport interfaces or point-to-point interfaces as shown in these examples:

```
group g-l2t
interface 'Gi.*\..*' l2transport
.
.
end-group
group g-ptp
interface 'Gi.*\..*' point-to-point
.
.
end-group
```

#### **Regular Expressions for an OSPF Configuration**

Exact router process names and OSPF areas cannot be used. You must use a regular expression to specify a process name or group of OSPF areas. To specify that the OSFP area can be either a scalar value or an IP address, use the regular expression '.\*', as in this example:

```
group g-ospf
router ospf '.*'
area '.*'
mtu-ignore enable
!
!
end-group
```

To specify that the OSPF area must be an IP address, use the expression '\.' as in this example:

```
group g-ospf-ipaddress
router ospf '.*\..*\..*\
area '.*'
passive enable
!
!
end-group
```

To specify that the OSPF area must be a scalar value, use the expression '1.\*', as in this example:

```
group g-ospf-match-number
router ospf '.*'
area '1.*'
passive enable
!
!
end-group
```

#### **Regular Expressions for a BGP AS**

Exact BGP AS values cannot be used in configuration groups. Use a regular expression to specify either AS plain format, or AS dot format as in the format X.Y. To match AS plain format instances, use a simple regular expression. To match AS dot format instances, use two regular expressions separated by a dot, as shown in this example:

```
group g-bgp
router bgp '*'.'*'
address-family ipv4 unicast
!
!
end-group
```

### **Regular Expressions for ANCP**

Exact Access Node Control Protocol (ANCP) sender-name identifiers cannot be used in configuration groups. Because the sender name argument can be either an IP address or a MAC address, you must specify in the regular expression which one is being used. Specify an IP address as '.\*\..\*\..\*'; specify a MAC address as '.\*\..\*'.

#### **Resolving to a Uniform Type**

Regular expressions must resolve to a uniform type. This is an example of an illegal regular expression:

```
group g-invalid
interface `.*'
bundle port-priority 10
!
interface `.*Ethernet.*'
bundle port-priority 10
!
end-group
```

In this example, the **bundle** command is supported for interface type GigabitEthernet but not for interface type 'FastEthernet'. The regular expressions '.\*' and '.\*Ethernet.\*' match both GigabitEthernet and FastEthernet types. Because the **bundle** command is not applicable to both these interface types, they do not resolve to a uniform type and therefore the system does not allow this configuration.

**Note** If the system cannot determine from the regular expression what the configuration should be, the expression is not considered valid.

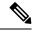

Note

The regular expression '.\*' is not allowed when referring to an interface identifier. You must begin the regular expression for an interface identifier with an unambiguous word, followed by the regular expression. Refer to *Regular Expressions for Interface Identifiers* in this section for more information.

#### **Overlapping Regular Expressions**

Regular expressions are used in names of configuration statements within a configuration group. This permits inheritance by the configuration when applied to matching names. Single quotes are used to delimit the regular expression. Overlapping regular expression within a configuration group for the same configuration is permitted.

The example, given below, illustrates the process of creating and applying multiple configuration groups:

```
RP/0/RP0/CPU0:router(config)#group FB_flexi_snmp
RP/0/RP0/CPU0:router(config-GRP)# snmp-server vrf '.*'
RP/0/RP0/CPU0:router(config-GRP-snmp-vrf)# host 1.1.1.1 traps version 2c group_1
RP/0/RP0/CPU0:router(config-GRP-snmp-vrf)# context group_1
RP/0/RP0/CPU0:router(config-GRP-snmp-vrf)#
RP/0/RP0/CPU0:router(config-GRP-snmp-vrf)#
RP/0/RP0/CPU0:router(config-GRP-snmp-vrf)#root
RP/0/RP0/CPU0:router(config)#snmp-server vrf vrf1
RP/0/RP0/CPU0:router(config) #snmp-server vrf vrf10
RP/0/RP0/CPU0:router(config-snmp-vrf)#snmp-server vrf vrf10
RP/0/RP0/CPU0:router(config-snmp-vrf)#snmp-server vrf vrf10
RP/0/RP0/CPU0:router(config-snmp-vrf)#snmp-server vrf vrf10
RP/0/RP0/CPU0:router(config-snmp-vrf)#snmp-server vrf vrf10
RP/0/RP0/CPU0:router(config-snmp-vrf)#snmp-server vrf vrf10
RP/0/RP0/CPU0:router(config-snmp-vrf)#snmp-server vrf vrf10
RP/0/RP0/CPU0:router(config-snmp-vrf)#snmp-server vrf vrf10
RP/0/RP0/CPU0:router(config-snmp-vrf)#snmp-server vrf vrf100
RP/0/RP0/CPU0:router(config-snmp-vrf)#snmp-server vrf vrf100
RP/0/RP0/CPU0:router(config-snmp-vrf)#snmp-server vrf vrf100
RP/0/RP0/CPU0:router(config-snmp-vrf)#snmp-server vrf vrf100
RP/0/RP0/CPU0:router(config-snmp-vrf)#snmp-server vrf vrf100
RP/0/RP0/CPU0:router(config-snmp-vrf)#snmp-server vrf vrf100
RP/0/RP0/CPU0:router(config-snmp-vrf)#commit
```

```
RP/0/RP0/CPU0:router(config-snmp-vrf)#root
```

```
RP/0/RP0/CPU0:router(config)#
RP/0/RP0/CPU0:router(config)#apply-group FB_flexi_snmp
RP/0/RP0/CPU0:router(config)#do sh running-config group
group FB flexi snmp
snmp-server vrf '.*'
 host 1.1.1.1 traps version 2c group 1
 host 1.1.1.1 informs version 2c group 1
 context group_1
 !
end-group
apply-group FB flexi snmp
snmp-server vrf vrf1
1
snmp-server vrf vrf10
Т
snmp-server vrf vrf100
RP/0/RP0/CPU0:ios#show running-config inheritance detail
group FB_flexi_snmp
snmp-server vrf '.*'
 host 1.1.1.1 traps version 2c group 1
 host 1.1.1.1 informs version 2c group 1
 context group 1
 1
end-group
snmp-server vrf vrf1
 ## Inherited from group FB_flexi_snmp
host 1.1.1.1 traps version 2c group 1
 ## Inherited from group FB flexi snmp
host 1.1.1.1 informs version 2c group 1
 ## Inherited from group FB flexi snmp
context group 1
1
snmp-server vrf vrf10
 ## Inherited from group FB_flexi_snmp
host 1.1.1.1 traps version 2c group_1
 ## Inherited from group FB flexi snmp
host 1.1.1.1 informs version 2c group 1
## Inherited from group FB_flexi_snmp
context group 1
1
snmp-server vrf vrf100
 ## Inherited from group FB_flexi_snmp
host 1.1.1.1 traps version 2c group 1
 ## Inherited from group FB flexi snmp
host 1.1.1.1 informs version 2c group_1
 ## Inherited from group FB_flexi_snmp
 context group 1
```

The example given below demonstrates the regular expression. In this example snmp-server vrf '.\*' and snmp-server vrf '[\w]+ are two different regular expressions.

```
group FB_flexi_snmp
snmp-server vrf '.*'
host 1.1.1.1 traps version 2c group_1
host 1.1.1.1 informs version 2c group_1
context group_1
!
snmp-server vrf '[\w]+'
```

```
host 2.2.2.2 traps version 2c group_2
host 2.2.2.2 informs version 2c group_2
context group_2
!
end-group
```

This individual regular expression gets combined to all the three expressions - snmp-server vrf vrf1, snmp-server vrf vrf10 and snmp-server vrf vrf100 as given below.

```
apply-group FB_flexi_snmp
snmp-server vrf vrf1
!
snmp-server vrf vrf10
!
snmp-server vrf vrf100
!
```

In a configuration group, there can be instances of regular expressions overlap. In such cases, the regular expression with the highest priority is activated and inherited, when applied. It has that regular expression, which comes first in the lexicographic order that has the highest priority.

The following example shows how to use overlapping regular expressions and how the expression with higher priority is applied:

```
group FB_flexi_snmp
snmp-server vrf '.*'
host 1.1.1.1 traps version 2c group_1
host 1.1.1.1 informs version 2c group_1
context group_1
!
snmp-server vrf '[\w]+'
host 2.2.2.2 traps version 2c group_2
host 2.2.2.2 informs version 2c group_2
context group_2
!
end-group
```

The expression shown below has the highest priority:

```
group FB_flexi_snmp
snmp-server vrf '.*'
host 1.1.1.1 traps version 2c group_1
host 1.1.1.1 informs version 2c group_1
context group_1
```

The examples given above, show two different regular expression snmp-server vrf '.\*' and snmp-server vrf '[w]+'.

The expression below, shows how these two expressions get merged together:

```
apply-group FB_flexi_snmp
snmp-server vrf vrf1
!
snmp-server vrf vrf10
!
snmp-server vrf vrf100
!
```

Any change in a regular expression with lower priority will not affect the inheritance.

Any changes made to an existing regular expression, which is of less (non-top) priority, it will not have any effect on the inheritance.

```
snmp-server vrf '[\w]+'
host 2.2.2.2 traps version 2c group_2
host 2.2.2.2 informs version 2c group_2
context group 2
```

The expression with the higher priority gets inherited, as shown below:

```
group FB_flexi_snmp
snmp-server vrf '.*'
host 1.1.1.1 traps version 2c group_1
host 1.1.1.1 informs version 2c group_1
context group_1
```

#### **Apply Groups Priority Inheritance**

Priority governs inheritance.

**Note** From the Cisco IOS XR, Release 6.3.1 onwards, you are able to enter the Flexible CLI config group definition, **apply-group** and **exclude-group** command in any order as long as the entire commit has all the group definitions needed.

Apply groups priority inheritance helps flexible configuration groups to handle common configuration statements between groups. When multiple configuration groups have common configuration statements, the inheritance priority is such that the configuration statements present in inner groups have precedence over those configuration statements present in outer groups. In case of tiebreakers, the priority is assigned in accordance to the lexicographical order of regular expressions. User defined order of commands are not accepted.

For example, a configuration statement in configuration group ONE has precedence over another group. A configuration statement in configuration group SEVEN is used only if it does not exist in any other group. Within a configuration group, inheritance priority is the longest match.

```
apply-group SIX SEVEN
router ospf 0
apply-group FOUR FIVE
area 0
apply-group THREE
interface GigabitEthernet0/0/0/0
apply-group ONE TWO
!
```

The above example shows two scenarios. The inner most group (**apply-group ONE TWO**) has the highest priority. Case 1

The first scenario shows which group gets the priority. The example states which group is applied between different configuration groups (different groups with nothing in common). While applying group one (ONE TWO), all the seven groups matches the interface interface GigabitEthernet0/0/0/0- is applied.

Case 2

I.

Here, when all have the same (common) configuration, group one will be active. That is apply-group ONE TWO is active. If group ONE is deleted, then group TWO will be active.

### **Configuration Examples Using Regular Expressions**

### Configuration Group with Regular Expression: Example

This example shows the definition of a configuration group for configuring Gigabit Ethernet interfaces with ISIS routing parameters, using regular expressions for the exact interface:

```
RP/0/RP0/CPU0:router(config)# group g-isis-gige
RP/0/RP0/CPU0:router(config-GRP)# router isis '.*'
RP/0/RP0/CPU0:router(config-GRP-isis)# interface 'GigabitEthernet.*'
RP/0/RP0/CPU0:router(config-GRP-isis-if)# lsp-interval 20
RP/0/RP0/CPU0:router(config-GRP-isis-if)# hello-interval 40
RP/0/RP0/CPU0:router(config-GRP-isis-if)# address-family ipv4 unicast
RP/0/RP0/CPU0:router(config-GRP-isis-if-af)# metric 10
RP/0/RP0/CPU0:router(config-GRP-isis-if-af)# end-group
RP/0/RP0/CPU0:router(config)#
```

To illustrate the use of this configuration group, assume that you want to configure these Gigabit Ethernet interfaces with the ISIS routing parameters:

```
router isis green
interface GigabitEthernet0/0/0/0
lsp-interval 20
hello-interval 40
address-family ipv4 unicast
metric 10
!
```

```
interface GigabitEthernet0/0/0/1
 lsp-interval 20
 hello-interval 40
 address-family ipv4 unicast
  metric 10
 !
Т
interface GigabitEthernet0/0/0/2
 lsp-interval 20
 hello-interval 40
 address-family ipv4 unicast
  metric 10
 !
Т
interface GigabitEthernet0/0/0/3
 lsp-interval 20
 hello-interval 40
 address-family ipv4 unicast
  metric 10
 !
!
!
```

There are three possible ways to use the configuration group to configure these interfaces. The first is by applying the group within the interface configuration, as shown here:

```
router isis green
interface GigabitEthernet0/0/0/0
    apply-group g-isis-gige
  !
 1
interface GigabitEthernet0/0/0/1
    apply-group g-isis-gige
 !
 1
 interface GigabitEthernet0/0/0/2
    apply-group g-isis-gige
 !
 1
interface GigabitEthernet0/0/0/3
    apply-group g-isis-gige
 1
 1
```

In this situation, only the interfaces to which you apply the configuration group inherit the configuration.

The second way to configure these interfaces using the configuration group is to apply the configuration group within the **router isis** configuration, as shown here:

```
router isis green
    apply-group g-isis-gige
    interface GigabitEthernet0/0/0/0
!
    interface GigabitEthernet0/0/0/1
!
    interface GigabitEthernet0/0/0/2
!
    interface GigabitEthernet0/0/0/3
!
```

!

In this way, any other Gigabit Ethernet interfaces that you configure in the ISIS green configuration also inherit these configurations.

The third way to configure these interfaces using the configuration group is to apply the group at the global level as shown here:

```
apply-group g-isis-gige
router isis green
interface GigabitEthernet0/0/0/0
!
interface GigabitEthernet0/0/0/1
!
interface GigabitEthernet0/0/0/2
!
interface GigabitEthernet0/0/0/3
!
```

In this example, the configuration of the group is applied to all Gigabit Ethernet interfaces configured for ISIS.

### **Configuration Group Inheritance with Regular Expressions: Example**

#### Local Configuration Has Precedence Over Configuration Group

An explicit configuration takes precedence over a configuration applied from a configuration group. For example, assume that this configuration is running on the router:

```
router ospf 100
packet-size 1000
```

You configure this configuration group, apply it, and commit it to the configuration.

```
RP/0/RP0/CPU0:router(config)# group g-ospf
RP/0/RP0/CPU0:router(config-GRP)# router ospf '.*'
RP/0/RP0/CPU0:router(config-GRP-ospf)# nsf cisco
RP/0/RP0/CPU0:router(config-GRP-ospf)# packet-size 3000
RP/0/RP0/CPU0:router(config-GRP-ospf)# end-group
```

RP/0/RP0/CPU0:router(config) # apply-group g-ospf

The result is effectively this configuration:

```
router ospf 100
packet-size 1000
nsf cisco
```

Note that packet-size 3000 is not inherited from the configuration group because the explicit local configuration has precedence.

#### **Compatible Configuration Is Inherited**

The configuration in the configuration group must match the configuration on the router to be inherited. If the configuration does not match, it is not inherited. For example, assume that this configuration is running on the router:

```
router ospf 100
auto-cost disable
!
```

You configure this configuration and commit it to the configuration.

```
RP/0/RP0/CPU0:router(config)# group g-ospf
RP/0/RP0/CPU0:router(config-GRP)# router ospf '.*'
RP/0/RP0/CPU0:router(config-GRP-ospf)# area '.*'
RP/0/RP0/CPU0:router(config-GRP-ospf)# end-group
RP/0/RP0/CPU0:router(config)# apply-group g-ospf
RP/0/RP0/CPU0:router(config)# router ospf 200
RP/0/RP0/CPU0:router(config-ospf)# area 1
```

The result is effectively this configuration:

```
router ospf 100
auto-cost disable
router ospf 200
area 1
packet-size 2000
```

The packet size is inherited by the ospf 200 configuration, but not by the ospf 100 configuration because the area is not configured.

### Layer 2 Transport Configuration Group: Example

This example shows how to configure and apply a configuration group with Layer 2 transport subinterfaces:

```
RP/0/RP0/CPU0:router(config)# group g-l2trans-if
RP/0/RP0/CPU0:router(config-GRP)# interface 'TenGigE.*\..*' l2transport
RP/0/RP0/CPU0:router(config-GRP)# mtu 1514
RP/0/RP0/CPU0:router(config-GRP)# end-group
```

RP/0/RP0/CPU0:router(config)# interface TenGigE0/0/0/0.1 l2transport RP/0/RP0/CPU0:router(config-if)# apply-group g-l2trans-if

When this configuration is committed, the Ten Gigabit Ethernet interface 0/0/0/0.1 inherits the 1514 MTU value. This is the output displayed from the **show running-config inheritence** command for the Ten Gigabit Ethernet interface:

```
interface TenGigE0/0/0/0.1 l2transport
  ## Inherited from group g-l2trans-if
  mtu 1514
'
```

### **Configuration Group Precedence: Example**

When similar configuration statements are contained in multiple configuration groups, groups applied in inner configuration modes take precedence over groups applied in outer modes. This example shows two configuration groups that configure different cost values for OSPF.

```
RP/0/RP0/CPU0:router(config) # group g-ospf2
RP/0/RP0/CPU0:router(config-GRP) # router ospf '.*'
RP/0/RP0/CPU0:router(config-GRP-ospf) # area '.*'
RP/0/RP0/CPU0:router(config-GRP-ospf-ar) # cost 2
RP/0/RP0/CPU0:router(config-GRP-ospf-ar) # end-group
RP/0/RP0/CPU0:router(config) # group g-ospf100
```

```
RP/0/RP0/CPU0:router(config-GRP)# router ospf '.*'
RP/0/RP0/CPU0:router(config-GRP-ospf)# area '.*'
RP/0/RP0/CPU0:router(config-GRP-ospf-ar)# cost 100
RP/0/RP0/CPU0:router(config-GRP-ospf-ar)# end-group
```

If these configuration groups are applied as follows, the cost 2 specified in g-ospf2 is inherited by OSPF area 0 because the group is applied in a more inner configuration mode. In this case, the configuration in group g-ospf100 is ignored.

```
RP/0/RP0/CPU0:router(config) # router ospf 0
RP/0/RP0/CPU0:router(config-ospf) # apply-group g-ospf100
RP/0/RP0/CPU0:router(config-ospf) # area 0
RP/0/RP0/CPU0:router(config-ospf-ar) # apply-group g-ospf2
```

### Changes to Configuration Group are Automatically Inherited: Example

When you make changes to a configuration group that is committed and applied to your router configuration, the changes are automatically inherited by the router configuration. For example, assume that this configuration is committed:

```
group g-interface-mtu
interface `GigabitEthernet.*'
mtu 1500
!
end-group
interface POS0/0/0/0
apply-group g-interface-mtu
!
```

Now you change the configuration group as in this example:

```
RP/0/RP0/CPU0:router(config)# group g-interface-mtu
RP/0/RP0/CPU0:router(config-GRP)# interface 'GigabitEthernet.*'
RP/0/RP0/CPU0:router(config-GRP-if)# mtu 2000
```

```
RP/0/RP0/CPU0:router(config-GRP-if) # end-group
```

When this configuration group is committed, the MTU configuration for interface GigabitEthernet0/0/0/0 is automatically updated to 2000.

# **Configuration Examples for Flexible CLI Configuration**

### **Basic Flexible CLI Configuration: Example**

This example shows that the Media Access Control (MAC) accounting configuration from the gd21 configuration group is applied to all Gigabit Ethernet interfaces in slot 2, ports 1 to 9.

1. Configure the configuration group that configures MAC accounting:

```
RP/0/RP0/CPU0:router# show running group gd21
group gd21
interface 'GigabitEthernet0/0/0/2[1-9]'
description general interface inheritance check
load-interval 30
mac-accounting ingress
mac-accounting egress
!
end-group
```

2. Check that the corresponding apply-group is configured in global configuration or somewhere in the hierarchy:

```
RP/0/RP0/CPU0:router# show running | in apply-group gd21
Building configuration...
apply-group gd21
```

3. Check the concise local view of the configuration of some of the interfaces:

```
RP/0/RP0/CPU0:router# show running interface
interface GigabiEthernet0/0/0/21
!
interface GigabitEthernet0/0/0/22
```

4. Verify that the match and inheritance occur on these interfaces:

RP/0/RP0/CPU0:router# show running-config inheritance interface

```
interface GigabitEthernet0/0/0/21
## Inherited from group gd21
description general interface inheritance check
## Inherited from group gd21
load-interval 30
## Inherited from group gd21
```

```
mac-accounting ingress
## Inherited from group gd21
mac-accounting egress
!
Interface GigabitEthernet0/0/0/22
## Inherited from group gd21
description general interface inheritance check
## Inherited from group gd21
load-interval 30
## Inherited from group gd21
mac-accounting ingress
## Inherited from group gd21
mac-accounting egress
!
!
```

5. Verify that the inherited configuration actually takes effect:

### Interface MTU Settings for Different Interface Types: Example

This example shows that an MTU value is configured on different interface types.

1. Configure an interface MTU configuration group and apply this group:

```
RP/0/RP0/CPU0:router# show running group 12tr
group 12tr
interface 'GigabitEthernet0/0/0/3.*'
mtu 1500
!
interface 'GigabitEthernet0/0/0/9\..*' 12transport
mtu 1400
!
end-group
RP/0/RP0/CPU0:router# show running | inc apply-group
Building configuration...
apply-group 12tr
```

2. Check the concise view and the inheritance view of the various interfaces:

```
RP/0/RP0/CPU0:router# show running interface gigabitEthernet0/0/0/30
interface GigabitEthernet0/0/0/30
RP/0/RP0/CPU0:router# show running interface gigabitEthernet0/0/0/30 inheritance detail
interface GigabitEthernet0/0/0/30
## Inherited from group 12tr
mtu 1500
1
RP/0/RP0/CPU0:router# show running interface gigabitEthernet0/0/0/9.800
interface GigabitEthernet0/0/0/9.800
 encapsulation dot1q 800
1
RP/0/RP0/CPU0:router# show running interface gigabitEthernet0/0/0/9.800 inheritance
detail
interface GigabitEthernet0/0/0/9.800
## Inherited from group 12tr
mt.u 1400
encapsulation dot1q800
```

RP/0/RP0/CPU0:router# show running interface gigabitEthernet0/0/0/9.250

```
interface GigabitEthernet0/0/0/9.250 l2transport
  encapsulation dot1q 250
```

RP/0/RP0/CPU0:router# show running interface gigabitEthernet0/0/0/9.800 inheritance
detail

```
interface GigabitEthernet0/0/0/9.250 l2transport
encapsulation dot1q250
## Inherited from group l2tr
mtu 1400
!
```

3. Verify that the correct values from the group do take effect:

RP/0/RP0/CPU0:router# show interface gigabitEthernet 0/0/0/30 GigabitEthernet0/0/0/30 is down, line protocol is down Interface state transitions: 0 Hardware is GigabitEthernet, address is 0026.9824.ee56 (bia 0026.9824.ee56) Internet address is Unknown MTU 1500 bytes, BW 1000000 Kbit (Max: 1000000 Kbit) reliability 255/255, txload 0/255, rxload 0/255 Encapsulation ARPA, Full-duplex, 1000Mb/s, link type is force-up output flow control is off, input flow control is off loopback not set, Last input never, output never Last clearing of "show interface" counters never 5 minute input rate 0 bits/sec, 0 packets/sec 5 minute output rate 0 bits/sec, 0 packets/sec 0 packets input, 0 bytes, 0 total input drops

0 drops for unrecognized upper-level protocol

```
Received 0 broadcast packets, 0 multicast packets
              0 runts, 0 giants, 0 throttles, 0 parity
     0 input errors, 0 CRC, 0 frame, 0 overrun, 0 ignored, 0 abort
     0 packets output, 0 bytes, 0 total output drops
     Output 0 broadcast packets, 0 multicast packets
     0 output errors, 0 underruns, 0 applique, 0 resets
     0 output buffer failures, 0 output buffers swapped out
RP/0/RP0/CPU0:router# show interface gigabitEthernet 0/0/0/9.801
GigabitEthernet0/0/0/9.801 is up, line protocol is up
  Interface state transitions: 1
  Hardware is VLAN sub-interface(s), address is 0026.9824.ee41
 Internet address is Unknown
 MTU 1400 bytes, BW 1000000 Kbit (Max: 1000000 Kbit)
    reliability 255/255, txload 0/255, rxload 0/255
  Encapsulation 802.1Q Virtual LAN, VLAN Id 801, loopback not set,
  Last input never, output never
  Last clearing of "show interface" counters never
  5 minute input rate 0 bits/sec, 0 packets/sec
  5 minute output rate 0 bits/sec, 0 packets/sec
     0 packets input, 0 bytes, 0 total input drops
     0 drops for unrecognized upper-level protocol
     Received 0 broadcast packets, 0 multicast packets
     O packets output, O bytes, O total output drops
     Output 0 broadcast packets, 0 multicast packets
RP/0/RP0/CPU0:router# show interface gigabitEthernet 0/0/0/9.250
GigabitEthernet0/0/0/9.250 is up, line protocol is up
 Interface state transitions: 1
 Hardware is VLAN sub-interface(s), address is 0026.9824.ee41
 Laver 2 Transport Mode
 MTU 1400 bytes, BW 1000000 Kbit (Max: 1000000 Kbit)
    reliability Unknown, txload Unknown, rxload Unknown
  Encapsulation 802.1Q Virtual LAN,
   Outer Match: Dot1Q VLAN 250
   Ethertype Any, MAC Match src any, dest any
  loopback not set,
  Last input never, output never
  Last clearing of "show interface" counters never
     0 packets input, 0 bytes
     0 input drops, 0 queue drops, 0 input errors
     0 packets output, 0 bytes
     0 output drops, 0 queue drops, 0 output errors
```

### **ACL Referencing: Example**

This example shows how to reference access-lists on a number of interfaces using configuration groups.

**1.** Configure the configuration group and apply-group:

```
RP/0/RP0/CPU0:router# show running group acref
group acref
interface 'GigabitEthernet0/0/0/3.*'
```

```
ipv4 access-group adem ingress
ipv4 access-group adem egress
!
end-group
RP/0/RP0/CPU0:router# show running | inc apply-group
Building configuration...
apply-group isis 12tr isis2 mpp bundle1 acref
```

2. Check the concise and inheritance view of the matching configurations:

```
RP/0/RP0/CPU0:router# show running interface gigabitEthernet 0/0/0/30
interface GigabitEthernet0/0/0/30
1
RP/0/RP0/CPU0:router# show running interface GigabitEthernet 0/0/0/30 inheritance detail
interface GigabitEthernet0/0/0/30
## Inherited from group 12tr
mtu 1500
## Inherited from group acref
ipv4 access-group adem ingress
## Inherited from group acref
ipv4 access-group adem egress
Т
RP/0/RP0/CPU0:router# show running interface gigabitEthernet 0/0/0/31
interface GigabitEthernet0/0/0/31
!
RP/0/RP0/CPU0:router# show running interface GigabitEthernet 0/0/0/31 inheritance detail
interface GigabitEthernet0/0/0/31
## Inherited from group 12tr
mtu 1500
## Inherited from group acref
ipv4 access-group adem ingress
 ## Inherited from group acref
ipv4 access-group adem egress
```

**3.** Check that the ACL group configuration actually got configured by using a traffic generator and watching that denied traffic is dropped.

### **ISIS Hierarchical Configuration: Example**

This example illustrates inheritance and priority handling with two ISIS groups using an ISIS configuration.

1. Configure the local ISIS configuration:

```
RP/0/RP0/CPU0:router# show running router isis
router isis vink
```

L

```
net 49.0011.2222.2222.2222.00
address-family ipv4 unicast
 mpls traffic-eng level-1-2
 mpls traffic-eng router-id Loopback0
 redistribute connected
interface Bundle-Ether1
 address-family ipv4 unicast
 1
1
interface Bundle-Ether2
!
interface Loopback0
1
interface TenGigE0/0/0/0.3521
 address-family ipv4 unicast
 !
1
interface TenGigE0/0/0/0.3522
 address-family ipv4 unicast
 !
1
interface TenGigE0/0/0/0.3523
 address-family ipv4 unicast
 !
1
interface TenGigE0/0/0/0.3524
 address-family ipv4 unicast
 !
1
interface TenGigE0/0/0/0.3525
address-family ipv4 unicast
 1
!
interface TenGigE0/0/0/0.3526
!
interface TenGigE0/0/0/0.3527
1
interface TenGigE0/0/0/0.3528
interface TenGigE0/0/0/1
 address-family ipv4 unicast
 !
!
!
```

2. Configure two ISIS groups and apply these to the configuration:

```
RP/0/RP0/CPU0:router# show running group isis
group isis
router isis '.*'
address-family ipv4 unicast
mpls traffic-eng level-1-2
mpls traffic-eng router-id Loopback0
redistribute connected
redistribute ospf 1 level-1-2
!
interface 'TenGig.*'
lsp-interval 40
hello-interval 15
address-family ipv4 unicast
```

```
metric 50
   !
  T.
  interface 'Bundle-Ether.*'
  address-family ipv4 unicast
   metric 55
   !
  1
 !
end-group
RP/0/RP0/CPU0:router# show running group isis2
group isis2
router isis '.*'
 1
router isis '^(vink)'
 address-family ipv4 unicast
 interface '(^Ten)Gig.*'
  1
  interface '^(Ten)Gig.*'
   address-family ipv4 unicast
   metric 66
   1
  !
 T.
end-group
RP/0/RP0/CPU0:router# show running | inc apply-group
Building configuration...
apply-group isis 12tr isis2 mpp bundle1 acref
```

3. Check the inheritance view of the ISIS configuration:

RP/0/RP0/CPU0:router# show running router isis inheritance detail router isis vink net 49.0011.2222.2222.2222.00 address-family ipv4 unicast mpls traffic-eng level-1-2 mpls traffic-eng router-id Loopback0 redistribute connected ## Inherited from group isis redistribute ospf 1 level-1-2 Т interface Bundle-Ether1 address-family ipv4 unicast ## Inherited from group isis metric 55 1 ! interface Bundle-Ether2 ## Inherited from group isis address-family ipv4 unicast ## Inherited from group isis metric 55 ! Т interface Loopback0

L

```
interface TenGigE0/0/0/0.3521
## Inherited from group isis
lsp-interval 40
## Inherited from group isis
hello-interval 15
address-family ipv4 unicast
 ## Inherited from group isis
 metric 50
1
interface TenGigE0/0/0/0.3522
## Inherited from group isis
lsp-interval 40
 ## Inherited from group isis
hello-interval 15
address-family ipv4 unicast
 ## Inherited from group isis
 metric 50
1
1
interface TenGigE0/0/0/0.3523
## Inherited from group isis
lsp-interval 40
## Inherited from group isis
hello-interval 15
address-family ipv4 unicast
 ## Inherited from group isis
 metric 50
1
1
interface TenGigE0/0/0/0.3524
## Inherited from group isis
lsp-interval 40
## Inherited from group isis
hello-interval 15
address-family ipv4 unicast
 ## Inherited from group isis
 metric 50
!
1
interface TenGigE0/0/0/0.3525
## Inherited from group isis
lsp-interval 40
 ## Inherited from group isis
hello-interval 15
address-family ipv4 unicast
 ## Inherited from group isis
 metric 50
!
1
interface TenGigE0/0/0/0.3525
## Inherited from group isis
lsp-interval 40
## Inherited from group isis
hello-interval 15
 ## Inherited from group isis
address-family ipv4 unicast
 ## Inherited from group isis
 metric 50
!
1
interface TenGigE0/0/0/0.3527
## Inherited from group isis
```

```
lsp-interval 40
 ## Inherited from group isis
 hello-interval 15
 ## Inherited from group isis
 address-family ipv4 unicast
  ## Inherited from group isis
  metric 50
 1
!
interface TenGigE0/0/0/0.3528
 ## Inherited from group isis
 lsp-interval 40
 ## Inherited from group isis
 hello-interval 15
 ## Inherited from group isis
 address-family ipv4 unicast
  ## Inherited from group isis
  metric 50
 Т
!
interface TenGigE0/0/0/1
 ## Inherited from group isis
 lsp-interval 40
 ## Inherited from group isis
 hello-interval 15
 address-family ipv4 unicast
  ## Inherited from group isis
  metric 50
 !
1
!
```

**4.** Verify the actual functionality:

```
RP/0/RP0/CPU0:router# show isis interface TenGigE0/0/0/0.3528 | inc Metric
Metric (L1/L2): 50/50
```

### **OSPF Hierarchy: Example**

This example illustrates hierarchical inheritance and priority. The configuration that is lower in hierarchy gets the highest priority.

1. Configure a local OSPF configuration:

```
RP/0/RP0/CPU0:router# show running router ospf
router ospf 1
apply-group go-c
nsr
router-id 121.121.121.121
nsf cisco
redistribute connected
address-family ipv4 unicast
area 0
apply-group go-b
interface GigabitEthernet0/0/0/0
apply-group go-a
```

```
!
  interface GigabitEthernet0/0/0/1
  1
  interface GigabitEthernet0/0/0/3
  1
  interface GigabitEthernet0/0/0/4
  interface GigabitEthernet0/0/0/21
  bfd minimum-interval 100
  bfd fast-detect
  bfd multiplier 3
  !
  interface TenGigE0/0/0/0.3891
  1
  interface TenGigE0/0/0/0.3892
  1
  interface TenGigE0/0/0/0.3893
 interface TenGigE0/0/0/0.3894
  !
 !
1
router ospf 100
1
router ospf 1000
!
router ospf 1001
!
```

2. Configure a configuration group and apply it in a configuration submode:

RP/0/RP0/CPU0:router# show running group go-a

```
group go-a
router ospf '.*'
 area '.*'
  interface 'Gig.*'
   cost 200
   1
  1
 !
end-group
RP/0/RP0/CPU0:router# show running group go-b
group go-b
router ospf '.*'
 area '.*'
  interface 'Gig.*'
   cost 250
   1
  !
 !
end-group
RP/0/RP0/CPU0:router# show running group go-c
group go-c
router ospf '.*'
 area '.*'
  interface 'Gig.*'
   cost 300
   !
```

```
!
!
```

end-group

**3.** Check the inheritance view and verify that the apply-group in the lowest configuration submode gets the highest priority:

RP/0/RP0/CPU0:router# show running router ospf 1 inheritance detail

```
router ospf 1
nsr
router-id 121.121.121.121
nsf cisco
redistribute connected
address-family ipv4 unicast
area O
 interface GigabitEthernet0/0/0/0
   ## Inherited from group go-a
                                << apply-group in lowest submode gets highest priority
  cost 200
  interface GigabitEthernet0/0/0/1
  ## Inherited from group go-b
  cost 250
  1
  interface GigabitEthernet0/0/0/3
  ## Inherited from group go-b
  cost 250
  1
  interface GigabitEthernet0/0/0/4
  ## Inherited from group go-b
  cost 250
  Т
  interface GigabitEthernet0/0/0/21
  bfd minimum-interval 100
  bfd fast-detect
  bfd multiplier 3
  ## Inherited from group go-b
  cost 250
  !
  interface TenGigE0/0/0/0.3891
  1
  interface TenGigE0/0/0/0.3892
  interface TenGigE0/0/0/0.3893
  1
  interface TenGigE0/0/0/0.3894
  !
 !
I.
```

4. Check the functionality of the cost inheritance through the groups:

RP/0/RP0/CPU0:router# show ospf 1 interface GigabitEthernet 0/0/0/0

```
GigabitEthernet0/0/0/0 is up, line protocol is up
Internet Address 1.0.1.1/30, Area 0
Process ID 1, Router ID 121.121.121.121, Network Type BROADCAST, Cost: 200
Transmit Delay is 1 sec, State DR, Priority 1, MTU 1500, MaxPktSz 1500
Designated Router (ID) 121.121.121.121, Interface address 1.0.1.1
No backup designated router on this network
Timer intervals configured, Hello 10, Dead 40, Wait 40, Retransmit 5
```

```
Non-Stop Forwarding (NSF) enabled
Hello due in 00:00:02
Index 5/5, flood queue length 0
Next 0(0)/0(0)
Last flood scan length is 1, maximum is 40
Last flood scan time is 0 msec, maximum is 7 msec
LS Ack List: current length 0, high water mark 0
Neighbor Count is 1, Adjacent neighbor count is 0
Suppress hello for 0 neighbor(s)
Multi-area interface Count is 0
```

### Link Bundling Usage: Example

This example shows how to configure interface membership in a bundle link:

**1.** Configure the configuration groups:

```
RP/0/RP0/CPU0:router# show running group bundle1
group bundle1
interface 'GigabitEthernet0/1/0/1[1-6]'
bundle id 1 mode active
!
end-group
RP/0/RP0/CPU0:router# show running | inc apply-group
Building configuration...
apply-group isis l2tr isis2 mpp bundle1
```

#### 2. Check the local configuration:

```
RP/0/RP0/CPU0:router# show running interface gigabitEthernet 0/1/0/11
interface GigabitEthernet0/1/0/11
!
RP/0/RP0/CPU0:router# show running interface Bundle-Ether1
interface Bundle-Ether1
ipv4 address 108.108.1.1 255.255.255.0
bundle maximum-active links 10
bundle minimum-active links 5
'
```

**3.** Check the inheritance configuration view:

RP/0/RP0/CPU0:router# show running interface GigabitEthernet 0/1/0/11 inheritance detail

```
interface GigabitEthernet0/1/0/11
## Inherited from group bundle1
bundle id 1 mode active
'
```

4. Check that the inheritance configuration took effect:

```
RP/0/RP0/CPU0:router# show interface Bundle-Ether1
Bundle-Ether1 is up, line protocol is up
  Interface state transitions: 1
 Hardware is Aggregated Ethernet interface(s), address is 0024.f71f.4bc3
  Internet address is 108.108.1.1/24
 MTU 1514 bytes, BW 6000000 Kbit (Max: 6000000 Kbit)
    reliability 255/255, txload 0/255, rxload 0/255
  Encapsulation ARPA,
  Full-duplex, 6000Mb/s
  loopback not set,
 ARP type ARPA, ARP timeout 04:00:00
   No. of members in this bundle: 6
     GigabitEthernet0/1/0/11
                                  Full-duplex
                                               1000Mb/s
                                                             Active
                                  Full-duplex 1000Mb/s
     GigabitEthernet0/1/0/12
                                                             Active
     GigabitEthernet0/1/0/13
                                 Full-duplex 1000Mb/s
                                                             Active
     GigabitEthernet0/1/0/14
                                 Full-duplex 1000Mb/s
                                                             Active
                                  Full-duplex 1000Mb/s
     GigabitEthernet0/1/0/15
                                                            Active
     GigabitEthernet0/1/0/16
                                  Full-duplex 1000Mb/s
                                                             Active
  Last input 00:00:00, output 00:00:00
  Last clearing of "show interface" counters never
  5 minute input rate 8000 bits/sec, 1 packets/sec
  5 minute output rate 3000 bits/sec, 1 packets/sec
     2058 packets input, 1999803 bytes, 426 total input drops
     0 drops for unrecognized upper-level protocol
     Received 1 broadcast packets, 2057 multicast packets
             0 runts, 0 giants, 0 throttles, 0 parity
     0 input errors, 0 CRC, 0 frame, 0 overrun, 0 ignored, 0 abort
     1204 packets output, 717972 bytes, 0 total output drops
     Output 2 broadcast packets, 1202 multicast packets
     0 output errors, 0 underruns, 0 applique, 0 resets
     0 output buffer failures, 0 output buffers swapped out
     0 carrier transitions
```

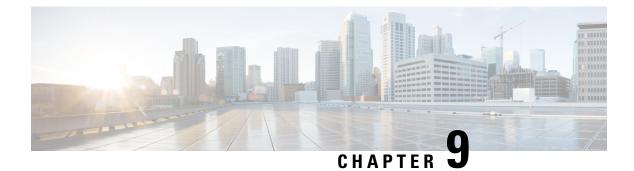

# What is Smart Licensing?

Smart Licensing is a cloud-based, flexible software licensing model that enables you to activate and manage Cisco software licenses across their organization. Smart Licensing solution allows you to easily track the status of your license and software usage trends. Cisco Smart Licensing establishes a pool of licenses or entitlements that can be used across the entire organization in a flexible and automated manner. Smart Licensing helps simplify four core functions:

- **Purchase**—Creates a Smart Account (and optionally, your Virtual Account). Licenses are added to your Smart Account and are immediately available for use.
- Install—Register your product with your Smart Account using an account-based Registration Token. Thereafter, the entire process is automatic. Product Activation Keys (PAKs) and license files are no longer needed.
- Management—Make changes to license consumption by updating your configuration; any license change is automatically reflected in your Smart Account. You can share licenses in your Virtual Account through the license pooling option. License pools (logical grouping of licenses) can reflect your organization structure. Smart Licensing solution also offers Cisco Smart Software Manager, a centralized portal that enables you to manage all your Cisco software licenses from one centralized website.
- Visibility and Asset Management—Cisco Smart Software Manager (CSSM) portal offers an integrated view of the licenses you own and have deployed. You can use this data to make better purchase decisions, based on your consumption.
- What is Flexible Consumption Model?, on page 108
- Software Innovation Access, on page 111
- How Does Smart Licensing Work?, on page 114
- What is Cisco Smart Software Manager?, on page 116
- YANG Data Models for Smart Licensing, on page 118
- Configuring Smart Licensing, on page 119
- Registering and Activating Your Router, on page 125
- Specific License Reservation, on page 131
- Configuring Specific License Reservation, on page 132
- To cancel, verify, remove, and return SLR, on page 134
- Configuration Examples for SLR, on page 135
- Verifying the Smart Licensing Configuration, on page 143

# What is Flexible Consumption Model?

#### **Table 5: Feature History Table**

| Feature Name                                                                                   | Release Information | Feature Description                                                                                                    |
|------------------------------------------------------------------------------------------------|---------------------|----------------------------------------------------------------------------------------------------|
| Cisco Smart Licensing on<br>QDD-400G-ZR-S,<br>QDD-400G-ZRP-S, and                              | Release 7.10.1      | Support for Smart Licensing is now extended to the hardware having following optics:                                                                                                    |
| DP04QSDD-HE0 optics                                                                            |                     | • QDD-400G-ZR-S                                                                                                    |
|                                                                                                |                     | • QDD-400G-ZRP-S                                                                                                    |
|                                                                                                |                     | • DP04QSDD-HE0                                                                                                    |
| Support for Flexible Consumption<br>Model on N540-6Z18G-SYS-A/D                                | Release 7.9.1       | Support for Flexible Consumption<br>Model (FCM) is now extended to<br>the following Cisco NCS 540<br>variant:<br>• N540-6Z18G-SYS-A/D                                                                                                    |
| Support for Flexible Consumption<br>Model on<br>• N540X-4Z14G2Q-SYS-A<br>• N540X-4Z14G2Q-SYS-D | Release 7.4.1       | Support for Flexible Consumption<br>Model (FCM) is now extended to<br>the following Cisco NCS 540<br>variants:<br>• N540X-4Z14G2Q-SYS-A<br>• N540X-4Z14G2Q-SYS-D                                                                                                    |
| Essential and Advantage smart<br>licenses in a combined entitlement                            | Release 7.4.1       | With this release, the Advanced<br>licenses are now referred to as the<br>Advantage licenses, without<br>essential entitlement.Also, a new license model –<br>Advantage with Essentials, has<br>been introduced that contains both<br>Essential and Advantage licenses<br>as a combined entitlement in a<br>single PID. This simplifies the<br>license procurement and<br>management effort by eliminating<br>the need to procure separate PIDs<br>for Essential and Advantage<br>licenses. |

The following NCS 540 PIDs are supported:

• N540-ACC-SYS

- N540X-ACC-SYS
- N540-24Z8Q2C-SYS
- N540-24Z8Q2C-M

The Flexible Consumption Model (FCM) provides the capability and flexibility to purchase software capacity as needed. FCM delivers the following:

- Pay-as-you-grow—Enables you to lower initial costs and add more capacity over time.
- Simplify operations—FCM delivers the carrier-class IOS-XR software feature set with two software suites, Essentials and Advantage, that simplifies license management.
- Utilize capital efficiently—License pooling enables an efficient way to share licenses across the network.

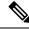

Note FCM is enabled by default for Cisco IOS XR Release 7.1.2 and later.

The types of licenses in this model are:

- Essential Licenses are the base licenses that are required by every active port for its operation. An example of Essential License is ESS-AC-10G-RTU-1.
- Advantage (earlier known as Advanced licenses) without essential licenses, are the licenses that are required on top of Essential Licenses for ports that use advanced features like L3VPN. An example of an advantage license is ADV-AC-10G-RTU-1.
- Advantage with Essential combination licenses are the licenses that are packaged together as a combined entitlement. Example of an advantage license with essentials is ADN-AC-10G-RTU-1.
- Tracking licenses, for example N540-16-TRK.

To enable Flexible Consumption model licensing on routers running Cisco IOS XR Releases 7.1.1 and earlier:

Router(config)# license smart flexible-consumption enable
Router(config)# commit

To verify the Flexible Consumption Model configuration:

Device# show running-config license smart flexible-consumption enable

The following tables provide information about FCM licenses for NCS 540 routers:

#### Table 6: Flexible Consumption Licensing Model Usage Pattern

| Flexible Consumption Model Licenses       | Consumption Pattern                                      |
|-------------------------------------------|----------------------------------------------------------|
| Essential Licenses:<br>• ESS-AC-10G-RTU-1 | License consumption checks are performed on the chassis. |
| Advantage Licenses:<br>• ADV-AC-10G-RTU-1 |                                                          |

| Flexible Consumption Model Licenses                  | Consumption Pattern                                                                          |
|------------------------------------------------------|----------------------------------------------------------------------------------------------|
| Hardware Tracking Licenses that support the chassis: | <b>U I I</b>                                                                                 |
| • N540-24Z8Q2C-TRK                                   | For example, the N540-24Z8Q2C-TRK license is tracked on the chassis that has this line card. |
| • N540X-24Z8Q2C-TRK                                  |                                                                                              |
| • N540_24Q8L2DD_TRK                                  |                                                                                              |
| • N540-16-TRK                                        |                                                                                              |

#### Table 7: Advantage with Essential Licenses

| License Product ID | License Entitlement                  | License Description                                               |
|--------------------|--------------------------------------|-------------------------------------------------------------------|
| ADN-AC-10G-RTU-1   | 1 ESS RTU Tag + 1 ADV RTU<br>Tag     | Access Advantage with Essentials<br>SW RTU v1.0 10G               |
| ADN-AC-10G-SIA-3   | 1 ESS SIA 3 Tag + 1 ADV SIA 3<br>Tag | Access Advantage with Essentials<br>SIA 10G 3-5 year term         |
| ADN-AC-10G-SIA-5   | 1 ESS SIA 3 Tag + 1 ADV SIA 3<br>Tag | Access Advantage with Essentials<br>SIA 10G 5-10 year term        |
| ADN-AC-10G-SIA-ST  | 1 ESS SIA 3 Tag + 1 ADV SIA 3<br>Tag | Access Advantage with Essentials<br>SIA 10G 1-35 month term       |
| ESS-ADN-AC-10G-RT  | 1 ADV RTU Tag                        | Access Essentials to Advantage<br>Upgrade RTU per 10G             |
| ESS-ADN-AC-10G-SST | 1 ADV SIA 3 Tag                      | Access Essentials to Advantage<br>Upgrade SIA 10G 5-10 yrs        |
| ESS-ADN-AC-10G-S3  | 1 ADV SIA 3 Tag                      | Access Essentials to Advantage<br>Upgrade SIA 10G 1-35 month term |
| ESS-ADN-AC-10G-S5  | 1 ADV SIA 3 Tag                      | Access Essentials to Advantage<br>Upgrade SIA 10G 3-5 yrs         |

# 

**Note** L3VPN requires the following licenses:

- ESS-AC-10G-RTU-1 license if less than (or equal to) 8 VRF tables are configured. It is also applicable for the VRF-lite implementation.
- ADV-AC-10G-RTU-1 license if more than 8 VRF tables are configured. It is also applicable for the VRF-lite implementation.

# **Software Innovation Access**

#### **Table 8: Feature History Table**

|                                                 | Release Information | Feature Description                                                                                                    |
|-------------------------------------------------|---------------------|----------------------------------------------------------------------------------------------------|
| Software Innovation Access (SIA)<br>Entitlement | Release 7.3.1       | SIA license grants you access to the<br>latest software upgrades which<br>contain new features, bug fixes, and<br>security enhancements for devices<br>on your network. Also, it enables<br>the consumption of Advantage and<br>Essential Right-to-Use (RTU)<br>licenses on your device, and allows<br>portability of these RTU licenses<br>from one device to another. |

#### **Overview**

Software Innovation Access (SIA) subscription, a type of FCM licensing, provides access to the latest software upgrades and features for your network. SIA licenses enable the consumption of Right-to-Use (RTU) licenses for your devices to access software innovation and avail support for your devices throughout the term of subscription.

The benefits of SIA subscription are:

- Access to software innovation: SIA subscription provides access to continuous software upgrades which contain latest features, security enhancements, and bug fixes for all your devices at a network level.
- **Pooling of licenses**: SIA subscription enables Right-to-Use (RTU) licenses to be shared across your FCM network from a common license pool through the virtual account.
- **Protects your investment**: SIA subscription enables the portability of perpetual RTU licenses purchased for your current device to a next-generation router when you expand or upgrade your network.

The initial term of a SIA subscription is for a term of three years. You can renew the subscription by contacting your Cisco account representative. An equal number of SIA licenses and corresponding RTU licenses are required to enjoy the benefits, and ensure that your network is in compliance. There are two types of SIA licenses available:

- : To utilize Advantage RTU licenses, you need Advantage SIA licenses.
- : Essential SIA licenses are required to utilise Essential RTU on your device.

If your device is in a state of SIA Out-of-Compliance (OOC) the benefits cease.

#### SIA Out-of-compliance (OOC) state

When your device is in a SIA Out-of-compliance state, support for major software version upgrades in your network devices are restricted. However, you can continue to perform minor updates, SMU installations, and RPM installations, and continue to utilize the RTU licenses without support for porting.

A device can get into a SIA Out-of-compliance (OOC) state in the following instances:

- The SIA License EVAL period of 90 days has expired.
- The number of SIA licenses consumed has exceeded the number of SIA licenses purchased. This can
  also occur when the RTU licenses consumed is higher than the number of SIA licenses purchased.
- The term of the SIA license has expired and you haven't renewed the subscription.
- The license authorization status is:
  - Not Authorized: The license authorization code installed doesn't contain sufficient counts for the request. This can occur when you attempt to use more licenses than the licenses available in your Virtual Account.
  - Authorization expired: The device hasn't been able to connect to CSSM for an extended period, due to which the authorization status couldn't be verified.

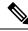

**Note** The CSSM smart license hierarchy applies to the Right-to-Use (RTU) license only. Therefore, if there is an insufficient RTU 100G license, CSSM can convert the RTU 400G license into four RTU 100G licenses. This is not applicable for SIA license.

In order to bring your device to In-Compliance state, perform one of the following steps:

- Register your device with CSSM if the SIA license EVAL period has expired.
- If the SIA license has expired or the number of SIA licenses consumed is more than the number of SIA licenses purchased, contact your Cisco Account Representative to purchase or renew the required licenses.
- If the authorization code has insufficient counts for the request, generate the code with sufficient counts.
- If the authorization has expired, connect the device with CSSM.

When the device enters an OOC state, a grace period of 90 days (cumulative of all the previous occurences) begins. During this period, SIA license benefits can still be availed. The system attempts to renew the authorization period by connecting with the CSSM during the grace period, or even after the grace period has expired. If an attempt isn't successful, it remains in an OOC state. If the attempt is successful, a new authorization period begins and the device is In-Compliance.

### Verification

To verify the device compliance status, use the **show license platform summary** command:

#### **Examples**

#### **Status: In-Compliance**

```
Router# show license platform summary

Fri Feb 19 15:47:37.107 UTC

Collection: LAST: Fri Feb 19 2021 15:46:43 UTC

NEXT: Fri Feb 19 2021 15:47:43 UTC

Reporting: LAST: Fri Feb 19 2021 15:46:43 UTC

NEXT: Fri Feb 19 2021 15:47:43 UTC

SIA Status: In Compliance

Feature/Area Entitlement
```

Count Last Next

| FCM                             | N540X-6Z18G-SYS-A Base Hardware Tracking PID                                                                                                    | 1           | 0     |     |
|---------------------------------|----------------------------------------------------------------------------------------------------|-------------|-------|-----|
| Status: Out-o                   | of-Compliance (Grace Period Remaining)                                                                                                    |             |       |     |
| Fri Feb 19 1                    | ow license platform summary<br>18:15:00.515 UTC<br>LAST: Fri Feb 19 2021 18:14:48 UTC                                                                                      |             |       |     |
|                                 | NEXT: Fri Feb 19 2021 18:15:48 UTC<br>LAST: Fri Feb 19 2021 18:14:48 UTC<br>NEXT: Fri Feb 19 2021 18:15:48 UTC                                                             | * * * * * * | ***** | *** |
| SIA Status:                     | <pre>************************************</pre>                                                                                                    |             |       |     |
| Feature/Area                    | a Entitlement                                                                                                    | Cou<br>Last |       |     |
| FCM<br>FCM<br>FCM<br>FCM<br>FCM | NCS 540 Core & Agg Netw SW&Autom Ess 1.0 Perp RTU (<br>NCS 540 Core & Agg Netw SW&Autom Adv 1.0 Perp RTU (<br>Access Essentials SIA per 10G<br>Access Advanced SIA per 10G |             | 0     |     |
| <b>G</b> ( ) <b>O</b> (         |                                                                                                    | 1 1         |       |     |

Status: Out-of-Compliance (Grace Period expired and upgrades are blocked)

| Feature/Area | Entitlement                                         |   | Next |
|--------------|-----------------------------------------------------|---|------|
|              |                                                     |   |      |
| FCM          | NCS 540 Core & Agg Netw SW&Autom Ess 1.0 Perp RTU ( | 7 | 0    |
| FCM          | NCS 540 Core & Agg Netw SW&Autom Adv 1.0 Perp RTU ( | 7 | 0    |
| FCM          | Access Essentials SIA per 10G                       | 7 | 0    |
| FCM          | Access Advanced SIA per 10G                         | 7 | 0    |

Count

# How Does Smart Licensing Work?

#### **Table 9: Feature History Table**

| Feature Name            | Release Information | Feature Description                                                                                                    |
|-------------------------|---------------------|----------------------------------------------------------------------------------------------------|
| Smart Transport Support | Release 7.4.1       | <ul> <li>You can now use Smart transport<br/>to communicate with CSSM. Smart<br/>transport is a transport method<br/>where a Smart Licensing (JSON)<br/>message is contained within an<br/>HTTPs message, and exchanged<br/>between a product instance and<br/>CSSM, to communicate. The<br/>following Smart transport<br/>configuration options are available:</li> <li>Smart transport: In this<br/>method, a product instance<br/>uses a specific Smart transport<br/>licensing server URL. This<br/>must be configured exactly as<br/>shown in the workflow<br/>section.</li> <li>Smart transport through an<br/>HTTPs proxy: In this method,<br/>a product instance uses a<br/>proxy server to communicate<br/>with the licensing server, and<br/>eventually, CSSM.</li> </ul> |

Figure 4: Smart Licensing - Workflow

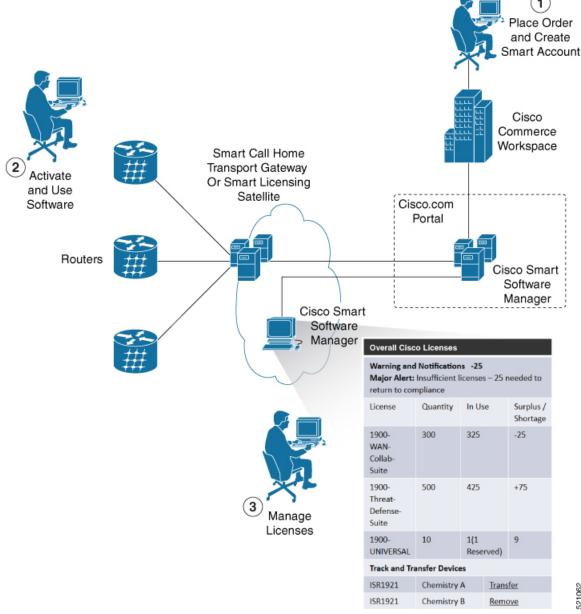

- 1. Place Order and Create Smart Account—You must have a Smart Account to set up Smart Licensing.
  - a. Go to https://software.cisco.com/.
  - **b.** Under the Administration section, click Get a Smart Account or Request Access to an Existing Smart Account.
  - c. Verify or enter your Cisco.com profile details to complete creating a Smart Account.
- 2. Activate and Use Software—Register your product. For more information, see the *Registering your Router* section. You can use either of the following options to communicate with the CSSM:

- Smart Transport—The Smart Transport method is a transport method where a Smart Licensing (JSON) message is contained within a HTTPs message, and exchanged between a product instance and CSSM to communicate. The following Smart transport configuration options are available.
  - Smart Transport: In this method, a product instance uses a specific Smart transport licensing server URL. This must be configured exactly as shown in the workflow section.
  - Smart transport through an HTTPs proxy: In this method, a product instance uses a proxy server to communicate with the licensing server, and eventually, CSSM.
- Smart Call Home—The Smart Call Home feature is automatically configured. Smart Call Home is
  used by Smart Licensing as a medium for communication with the CSSM. You can use this feature
  to page a network support engineer, email a Network Operations Center, or use Cisco Smart Call
  Home services to generate a case with the Technical Assistance Center. The Call Home feature can
  deliver alert messages containing information about diagnostics and environmental faults and events.
  For more information on Smart Call Home feature, see the Smart Call Home Deployment Guide.
- Smart Licensing CSSM On-Prem—The Smart licensing on-premise option provides an on-premises collector that can be used to consolidate and manage Smart license usage, as well as facilitate communications back to the CSSM at Cisco.com.
- 3. Manage Licenses—You can manage and view reports about your overall license usage in the Smart Software Manager portal.

# What is Cisco Smart Software Manager?

Cisco Smart Software Manager enables you to manage all of your Cisco Smart software licenses from one centralized website. With Cisco Smart Software Manager, you organize and view your licenses in groups called virtual accounts (collections of licenses and product instances). The Cisco Smart Software Manager allows you to:

- · Create, manage, or view virtual accounts
- Create and manage Product Instance Registration Tokens
- · Transfer licenses between virtual accounts or view licenses
- Transfer, remove, or view product instances
- · Run reports against your virtual accounts
- · Modify your email notification settings
- View overall account information

To access the Cisco Smart Software Manager:

- Go to https://software.cisco.com.
- Under the License section, click Smart Software Licensing.

### **Smart Licensing Deployment Options**

The following illustration shows the various options available for deploying Smart Licensing:

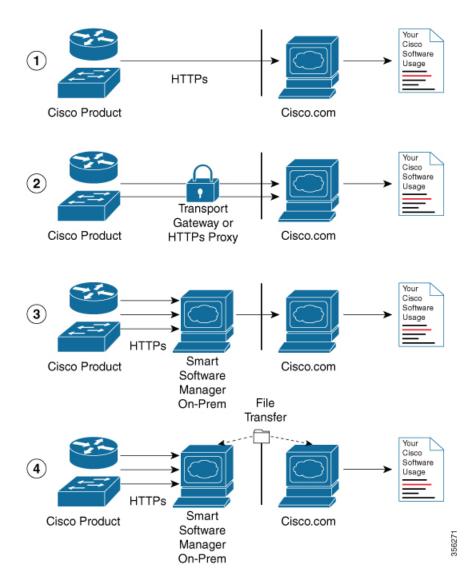

Figure 5: Smart Licensing Deployment Options

- 1. Direct cloud access—In this method, Cisco products send usage information directly over the internet to CSSM on http://www.cisco.com; no additional components are needed for deployment.
- 2. Direct cloud access through an HTTPs proxy—In direct cloud access through an HTTPs proxy deployment method, Cisco products send usage information over the internet through a proxy server—either a Smart Call Home Transport Gateway or off-the-shelf Proxy (such as Apache) to CSSM on http://www.cisco.com.
- **3.** Mediated access through an on-premises collector-connected—In mediated access through an on-premises collector-connected deployment method, Cisco products send usage information to a locally connected collector, which acts as a local license authority. Periodically, the information is exchanged to keep the databases in synchronization.

4. Mediated access through an on-premises collector-disconnected—In the mediated access through an on-premises collector-disconnected deployment method, Cisco products send usage information to a local disconnected collector, which acts as a local license authority. Exchange of human-readable information is performed occasionally (once a month) to keep the databases in synchronization.

Options 1 and 2 provide easy deployment options, whereas options 3 and 4 provide secure environment deployment options.

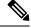

Note

Smart Software On-Premise provides support for options 3 and 4.

The communication between Cisco devices and CSSM is facilitated by the Smart Call Home software.

# **YANG Data Models for Smart Licensing**

YANG is a data modeling language that helps to create configurations, retrieve operational data and execute actions. The router acts on the data definition when these operations are requested using NETCONF RPCs. The data model handles the following types of requirements on the routers for smart licensing functionality:

| Data                                                                                                    | Data Model                                                                                                    | CLI Commands                                                                                                    |
|----------------------------------------------------------------------------------------------------|----------------------------------------------------------------------------------------------------|----------------------------------------------------------------------------------------------------|
| <b>Configuration data:</b> a set of writable data that is required to configure smart licensing on the router. | Native data model:<br>Cisco-IOS-XR-smart-license-cfg.yang                                                                                                    | <ul> <li>license smart reservation</li> <li>[no] license smart reservation</li> <li>license smart<br/>flexible-consumption enable</li> <li>[no] license smart<br/>flexible-consumption enable</li> </ul> |
| <b>Operational state data:</b> a set of data that the system obtains at run time.                              | Common data model:<br>cisco-smart-license.yang<br>Native data model:<br>Cisco-IOS-XR-smart-<br>license-platform-oper.yang<br>Cisco-IOS-XR-infra-<br>-smartlicense-oper.yang | <ul> <li>show license platform<br/>summary</li> <li>show license platform detail</li> <li>show license [all   summary  <br/>usage   udi]</li> </ul>                                                      |

| Data                                                                                                   | Data Model                                                | CLI Commands                                                                                                    |
|----------------------------------------------------------------------------------------------------|-----------------------------------------------------------|----------------------------------------------------------------------------------------------------|
| Actions: a set of NETCONF<br>actions that support robust<br>networkwide configuration<br>transactions. | Native data model:<br>Cisco-IOS-XR-smart-license-act.yang | <ul> <li>license smart register id token</li> <li>license smart deregister</li> <li>license smart renew id</li> <li>license smart renew auth</li> <li>license smart reservation<br/>request local</li> <li>license smart reservation<br/>cancel local</li> <li>license smart reservation<br/>install file <file path=""></file></li> <li>license smart reservation<br/>return local</li> <li>license smart reservation<br/>return authorization file <file<br>path&gt;</file<br></li> <li>license smart url <url></url></li> <li>license smart proxy hostname<br/><hostname ip=""></hostname></li> <li>license smart proxy port<br/><port></port></li> </ul> |

You can access the data models from the Github repository. To learn more about the data models and put them to use, see the *Programmability Configuration Guide for Cisco NCS 540 Series Routers*.

# **Configuring Smart Licensing**

### **Prerequisites for Configuring Smart Licensing**

Ensure that you have completed the following activities on Cisco Smart Software Manager:

- Set up a Cisco Smart Account. For more information, see the *How Smart Licensing Works* section in this document.
- Set up Virtual Account or accounts. For more information, see the *Virtual Accounts* section in the Smart Software Manager Help.
- Create user roles in the Users tab in the Manage Smart Account page. Provide the appropriate user access rights.
- Accept the Smart Software Licensing Agreement on Cisco Smart Software Manager to register your router.
- Have a layer 3 connection set up on your router.

• Configure a valid DNS and proper time on the router to connect CSSM or CSSM On-Prem.

### Setting up the Router for Smart Licensing

Table 10: Three-step Roadmap to Set up the Router for Smart Licensing

| Activity                           | Communication Connection Options                                                                              |  |  |  |
|------------------------------------|----------------------------------------------------------------------------------------------------|--|--|--|
| Step 1—Configure<br>Communications | See the Configuring a<br>Direct Cloud Connection<br>section.See the Configuring a<br>Connection through a<br> |  |  |  |
| Step 2—Register and<br>Activate    | See the <i>Registering and Activating your Router</i> section.                                                |  |  |  |
| Step 3—Verify the Configuration    | See the Verifying your Smart Licensing Configuration section.                                                 |  |  |  |

# **Configuring a Communications Connection Between the Router and Cisco Smart Software Manager**

### **Configuring a Direct Cloud Connection**

In this deployment option, the **configure call-home profile** is configured by default. Use the **show call-home profile all** command to check the profile status.

Call Home service provides email-based and web-based notification of critical system events to Cisco Smart Software Manager.

To configure and enable Call Home service:

#### Procedure

|        | Command or Action                        | Purpose                              |
|--------|------------------------------------------|--------------------------------------|
| Step 1 | configure terminal                       | Enters global configuration mode.    |
|        | Example:                                 |                                      |
|        | Router# configure terminal               |                                      |
| Step 2 | call-home                                | Enters Call Home configuration mode. |
|        | Example:                                 |                                      |
|        | Router(config)# call-home                |                                      |
| Step 3 | service active                           | Activates Call Home service.         |
|        | Example:                                 |                                      |
|        | Router(config-call-home)# service active |                                      |

|         | Command or Action                                                                                                    | Purpose                                                                                                    |  |  |
|---------|----------------------------------------------------------------------------------------------------|----------------------------------------------------------------------------------------------------|--|--|
| Step 4  | <pre>contact-email-addr email-address Example: Router(config-call-home)# contact-email-addr username@example.com</pre>                                                     | Assigns the provided email address. You can<br>enter up to 200 characters in email address<br>format.<br><b>Note</b> Spaces are not allowed in the email<br>address. |  |  |
| Step 5  | <pre>profile CiscoTAC-1 Example: Router(config-call-home)# profile CiscoTAC-1</pre>                                                                                        | Enables the CiscoTAC-1 profile to be used<br>with the Call Home service. By default, the<br>CiscoTAC-1 profile is disabled.                                          |  |  |
| Step 6  | <pre>destination transport-method http Example: Router(config-call-home-profile)# destination transport-method http</pre>                                                  | Enables the Call Home service through an HTTP connection.                                                                                                    |  |  |
| Step 7  | destination address http url<br>Example:<br>Router(config-call-home-profile)#<br>destination address http<br>https://tcols.cisco.com/its/service/cdthe/services/DDEService | Connects the router to the Cisco Smart<br>Software Manager.                                                                                                    |  |  |
| Step 8  | <pre>active Example: Router(config-call-home-profile)# active</pre>                                                                                                    | Enables the destination profile.                                                                                                    |  |  |
| Step 9  | <pre>no destination transport-method email Example: Router(config-call-home-profile)# no destination transport-method email</pre>                                          | Disables the email option for the Call Home service.                                                                                                    |  |  |
| Step 10 | <pre>commit Example: Router(config-call-home-profile)# commit</pre>                                                                                                    | Commits the configuration.                                                                                                    |  |  |
| Step 11 | exit<br>Example:<br>Router(config-call-home-profile)# exit                                                                                                    | Exits the Call Home destination profile<br>configuration mode and returns to the Call<br>Home configuration mode.                                                    |  |  |
| Step 12 | <pre>exit Example: Router(config-call-home)# exit Router(config)#</pre>                                                                                                    | Exits the Call Home configuration mode and returns to the global configuration mode.                                                                                 |  |  |

### **Configuring a Connection Through an HTTP Proxy**

The Call Home service can be configured through an HTTPs proxy server.

#### Procedure

|        | Command or Action                                                           | Purpose                                                                         |  |  |  |
|--------|-----------------------------------------------------------------------------|---------------------------------------------------------------------------------|--|--|--|
| Step 1 | configure terminal                                                          | Enters global configuration mode.                                               |  |  |  |
|        | Example:                                                                    |                                                                                 |  |  |  |
|        | Router# configure terminal                                                  |                                                                                 |  |  |  |
| Step 2 | call-home                                                                   | Enters Call Home configuration mode.                                            |  |  |  |
|        | Example:                                                                    |                                                                                 |  |  |  |
|        | Router(config)# call-home                                                   |                                                                                 |  |  |  |
| Step 3 | service active                                                              | Enables the Call Home feature.                                                  |  |  |  |
|        | Example:                                                                    |                                                                                 |  |  |  |
|        | Router(config-call-home)# service active                                    |                                                                                 |  |  |  |
| Step 4 | contact-email-address email-address                                         | Configures the default email address.                                           |  |  |  |
|        | Example:                                                                    |                                                                                 |  |  |  |
|        | Router (config-call-home) #                                                 |                                                                                 |  |  |  |
|        | contact-email-addr<br>sch-smart-licensing@cisco.com                         |                                                                                 |  |  |  |
| Step 5 | http-proxy proxy-address port port-number                                   | Provides the proxy server information to the                                    |  |  |  |
|        | Example:                                                                    | Call Home service.                                                              |  |  |  |
|        | Router(config-call-home)# http-proxy 198.51.100.10 port 3128                |                                                                                 |  |  |  |
| Step 6 | profile CiscoTAC-1                                                          | Enables the CiscoTAC-1 profile to be used                                       |  |  |  |
|        | Example:                                                                    | with the Call Home service. By default, the                                     |  |  |  |
|        | Router(config-call-home)# profile<br>CiscoTAC-1                             | CiscoTAC-1 profile is disabled.                                                 |  |  |  |
| Step 7 | no destination transport-method email                                       | Disables the email option for the Call Home                                     |  |  |  |
|        | Example:                                                                    | service.                                                                        |  |  |  |
|        | Router(config-call-home-profile)# no<br>destination transport-method email  |                                                                                 |  |  |  |
| Step 8 | exit                                                                        | Exits the Call Home destination profile                                         |  |  |  |
|        | Example:                                                                    | configuration mode and returns to the Call<br>Home configuration mode.          |  |  |  |
|        | <pre>Router(config-call-home-profile)# exit Router(config-call-home)#</pre> | frome comparation mode.                                                         |  |  |  |
| Step 9 | profile profile-name                                                        | Enters the Call Home destination profile                                        |  |  |  |
|        | Example:                                                                    | configuration mode for the specified destination profile name. If the specified |  |  |  |
|        | Router(config-call-home) # profile test1                                    | destination profile does not exist, it is created.                              |  |  |  |

|         | Command or Action                                                                                                    | Purpose                                                                                                    |  |  |  |
|---------|----------------------------------------------------------------------------------------------------|----------------------------------------------------------------------------------------------------|--|--|--|
| Step 10 | <pre>reporting smart-licensing-data Example: Router(config-call-home-profile)# reporting smart-licensing-data</pre>          | Enables data sharing with the Call Home<br>service through the configured transport<br>method, in this case, HTTP. |  |  |  |
| Step 11 | destination transport-method http                                                                                            | Enables the HTTP message transport method                                                                          |  |  |  |
|         | Example:                                                                                                    |                                                                                                    |  |  |  |
|         | Router(config-call-home-profile)#<br>destination transport-method http                                                       |                                                                                                    |  |  |  |
| Step 12 | destination address http url                                                                                                 | Connects the router to the Cisco Smart                                                                             |  |  |  |
|         | Example:                                                                                                    | Software Manager.                                                                                                  |  |  |  |
|         | Router(config-call-home-profile)#<br>destination address http<br>https://tools.ciso.cam/its/service/cdde/services/DDEService |                                                                                                    |  |  |  |
| Step 13 | active                                                                                                    | Enables the destination profile.                                                                                   |  |  |  |
|         | Example:                                                                                                    |                                                                                                    |  |  |  |
|         | Router(config-call-home-profile)# active                                                                                     |                                                                                                    |  |  |  |
| Step 14 | exit                                                                                                    | Exits the Call Home destination profile                                                                            |  |  |  |
|         | Example:                                                                                                    | configuration mode and returns to the Call<br>Home configuration mode.                                             |  |  |  |
|         | Router(config-call-home-profile)# exit                                                                                       | Home configuration mode.                                                                                           |  |  |  |
| Step 15 | exit                                                                                                    | Exits the Call Home configuration mode and                                                                         |  |  |  |
|         | Example:                                                                                                    | returns to the global configuration mode.                                                                          |  |  |  |
|         | <pre>Router(config-call-home)# exit Router(config)#</pre>                                                                    |                                                                                                    |  |  |  |
| Step 16 | commit                                                                                                    | Commits the configuration.                                                                                         |  |  |  |
|         | Example:                                                                                                    |                                                                                                    |  |  |  |
|         | Router(config)# commit                                                                                                    |                                                                                                    |  |  |  |

### **Connecting to CSSM On-Premise**

This section describes how to configure the Call Home service for on-premise smart software through connected or disconnected mode.

#### Procedure

|        | Command or Action          | Purpose                           |
|--------|----------------------------|-----------------------------------|
| Step 1 | configure terminal         | Enters global configuration mode. |
|        | Example:                   |                                   |
|        | Router# configure terminal |                                   |

|        | Command or Action                                                                                                    | Purpose                                                                                                    |  |  |  |
|--------|----------------------------------------------------------------------------------------------------|----------------------------------------------------------------------------------------------------|--|--|--|
| Step 2 | call-home                                                                                                    | Enters Call Home configuration mode.                                                                                                  |  |  |  |
|        | Example:                                                                                                    |                                                                                                    |  |  |  |
|        | Router(config)# call-home                                                                                                    |                                                                                                    |  |  |  |
| Step 3 | profile profile-name                                                                                                    | Enters the Call Home destination profile                                                                                              |  |  |  |
|        | Example:                                                                                                    | configuration mode for the specified                                                                                                  |  |  |  |
|        | Router(config-call-home)# profile test1                                                                                                    | destination profile name. If the specified destination profile does not exist, it is created                                          |  |  |  |
| Step 4 | reporting smart-licensing-data                                                                                                    | Enables data sharing with the Call Home                                                                                               |  |  |  |
|        | Example:                                                                                                    | service through the configured transport method, in this case, HTTP.                                                                  |  |  |  |
|        | <pre>Router(config-call-home-profile)# reporting smart-licensing-data</pre>                                                                 |                                                                                                    |  |  |  |
| Step 5 | destination transport-method http                                                                                                    | Enables the HTTP message transport method                                                                                             |  |  |  |
|        | Example:                                                                                                    |                                                                                                    |  |  |  |
|        | Router(config-call-home-profile)#<br>destination transport-method http                                                                      |                                                                                                    |  |  |  |
| Step 6 | destination address http url                                                                                                    | Configures the destination URL (CSSM) to                                                                                              |  |  |  |
|        | Example:                                                                                                    | which Call Home messages are sent. Ensure<br>the IP address or the fully qualified domain                                             |  |  |  |
|        | Router(config-call-home-profile)#<br>destination address http<br>http://209.165.201.15/Transportgeterey/services/DeviceRepestHandler        | name (FQDN) in the destination URL matche<br>the IP address or the FQDN as configured fo<br>the <b>Host Name</b> on the CSSM On-Prem. |  |  |  |
|        | Or<br>Router(config-call-home-profile)#<br>destination address http<br>https://209.165.201.15/Trasportgate-ag/services/DeviceRequestFarcHer |                                                                                                    |  |  |  |
| Step 7 | no destination address http <i>url</i>                                                                                                    | Removes the default destination address.                                                                                              |  |  |  |
|        | Example:                                                                                                    |                                                                                                    |  |  |  |
|        | Router(config-call-home-profile)# no<br>destination address http<br>https://tools.cisco.com/its/service/cdde/services/IDDEService           |                                                                                                    |  |  |  |
| Step 8 | destination preferred-msg-format {long-text<br>  short-text   xml}                                                                          | (Optional) Configures a preferred message format. The default message format is XML.                                                  |  |  |  |
|        | Example:                                                                                                    |                                                                                                    |  |  |  |
|        | Router(config-call-home-profile)#<br>destination preferred-msg-format xml                                                                   |                                                                                                    |  |  |  |
| Step 9 | active                                                                                                    | Enables the destination profile.                                                                                                    |  |  |  |
|        | Example:                                                                                                    |                                                                                                    |  |  |  |
|        |                                                                                                    |                                                                                                    |  |  |  |

|         | Command or Action                                                                                                    | Purpose                                                                                                    |
|---------|----------------------------------------------------------------------------------------------------|----------------------------------------------------------------------------------------------------|
| Step 10 | <pre>exit Example: Router(config-call-home-profile)# exit</pre>                                                                 | Exits the Call Home destination profile<br>configuration mode and returns to the Call<br>Home configuration mode.                                                                                                    |
| Step 11 | <pre>exit Example: Router(config-call-home)# exit Router(config)#</pre>                                                         | Exits the Call Home configuration mode and returns to the global configuration mode.                                                                                                    |
| Step 12 | <b>http client source-interface</b> <i>ip-version</i><br><i>interface-type interface-number</i>                                 | Configures a source interface for the HTTP client.                                                                                                    |
|         | <b>Example:</b><br>Router(config) # http client<br>source-interface ipv4 Vlan100                                                | <b>Note</b> This command is mandatory for a VRF interface.                                                                                                    |
| Step 13 | <pre>crypto ca trustpool policy crl optional<br/>Example:<br/>Router(config)# crypto ca trustpool<br/>policy crl optional</pre> | (Optional) Bypasses the Certificate Revocation<br>Lists (CRLs) check and establishes the<br>connection. By default, the CRLs check is<br>mandatory while establishing a TLS<br>connection. We recommend this step when the<br>smart licensing-enabled router is within a<br>network and can rely on the License server to<br>check the certificate status without retrieving<br>and caching each CRL for every peer. |
| Step 14 | <pre>commit Example: Router(config)# commit</pre>                                                                               | Commits the configuration.                                                                                                    |
| Step 15 | end<br>Example:<br>Router(config)# end                                                                                          | Returns to the global configuration mode.                                                                                                    |

### Installing CSSM On-Premise

For information on installation instructions, see the Smart Software Manager On-Prem Installation Guide.

# **Registering and Activating Your Router**

Product registration securely associates a device with the Smart Account and the Virtual Account of your choice. It also establishes trust between the end product and the CSSM. Tokens are used to register a product with the appropriate Virtual Account on CSSM Cloud (on Cisco.com) or CSSM On-Premise.

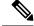

Note

- When the router is in an unregistered state, the licenses are in EVAL (evaluation) mode. Evaluation period will last for 90 days.
- A Registration Token:
  - Can be either used once or reused multiple times. You can set a limit to the number of times a token can be reused when you create the token.
  - Can be created and revoked at any time.
  - Expires after a period of time (default is 30 days; minimum is one day; maximum is 365 days)
- A Registration Token is not:
  - · Product specific: The same Registration Token can be used on different product types.
  - A license, key, or PAK.
  - Stored on the Cisco device and they are not persistent.
  - Required after the product is registered. Token expiration has no effect on previously registered products; it simply means that token can no longer be used to register a new product.

### **Generating a New Token from CSSM**

#### Procedure

| Step 1 | If you choose the direct cloud access deployment option, log in to CSSM from https://software.cisco.com/#.                                      |
|--------|----------------------------------------------------------------------------------------------------|
|        | If you chose the mediated access deployment option, log in to CSSM On-Prem from <i>https://<on-prem-ip-address>:8443</on-prem-ip-address></i> . |
| Step 2 | Select the <b>Inventory</b> tab.                                                                                                    |
| Step 3 | From the Virtual Account drop-down list, choose the virtual account to which you want to register your product.                                 |

- **Step 4** Select the **General** tab.
- Step 5 Click New Token.

L

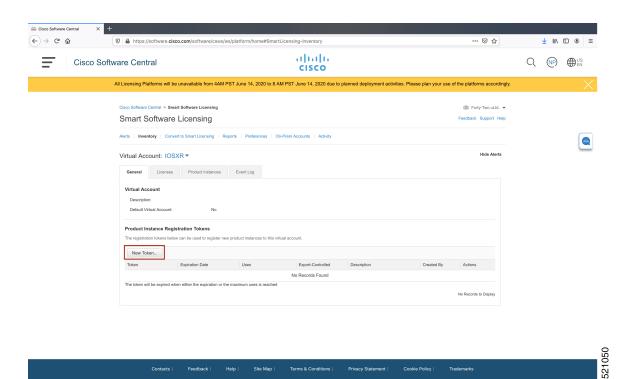

The Create Registration Token window is displayed.

**Step 6** In the **Description** field, enter the token description.

In the Expire After field, enter the number of days the token must be active. The default value is 30 days.

In the **Max. Number of Uses** field, enter the maximum number of uses allowed after which the token expires.

Select the **Allow export-controlled functionality on the products registered with this token** checkbox to ensure Cisco compliance with US and country-specific export policies and guidelines. For more information, see https://www.cisco.com/c/en/us/about/legal/global-export-trade.html.

| Cisco Software Central X | +                                                                                             |                                                                                                    |                                                                             |            |
|--------------------------|-----------------------------------------------------------------------------------------------|----------------------------------------------------------------------------------------------------|-----------------------------------------------------------------------------|------------|
| → C' û                   | https://software.cisco.com/software/csw                                                       | s/ws/platform/home#SmartLicensing-Inventory                                                                                                    | ⊠ ☆                                                                         | ⊻ ∥\ 🖸 🏽 Ξ |
| Cisco So                 | oftware Central                                                                               | ululu<br>cisco                                                                                                    |                                                                             |            |
|                          | All Licensing Platforms will be unavailable from 4A                                           | M PST June 14, 2020 to 8 AM PST June 14, 2020 due to planned deployment activities. P                                                                                                    | lease plan your use of the platforms accordingly.                           |            |
|                          | Cisco Software Central > Smart Software Licensing                                             |                                                                                                    | tflir Forty-Two uLtd. 👻                                                     |            |
|                          | Smart Software Licensing                                                                      |                                                                                                    | Feedback Support Help                                                       |            |
|                          | Alerts   Inventory   Convert to Smart Licensing                                               | Report<br>Create Registration Token                                                                                                    | @ ×                                                                         |            |
|                          | Virtual Account: IOSXR -                                                                      | This will create a token that is used to register product instances, so that they can use license<br>the Smart Licensing configuration for your products and enter the token, to register them with | s from this virtual account. Once it's created, go to this virtual account. |            |
|                          | General Licenses Product Instances                                                            | Virtual Account: IOSXR Description : Description                                                                                                    |                                                                             |            |
|                          | Virtual Account                                                                               | * Expire After: 30 Days                                                                                                    |                                                                             |            |
|                          | Description:                                                                                  | Between 1 - 365, 30 days recommended                                                                                                    | _                                                                           |            |
|                          | Default Virtual Account: No                                                                   | Max. Number of Uses:                                                                                                    | _                                                                           |            |
|                          | Product Instance Registration Tokens<br>The registration tokens below can be used to register | The token will be expired when either the expiration or th Allow export-controlled functionality on the products registered with this token  mew pr                                                 | e maximum uses is reached                                                   |            |
|                          | New Token                                                                                     |                                                                                                    | Create Token Cancel                                                         |            |
|                          | Token Expiration Date                                                                         | Uses Export-Controlled Description                                                                                                    | Created By Actions                                                          |            |
|                          | The token will be expired when either the expiration of                                       | No Records Found                                                                                                    |                                                                             |            |
|                          |                                                                                               |                                                                                                    | No Records to Display                                                       |            |
|                          |                                                                                               |                                                                                                    |                                                                             |            |
|                          |                                                                                               |                                                                                                    |                                                                             |            |
|                          |                                                                                               |                                                                                                    |                                                                             |            |
|                          |                                                                                               |                                                                                                    |                                                                             |            |
|                          |                                                                                               |                                                                                                    |                                                                             |            |
|                          |                                                                                               |                                                                                                    |                                                                             |            |

#### Click Create Token.

**Step 7** After the token is created, select and copy the token to a text file.

| → C' û | 0 A https://software.cisco.com/software/csws/ws/plat                                                                                                    | form/home#SmartLicensing-Inventory                            | ··· 🗵 🕁                                                            | ⊻ III\ 🗉 🏽          |
|--------|----------------------------------------------------------------------------------------------------|---------------------------------------------------------------|--------------------------------------------------------------------|---------------------|
| Cisco  | Software Central                                                                                                    | cisco                                                         |                                                                    | Q (MP) (H) US<br>EN |
|        | All Licensing Platforms will be unavailable from 4AM PST Ju                                                                                                    | une 14, 2020 to 8 AM PST June 14, 2020 due to planned deploym | ent activities. Please plan your use of the platforms accordingly. |                     |
|        | Cisco Software Central > Smart Software Licensing<br>Smart Software Licensing                                                                                   |                                                               | t∰ Forty-Two uLtd. ♥<br>Feedback Support Help                      |                     |
|        | Alerts   Inventory   Convert to Smart Licensing   Reports                                                                                                    | Preferences   On-Prem Accounts   Activity                     |                                                                    |                     |
|        | Virtual Account: IOSXR ▼  General Licenses Product Instances EV                                                                                                 | ventLog                                                       | Hide Alerts                                                        | C                   |
|        | Virtual Account Description: Default Virtual Account: No Product Instance Registration Tokens The registration tokens below can be used to register new product | ct Instances to this virtual account.                         |                                                                    |                     |
|        | New Token                                                                                                    |                                                               |                                                                    |                     |
|        | Token Expiration Date<br>YTdIYTJhOTAtYTI3NS2 2020-Jul-12 16:28:57 (in 30                                                                                        | Uses Export-Controlled Description 0 of 10 Allowed            | Created By Actions                                                 |                     |
|        | The token will be expired when either the expiration or the maxim                                                                                               | num uses is reached                                           | Showing 1 Record                                                   |                     |
|        |                                                                                                    |                                                               |                                                                    |                     |
|        |                                                                                                    |                                                               |                                                                    |                     |
|        | Contacts   Feedback   Help                                                                                                    | Site Map   Terms & Conditions   Privacy Statem                | nent   Cookie Policy   Trademarks                                  |                     |

| 📸 Cisco Software Central 🛛 🗙 🕂 |                                                                                                    |                                      |                               |                                   |                        |                                               |                    |
|--------------------------------|----------------------------------------------------------------------------------------------------|--------------------------------------|-------------------------------|-----------------------------------|------------------------|-----------------------------------------------|--------------------|
| (←) → C @                      | 0 A https://software.cisco.com/software/csws                                                                                                    | ws/platform/home#Sma                 | artLicensing-Inventory        |                                   |                        | ☺ ☆                                           | <u>↓</u> II\ 🗉 🏽 ≡ |
| Cisco Softw                    | vare Central                                                                                                    |                                      | cisco                         |                                   |                        |                                               |                    |
|                                | All Licensing Platforms will be unavailable from 4AM                                                                                                    | PST June 14, 2020 to 8               | AM PST June 14, 2020 due to p | anned deployment activities. Plea | ase plan your use of   | the platforms accordingly.                    |                    |
|                                | Cisco Software Central > Smart Software Licensing Smart Software Licensing Alerts   Inventery   Convert to Smart Licensing   1                                                                                                    | Reports Preferences                  | On-Prem Accounts Activity     |                                   |                        | 변화 Forty-Two uLtd. ♥<br>Feedback Support Help |                    |
|                                | Virtual Account: IOSXR -                                                                                                    |                                      |                               |                                   |                        | Hide Alerts                                   |                    |
| E10TQ1Nz<br>YUFBb2pyt          | General         Lonne         Product Inductors           Virtual Account         Bescriptor:         Detection           Detection         Market State State Sta | wy product instances to this<br>Uses | Export-Controlled<br>Allowed  | Desription                        | Croated By<br>reparate | Actions<br>Actions +<br>Showing 1 Record      |                    |
|                                | Contacts   Feedback                                                                                                    | Help   Site Map                      | Terms & Conditions            | Privacy Statement   Cook          | ie Policy   Tra        | demarks                                       |                    |

You need this token to register your router.

#### What to do next

See the Registering Your Device With the Token section.

# **Registering Your Device With the Token**

#### Procedure

|        | Command or Action                                                                                                    | Purpose                                                                                                    |
|--------|----------------------------------------------------------------------------------------------------|----------------------------------------------------------------------------------------------------|
| Step 1 | license smart register idtoken <i>token-ID</i><br>Example:<br>license smart register idtoken<br>\$T14UytnWB2FESIck&veUV#G5abrZUFDaIFW3/Ra%OPbIRMc20%3D%OA | Registers Smart Licensing on the router using<br>the registration token created in the CSSM. On<br>successful registration, the product instance is<br>created in the CSSM virtual account and its<br>license usage is displayed on the CSSM. |

#### Example

#### **Register Device Using YANG Data Model**

As an alternative to the CLI command, the Cisco-IOS-XR-smart-license-act YANG data model can also be used to register your device with CSSM On-prem server. The following example shows the NETCONF RPC request:

521053

```
<rpc xmlns="urn:ietf:params:xml:ns:netconf:base:1.0" message-id="101">
    <register-id-token xmlns="http://cisco.com/ns/yang/Cisco-IOS-XR-smart-license-act">
        <id-token>$Tl4UytrNXBzbEs1ck8veUtWaG5abnZJOFdDa1FwbVRa%0Ab1RMbz0%3D%0A</id-token>
        </register-id-token>
    </register-id-token>
    </rpc>
```

### **Renewing Your Smart Licensing Registration**

Your registration is automatically renewed every six months. To find the status of the license, use the **license smart renew auth** command.

As long as the license is in an 'Authorized' or 'Out-of-compliance' (OOC) state, the authorization period is renewed. Grace period starts when an authorization period expires. During the grace period or when the grace period is in the 'Expired' state, the system continues to try to renew the authorization period. If a retry is successful, a new authorization period starts.

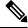

Note

If the smart license renewal fails, then the product instance goes to an unidentified state and starts consuming the evaluation period.

#### Before you begin

Ensure that the following conditions are met to renew your smart license:

- Smart licensing is enabled.
- The router is registered.

#### Procedure

|        | Command or Action                | Purpose                                    |  |
|--------|----------------------------------|--------------------------------------------|--|
| Step 1 | license smart renew {auth   id}  | Renews your token ID or authorization with |  |
|        | Example:                         | Cisco smart licensing.                     |  |
|        | Router# license smart renew auth |                                            |  |

### **Deregistering Your Router from CSSM**

When a router is taken off the inventory, shipped elsewhere for redeployment, or returned to Cisco for replacement, you can deregister that router.

#### Before you begin

Ensure that a Layer 3 connection to CSSM is available to successfully deregister the device.

#### Procedure

|        | Command or Action                                                                      | Purpose                                                                                                    |
|--------|----------------------------------------------------------------------------------------|----------------------------------------------------------------------------------------------------|
| Step 1 | <b>license smart deregister</b><br><b>Example:</b><br>Router# license smart deregister | Cancels the registration of the router and sends<br>the router into evaluation mode. All smart<br>licensing entitlements and certificates on the<br>corresponding platform are removed. The<br>product instance of the router stored on CSSM<br>is also removed. |

# **Specific License Reservation**

#### **Table 11: Feature History Table**

| Feature Name                 | Release       | Feature Description                                                                                                    |
|------------------------------|---------------|----------------------------------------------------------------------------------------------------|
| Specific License Reservation | Release 7.3.1 | Specific License Reservation (SLR)<br>allows customers in highly secure<br>networks to utilize smart licenses<br>without communicating the license<br>information to the Cisco Smart<br>Software manager (CSSM). |

SLR is reservation of specific licenses from the smart account as per the usage on the router. Whereas, PLR is for selected customers who don't want tracking of license usage. This license allows unlimited usage without taking into consideration of license usage on the router.

Specific License Reservation (SLR) allows customers in highly secure networks to utilize smart licenses without communicating the license information to the Cisco Smart Software manager (CSSM).Routers that are registered with smart licenses share router information at regular intervals with Cisco Smart Software Manager (CSSM). Routers that are deployed in a highly secure network must not share the router information externally. Cisco offers license reservation as an on-request configuration for these routers.

Specific License Reservation is a solution designed for classified environments that don't allow electronic communication in or out of the environment. In such environments, routers are unable to communicate with the Cisco Smart Software Manager (CSSM) directly or through CSSM OnPrem. These deployments can use SLR that allows using all entitlements on the router without communicating to Cisco.

To enable and use the SLR feature, generate a reservation request code from the router. Use this code in the CSSM portal to reserve an available SLR license and generate an authorization code. When you enter this authorization code in the router CLI, the license reservation becomes effective.

#### Limitations

- License reservation provides limited or no functionality to certain smart licensing features such as transfer of licenses between products, license usage, asset management and so on.
- To use the Specific License Reservation feature, you must have an approval and authorization from Cisco. For assistance, go to www.cisco.com/go/scm or contact your account representative.

# **Configuring Specific License Reservation**

Before configuring Specific License Reservation, connect with your account representative and complete the following tasks:

- Create a Smart Account.
- Enable your Smart Account for SLR.
- Get access to SLR PIDs in Cisco Commerce Workspace (CCW).
- Order SLR licenses in CCW and make sure they are available in your Smart Account on CSSM.

Enable Specific License Reservation feature of licensing using the **license smart reservation** command in the global configuration mode.

#### Workflow

Here is the list of configurations that should be executed in sequence to complete the SLR feature:

- 1. Enabling Specific License Reservation
- 2. Generating a Request Code from the Router
- **3.** Reserving a SLR License in Cisco SSM
- 4. Registering a Router with the Authorization Code

Here is the list of configurations that are used to cancel, verify, remove, and return SLR:

- Cancelling a SLR Request
- Verifying the License Status After Cancelling SLR
- Removing SLR from a Router
- Generating a Return Code from a Router
- · Removing the Product Instance from CSSM

### **Enabling Specific License Reservation**

First, enable Flexible Consumption Model (FCM) of licensing. To enable FCM for your hardware, use the **license smart flexible-consumption enable** command in the global configuration mode.

Then, enable Specific License Reservation feature of licensing. In order to enable SLR feature, license reservation must be configured in the global configuration mode:

Router(config) # license smart reservation

### **Generating a Request Code from the Router**

After enabling the SLR feature, use the **license smart reservation request local** command to generate a request code. Enter this code in CSSM.

#### Example:

```
RP/0/RSP0/CPU0:router# license smart reservation request local
Fri Mar 6 12:39:02.818 UTC
Enter this request code in the Cisco Smart Software Manager portal:
CD-ZNCS-5501-SE:FOC2118R24P-AVYd1FABK-AC /* This is a sample code */
```

### **Reserving a SLR License in Cisco SSM**

This procedure shows how to generate an authorization code from CSSM portal:

#### Procedure

|        | Command or Action                                                                                                    | Purpose                                                                                                    |
|--------|----------------------------------------------------------------------------------------------------|----------------------------------------------------------------------------------------------------|
| Step 1 | Go to Cisco SSM from<br>https://software.cisco.com                                                                           | Log in to the Cisco SSM portal using the username and password provided by Cisco.                                                                 |
| Step 2 | Under License section, click Smart Software Licensing                                                                        |                                                                                                    |
| Step 3 | Click the <b>Inventory</b> tab and from the <b>Virtual</b><br><b>Account</b> drop-down list, choose your virtual<br>account. | You can search by typing your virtual account<br>name, or you can scroll the list and select your<br>account name.                                |
| Step 4 | Go to <b>Licenses</b> tab and click <b>License</b><br><b>Reservation</b> .                                                   | The Smart License Reservation window<br>appears. This window has four steps that should<br>be performed in sequence to complete the<br>procedure. |

### **Registering a Router with the Authorization Code**

This procedure shows how to register a router with the authorization code that is generated from CSSM:

Router# license smart reservation install [<> | file]

Note

• '>' is the code itself or an alternative is to import from a file.

• 'file' option is prefered in those cases where the authorization code is long.

Example:

RP/0/RSP0/CPU0:router# license smart reservation install file /disk2:/AuthorizationCode\_SN\_FOX24XXXXX.txt /\* This is a sample code \*/

The "/" before the directory (/disk2:/ or /harddisk:/) is needed because of the linux file path.

The SLR license reservation is enabled, and the SL status changes to Authorized state.

The router stops using the evaluation period.

#### Verification

To verify the license status after the registration, use the **show license reservation** command:

```
RP/0/RSP0/CPU0:router# show license reservation
Fri Feb 5 16:35:37.340 UTC
License reservation: ENABLED
Overall status:
   Active: PID:NCS-55A2-MOD-S,SN:FOC2245R05H
        Reservation status: RESERVATION IN PROGRESS on Feb 05 2021 16:33:08 UTC
        Request code: CC-ZNCS-55A2-MOD-S:FOC2245R05H-AVYd1FABK-45
```

# To cancel, verify, remove, and return SLR

### **Cancelling a SLR Request**

The license reservation request code can be cancelled before or after an authorization code is generated. Note that the authorization file needs to be returned to Cisco SSM if the cancellation request is raised after an authorization code is generated from CSSM.

To cancel an SLR request before the authorization code is installed, perform this procedure:

```
RP/0/RSP0/CPU0:router# license smart reservation cancel local
Fri Feb 5 16:41:55.262 UTC
Reservation cancelled
```

### Verifying the License Status After Cancelling SLR

To verify the status of license after cancelling SLR, use the **show license reservation** command:

```
RP/0/RSP0/CPU0:router# show license reservation
Fri Feb 5 16:41:58.284 UTC
License reservation: ENABLED
Overall status:
Active: PID:NCS-55A2-MOD-S,SN:FOC2245R05H
Reservation status: NOT INSTALLED
Last return code: CQ8K5Y-gYxar7-baroN9-BH2d4X-EaG7bH-6L7QmQ-mEGwy3-fxSCxo-Dku
```

### **Removing SLR from a Router**

To remove SLR from a router, perform the following tasks:

- **1.** Generate a return code from a router.
- 2. Enter the return code on CSSM.
- **3.** Remove the product instance.

### **Generating a Return Code from a Router**

To generate a return code, use the license smart reservation return command:

To verify the license status after returning a license, use the show license status command:

Router# license smart reservation return [local]

The command prints the reservation return code that must be entered in the CSSM portal to return the license to the virtual pool.

### **Removing the Product Instance from CSSM**

This procedure shows how to remove the product instance from CSSM portal:

#### Procedure

|        | Command or Action                                                                                                    | Purpose                                                                                                    |
|--------|----------------------------------------------------------------------------------------------------|----------------------------------------------------------------------------------------------------|
| Step 1 | Go to Cisco SSM from<br>https://software.cisco.com                                                                                                    | Log in to the Cisco SSM portal using the username and password provided by Cisco.                                  |
| Step 2 | Under License section, click Smart Software<br>Licensing                                                                                                    |                                                                                                    |
| Step 3 | Click the <b>Inventory</b> tab and from the <b>Virtual</b><br><b>Account</b> drop-down list, choose your virtual<br>account.                                                             | You can search by typing your virtual account<br>name, or you can scroll the list and select your<br>account name. |
| Step 4 | Click the <b>Product</b> instances tab.                                                                                                    | The list of product instances that are available is displayed.                                                     |
| Step 5 | Locate the required product instance from the<br>product instances list. Optionally, you can enter<br>a name or product type string in the search tab<br>to locate the product instance. |                                                                                                    |
| Step 6 | Click the required product instance to expand the same.                                                                                                    | The <b>Overview</b> window is displayed.                                                                           |
| Step 7 | From the <b>Actions</b> drop-down list, choose <b>Remove</b> .                                                                                                    | The <b>Remove Product Instance</b> window is displayed.                                                            |
| Step 8 | In the <b>Reservation Return Code</b> field, enter the return code.                                                                                                    |                                                                                                    |
| Step 9 | Click Remove Product Instance.                                                                                                    |                                                                                                    |

The reservation information is removed, and the license is made available in the virtual account.

# **Configuration Examples for SLR**

The following sections provide various SLR examples.

### **Enabling FCM**

To enable FCM, use the license smart flexible-consumption enable command:

```
Router# configure
Router(config)# license smart flexible-consumption enable
Router(config)# exit
```

### **Enabling SLR**

Before enabling SLR, you must enable Flexible Consumption Model (FCM) of licensing. To enable FCM for your hardware, use the **license smart flexible-consumption enable** command in the global configuration mode.

To enable SLR, use the **license smart reservation** command in the global configuration mode:

```
Router# configure
Router(config)# license smart reservation
Router(config)# exit
```

### Viewing the License Information Before Registering

To display license entitlements, use theshow license all command:

```
RP/0/RSP0/CPU0:router# show license all
Fri Feb 5 16:35:41.983 UTC
Smart Licensing Status
_____
Smart Licensing is ENABLED
License Reservation is ENABLED
Registration:
Status: RESERVATION IN PROGRESS
Export-Controlled Functionality: NOT ALLOWED
Reservation process started on: Feb 05 2021 16:33:08 UTC
License Authorization:
Status: EVAL MODE
Evaluation Period Remaining: 81 days, 21 hours, 24 minutes, 53 seconds
Export Authorization Key:
Features Authorized:
<none>
Utility:
Status: DISABLED
Data Privacy:
Sending Hostname: yes
Callhome hostname privacy: DISABLED
Smart Licensing hostname privacy: DISABLED
Version privacy: DISABLED
Transport:
Type: Transport Off
Miscellaneous:
Custom Id: <empty>
```

License Usage

```
(ADV-100G-RTU-1):
Description:
Count: 1
Version: 1.0
Status: EVAL MODE
Export status: NOT RESTRICTED
Reservation:
Reservation status: NOT INSTALLED
```

(ADV-100G-SIA-3): Description: Count: 1 Version: 1.0 Status: EVAL MODE Export status: NOT RESTRICTED Reservation: Reservation status: NOT INSTALLED (ESS-100G-RTU-1): Description: Count: 1 Version: 1.0 Status: EVAL MODE Export status: NOT RESTRICTED Reservation: Reservation status: NOT INSTALLED (ESS-100G-SIA-3): Description: Count: 1 Version: 1.0 Status: EVAL MODE Export status: NOT RESTRICTED Reservation: Reservation status: NOT INSTALLED Product Information \_\_\_\_\_ UDI: PID:NCS-55A2-MOD-S, SN:FOC2245R05H Agent Version \_\_\_\_\_ Smart Agent for Licensing: 5.1.8 rel/25 Reservation Info \_\_\_\_\_ License reservation: ENABLED Overall status:

```
Active: PID:NCS-55A2-MOD-S,SN:FOC2245R05H
Reservation status: RESERVATION IN PROGRESS on Feb 05 2021 16:33:08 UTC
Request code: CC-ZNCS-55A2-MOD-S:FOC2245R05H-AVYd1FABK-45
```

To display the license usage information, use theshow license usage command:

```
RP/0/RSP0/CPU0:router# show license usage
```

Fri Feb 5 16:40:55.693 UTC License Authorization: Status: EVAL MODE Evaluation Period Remaining: 81 days, 21 hours, 22 minutes, 46 seconds (ADV-100G-RTU-1): Description: Count: 1 Version: 1.0 Status: EVAL MODE Export status: NOT RESTRICTED Reservation: Reservation status: NOT INSTALLED

```
(ADV-100G-SIA-3):
```

Description: Count: 1 Version: 1.0 Status: EVAL MODE Export status: NOT RESTRICTED Reservation: Reservation status: NOT INSTALLED

(ESS-100G-RTU-1): Description: Count: 1 Version: 1.0 Status: EVAL MODE Export status: NOT RESTRICTED Reservation: Reservation status: NOT INSTALLED

(ESS-100G-SIA-3): Description: Count: 1 Version: 1.0 Status: EVAL MODE Export status: NOT RESTRICTED Reservation: Reservation status: NOT INSTALLED

#### To display all the license summaries, use theshow license summary command:

RP/0/RSP0/CPU0:router# show license summary Fri Feb 5 16:35:32.192 UTC Smart Licensing is ENABLED License Reservation is ENABLED Registration: Status: RESERVATION IN PROGRESS Export-Controlled Functionality: NOT ALLOWED License Authorization: Status: EVAL MODE Evaluation Period Remaining: 81 days, 21 hours, 25 minutes, 3 seconds License Usage: License Entitlement Tag Count Status \_\_\_\_\_ (ADV-100G-RTU-1) 1 EVAL MODE (ADV-100G-SIA-3) 1 EVAL MODE (ESS-100G-RTU-1) 1 EVAL MODE (ESS-100G-SIA-3) 1 EVAL MODE

To display the license status information, use theshow license status command:

RP/0/RSP0/CPU0:router# show license status
Fri Feb 5 16:35:47.566 UTC
Smart Licensing is ENABLED
Utility:
 Status: DISABLED
License Reservation is ENABLED
Data Privacy:

```
Sending Hostname: yes
        Callhome hostname privacy: DISABLED
        Smart Licensing hostname privacy: DISABLED
    Version privacy: DISABLED
Transport:
   Type: Transport Off
Registration:
    Status: RESERVATION IN PROGRESS
    Export-Controlled Functionality: NOT ALLOWED
   Reservation process started on: Feb 05 2021 16:33:08 UTC
License Authorization:
    Status: EVAL MODE
   Evaluation Period Remaining: 81 days, 21 hours, 24 minutes, 47 seconds
Export Authorization Key:
   Features Authorized:
    <none>
Miscellaneous:
Custom Id: <empty>
```

### Viewing the License Status After Registering

To display license entitlements, use theshow license all command:

```
RP/0/RSP0/CPU0:router# show license all
Fri Feb 5 16:37:57.228 UTC
Smart Licensing Status
_____
Smart Licensing is ENABLED
License Reservation is ENABLED
Registration:
   Status: REGISTERED - SPECIFIC LICENSE RESERVATION
    Export-Controlled Functionality: ALLOWED
    Initial Registration: SUCCEEDED on Feb 05 2021 16:37:38 UTC
License Authorization:
    Status: AUTHORIZED - RESERVED on Feb 05 2021 16:37:38 UTC
Export Authorization Key:
   Features Authorized:
    <none>
Utility:
   Status: DISABLED
Data Privacy:
   Sending Hostname: yes
       Callhome hostname privacy: DISABLED
       Smart Licensing hostname privacy: DISABLED
   Version privacy: DISABLED
Transport:
    Type: Transport Off
Miscellaneous:
   Custom Id: <empty>
```

```
License Usage
_____
Core and Aggregation Advanced SW Right-to-Use v1.0 per 100G (ADV-100G-RTU-1):
    Description: Core and Aggregation Advanced SW Right-to-Use v1.0 per 100G
   Count: 1
    Version: 1.0
   Status: AUTHORIZED
   Export status: NOT RESTRICTED
    Reservation:
       Reservation status: SPECIFIC INSTALLED
       Total reserved count: 1
Core & Aggr Advanced SIA per 100G (ADV-100G-SIA-3):
   Description: Core & Aggr Advanced SIA per 100G
   Count: 1
   Version: 1.0
    Status: AUTHORIZED
    Export status: NOT RESTRICTED
   Reservation:
       Reservation status: SPECIFIC INSTALLED
       Total reserved count: 1
Core and Aggregation Essentials SW Right-to-Use v1.0 per 100G (ESS-100G-RTU-1):
    Description: Core and Aggregation Essentials SW Right-to-Use v1.0 per 100G
    Count: 1
   Version: 1.0
   Status: AUTHORIZED
    Export status: NOT RESTRICTED
    Reservation:
       Reservation status: SPECIFIC INSTALLED
       Total reserved count: 1
Core & Aggr Essentials SIA per 100G (ESS-100G-SIA-3):
    Description: Core & Aggr Essentials SIA per 100G
   Count: 1
   Version: 1.0
   Status: AUTHORIZED
   Export status: NOT RESTRICTED
    Reservation:
       Reservation status: SPECIFIC INSTALLED
       Total reserved count: 1
Product Information
_____
UDI: PID:NCS-55A2-MOD-S, SN:FOC2245R05H
Agent Version
_____
Smart Agent for Licensing: 5.1.8_rel/25
Reservation Info
_____
License reservation: ENABLED
Overall status:
    Active: PID:NCS-55A2-MOD-S, SN:FOC2245R05H
       Reservation status: SPECIFIC INSTALLED on Feb 05 2021 16:37:38 UTC
       Last Confirmation code: 21662953
Specified license reservations:
    Core & Aggr Advanced SIA per 100G (ADV-100G-SIA-3):
       Description: Core & Aggr Advanced SIA per 100G
       Total reserved count: 1
        Enforcement type: ENFORCED
```

```
Term information:
       Active: PID:NCS-55A2-MOD-S, SN:FOC2245R05H
           Authorization type: SPECIFIC INSTALLED on Feb 05 2021 16:37:38 UTC
            License type: TERM
                Start Date: 2020-SEP-11 UTC
                End Date: 2021-SEP-11 UTC
               Term Count: 1
Core & Aggr Essentials SIA per 100G (ESS-100G-SIA-3):
   Description: Core & Aggr Essentials SIA per 100G
   Total reserved count: 1
   Enforcement type: ENFORCED
   Term information:
       Active: PID:NCS-55A2-MOD-S, SN:FOC2245R05H
           Authorization type: SPECIFIC INSTALLED on Feb 05 2021 16:37:38 UTC
            License type: TERM
               Start Date: 2020-SEP-11 UTC
                End Date: 2021-SEP-11 UTC
               Term Count: 1
Core and Aggregation Advanced SW Right-to-Use v1.0 per 100G (ADV-100G-RTU-1):
   Description: Core and Aggregation Advanced SW Right-to-Use v1.0 per 100G
   Total reserved count: 1
   Enforcement type: ENFORCED
   Term information:
       Active: PID:NCS-55A2-MOD-S, SN:FOC2245R05H
           Authorization type: SPECIFIC INSTALLED on Feb 05 2021 16:37:38 UTC
            License type: TERM
                Start Date: 2021-JAN-11 UTC
                End Date: 2022-JAN-11 UTC
               Term Count: 1
Core and Aggregation Essentials SW Right-to-Use v1.0 per 100G (ESS-100G-RTU-1):
   Description: Core and Aggregation Essentials SW Right-to-Use v1.0 per 100G
   Total reserved count: 1
   Enforcement type: ENFORCED
   Term information:
       Active: PID:NCS-55A2-MOD-S, SN:FOC2245R05H
           Authorization type: SPECIFIC INSTALLED on Feb 05 2021 16:37:38 UTC
            License type: TERM
                Start Date: 2021-JAN-11 UTC
                End Date: 2022-JAN-11 UTC
                Term Count: 1
```

To display the license usage information, use theshow license usage command:

```
RP/0/RSP0/CPU0:router# show license usage
Fri Feb 5 16:38:08.167 UTC
License Authorization:
   Status: AUTHORIZED - RESERVED on Feb 05 2021 16:37:38 UTC
Core and Aggregation Advanced SW Right-to-Use v1.0 per 100G (ADV-100G-RTU-1):
   Description: Core and Aggregation Advanced SW Right-to-Use v1.0 per 100G
   Count: 1
   Version: 1.0
   Status: AUTHORIZED
    Export status: NOT RESTRICTED
   Reservation:
       Reservation status: SPECIFIC INSTALLED
        Total reserved count: 1
Core & Aggr Advanced SIA per 100G (ADV-100G-SIA-3):
    Description: Core & Aggr Advanced SIA per 100G
   Count: 1
   Version: 1.0
   Status: AUTHORIZED
```

```
Export status: NOT RESTRICTED
    Reservation:
        Reservation status: SPECIFIC INSTALLED
       Total reserved count: 1
Core and Aggregation Essentials SW Right-to-Use v1.0 per 100G (ESS-100G-RTU-1):
   Description: Core and Aggregation Essentials SW Right-to-Use v1.0 per 100G
   Count: 1
   Version: 1.0
   Status: AUTHORIZED
   Export status: NOT RESTRICTED
    Reservation:
        Reservation status: SPECIFIC INSTALLED
        Total reserved count: 1
Core & Aggr Essentials SIA per 100G (ESS-100G-SIA-3):
    Description: Core & Aggr Essentials SIA per 100G
    Count: 1
   Version: 1.0
   Status: AUTHORIZED
   Export status: NOT RESTRICTED
    Reservation:
        Reservation status: SPECIFIC INSTALLED
        Total reserved count: 1
```

To display all the license summaries, use the**show license summary** command:

RP/0/RSP0/CPU0:router# show license summary

```
Fri Feb 5 16:37:51.470 UTC
Smart Licensing is ENABLED
License Reservation is ENABLED
Registration:
   Status: REGISTERED - SPECIFIC LICENSE RESERVATION
    Export-Controlled Functionality: ALLOWED
License Authorization:
Status: AUTHORIZED - RESERVED
License Usage:
License
                        Entitlement Tag
                                                   Count Status
------
Core and Aggregation... (ADV-100G-RTU-1)
                                                       1 AUTHORIZED
                          (ADV-100G-SIA-3)
                                                       1 AUTHORIZED
Core & Aggr Advanced...
Core & Aggr Advanced...(ADV-100G-SIA-3)Core and Aggregation...(ESS-100G-RTU-1)Core & Aggr Essentia...(ESS-100G-SIA-3)
                                                       1 AUTHORIZED
                                                       1 AUTHORIZED
```

To display the license status information, use theshow license status command:

```
Fri Feb 5 16:38:03.370 UTC
Smart Licensing is ENABLED
Utility:
   Status: DISABLED
License Reservation is ENABLED
Data Privacy:
   Sending Hostname: yes
   Callhome hostname privacy: DISABLED
   Smart Licensing hostname privacy: DISABLED
```

RP/0/RSP0/CPU0:router# show license status

| Version privacy: DISABLED                                                                                                    |
|----------------------------------------------------------------------------------------------------|
| Transport:<br>Type: Transport Off                                                                                                    |
| Registration:<br>Status: REGISTERED - SPECIFIC LICENSE RESERVATION<br>Export-Controlled Functionality: ALLOWED<br>Initial Registration: SUCCEEDED on Feb 05 2021 16:37:38 UTC |
| License Authorization:<br>Status: AUTHORIZED - RESERVED on Feb 05 2021 16:37:38 UTC                                                                                           |
| Export Authorization Key:<br>Features Authorized:<br><none></none>                                                                                                    |
| Miscellaneous:<br>Custom Id: <empty></empty>                                                                                                    |

## **Verifying the Smart Licensing Configuration**

Use the following show commands to verify the default Smart Licensing configuration. If any issue is detected, take corrective action before making further configurations.

#### Procedure

|        | Command or Action                       | Purpose                                                                                                    |  |  |  |  |
|--------|-----------------------------------------|----------------------------------------------------------------------------------------------------|--|--|--|--|
| Step 1 | show license status                     | Displays the compliance status of Smart<br>Licensing. Following are the possible status:                                                                                                    |  |  |  |  |
|        | Example:<br>Router# show license status | <ul> <li>Waiting—Indicates that the initial state after your device has made a license entitlement request. The device establisher communication with Cisco and successfully registers itself with the Cisco license manager.</li> <li>Authorized—Indicates that your device is able to communicate with the Cisco license manager, and is authorized to initiate requests for license entitlements.</li> <li>Out-Of-Compliance—Indicates that on or more of your licenses are out-of-compliance. Buy more licenses, or renew the existing licenses.</li> <li>Eval Period—Indicates that Smart Licensing is consuming the evaluation</li> </ul> |  |  |  |  |
|        |                                         | period. Register the device with the Cisc<br>Licensing manager, else your license<br>expires.                                                                                                    |  |  |  |  |

I

|        | Command or Action                                                                       | Purpose                                                                                                    |  |  |
|--------|-----------------------------------------------------------------------------------------|----------------------------------------------------------------------------------------------------|--|--|
|        |                                                                                         | Note Repetitive 'Smart Licensing<br>evaluation expired' warning<br>messages are displayed on the<br>console every hour, but there is<br>no functionality impact on the<br>device. To stop these repetitive<br>messages, register the device<br>again with new a registration<br>token. |  |  |
|        |                                                                                         | <ul> <li>Disabled—Indicates that Smart Licensing is disabled.</li> <li>Invalid—Indicates that Cisco does not</li> </ul>                                                                                                    |  |  |
|        |                                                                                         | recognize the entitlement tag as the tag is<br>not in the database.                                                                                                    |  |  |
| Step 2 | <pre>show license all Example: Router# show license all</pre>                           | Displays all entitlements in use. The output also<br>displays the associated licensing certificates,<br>compliance status, Unique Device Identifier<br>(UDI), and other details.                                                                                                    |  |  |
| Step 3 | show license status                                                                     | Displays the status of all entitlements in use.                                                                                                    |  |  |
|        | <b>Example:</b><br>Router# show license status                                          |                                                                                                    |  |  |
| Step 4 | <pre>show license udi Example: Router# show license udi</pre>                           | Displays the Unique Device Identifier (UDI) information.                                                                                                    |  |  |
| Step 5 | <pre>show license summary Example: Router# show license summary</pre>                   | Displays a summary of all entitlements in use.                                                                                                    |  |  |
| Step 6 | <pre>show license platform summary Example: Router# show license platform summary</pre> | Displays the registration status and provides<br>detailed information about the essential,<br>advantage without essentials, advantage with<br>essentials, and tracking license consumption in<br>generic or vortex license model.                                                      |  |  |
| Step 7 | show license platform detail                                                            | Displays detailed information about:                                                                                                    |  |  |
|        | <b>Example:</b><br>Router# show license platform detail                                 | • Licenses that can be consumed on a platform in both, generic and vortex models                                                                                                    |  |  |
|        |                                                                                         | • The active model, whether generic or vortex model                                                                                                    |  |  |

|        | Command or Action                                                                                               | Purpose           • The current count and the next consumption count of a license                                                                                                    |  |  |
|--------|----------------------------------------------------------------------------------------------------|----------------------------------------------------------------------------------------------------|--|--|
|        |                                                                                                    |                                                                                                    |  |  |
| Step 8 | <pre>show call-home smart-licensing statistics Example: Router# show call-home smart-licensing statistics</pre> | Displays statistics of the communication<br>between the Smart Licensing manager and the<br>Cisco back-end using Smart Call Home.<br><b>Note</b> If the communication fails or drops,<br>check your call home configuration for<br>any errors. |  |  |

### **Smart Licensing Configuration Examples**

#### Example: Viewing the Call Home Profile

To display the **http Call Home profile** or the **On-Prem Call Home profile**, use the **show call-home profile all** command.

```
Router# show call-home profile all
Mon Jul 6 07:12:03.728 UTC
Profile Name: CiscoTAC-1
   Profile status: ACTIVE
   Profile mode: Full Reporting
   Reporting Data: Smart Call Home, Smart Licensing
   Preferred Message Format: xml
   Message Size Limit: 3145728 Bytes
   Transport Method: http
   HTTP address(es): https://tools.cisco.com/its/service/oddce/services/DDCEService
   Other address(es): default
   Periodic configuration info message is scheduled every 5 day of the month at 9 :51
   Periodic inventory info message is scheduled every 5 day of the month at 9 :36
   Alert-group
                            Severity
    _____ ____
                              normal
    inventorv
   Syslog-Pattern
                           Severity
    ----- -----
    .*
                              critical
Router# show call-home profile all
Tue Jul 7 18:48:47.325 UTC
Profile Name: CiscoTAC-1
   Profile status: ACTIVE
   Profile mode: Full Reporting
   Reporting Data: Smart Call Home, Smart Licensing
   Preferred Message Format: xml
   Message Size Limit: 3145728 Bytes
   Transport Method: http
```

### **Example: Viewing License Information Before Registration**

To display the license entitlements, use the show license all command:

```
Router# show license all
Wed Aug 5 03:59:51.463 CEST
Smart Licensing Status
_____
Smart Licensing is ENABLED
Registration:
 Status: UNREGISTERED
 Export-Controlled Functionality: NOT ALLOWED
License Authorization:
 Status: EVAL MODE
 Evaluation Period Remaining: 56 days, 0 hours, 5 minutes, 1 seconds
Export Authorization Key:
 Features Authorized:
   <none>
Utility:
 Status: DISABLED
Data Privacy:
 Sending Hostname: yes
   Callhome hostname privacy: DISABLED
   Smart Licensing hostname privacy: DISABLED
 Version privacy: DISABLED
Transport:
 Type: Callhome
License Usage
_____
(N540-12Z20G-TRK):
 Description:
 Count: 1
 Version: 1.0
 Status: EVAL MODE
 Export status: NOT RESTRICTED
Product Information
_____
```

To display the license usage information, use the show license usage command:

```
Router# show license usage
Wed Aug 5 04:00:23.029 CEST
License Authorization:
   Status: EVAL MODE
   Evaluation Period Remaining: 56 days, 0 hours, 4 minutes, 29 seconds
(N540-12Z20G-TRK):
   Description:
   Count: 1
   Version: 1.0
   Status: EVAL MODE
   Export status: NOT RESTRICTED
```

To display all the license summaries, use the **show license summary** command:

```
Router# show license summary

Wed Aug 5 04:00:50.638 CEST

Smart Licensing is ENABLED

Registration:

Status: UNREGISTERED

Export-Controlled Functionality: NOT ALLOWED

License Authorization:

Status: EVAL MODE

Evaluation Period Remaining: 56 days, 0 hours, 4 minutes, 2 seconds

License Usage:

License Entitlement tag Count Status
```

```
(N540-12Z20G-TRK)
```

1 EVAL MODE

To display the license status information, use the **show license status** command:

```
Router# show license status
Mon Jul 6 07:28:23.414 UTC
Smart Licensing is ENABLED
Utility:
 Status: DISABLED
Data Privacy:
  Sending Hostname: yes
   Callhome hostname privacy: DISABLED
   Smart Licensing hostname privacy: DISABLED
  Version privacy: DISABLED
Transport:
  Type: Callhome
Registration:
  Status: UNREGISTERED
  Export-Controlled Functionality: NOT ALLOWED
License Authorization:
```

```
System Management Configuration Guide for Cisco NCS 540 Series Routers, IOS XR Release 7.11.x
```

Status: EVAL EXPIRED on Jul 31 2019 10:11:28 UTC
Export Authorization Key:
 Features Authorized:
 <none>

#### Example: Registering the Router

To register a device, use the license smart register idtoken command:

Router# license smart register idtoken Tl4UytrNXBzbEs1ck8veUtWaG5abnZJOFdDa1FwbVRa%0AblRMbz0%3D%0A

### **Example: Viewing License Information After Registration**

To display the license entitlements, use the show license all command

Router# show license all Wed Aug 5 03:45:38.207 CEST

Smart Licensing Status

Smart Licensing is ENABLED

```
Registration:
 Status: REGISTERED
 Smart Account: Forty-Two uLtd.
 Virtual Account: IOSXR
 Export-Controlled Functionality: ALLOWED
  Initial Registration: SUCCEEDED on Aug 03 2020 21:22:17 CEST
  Last Renewal Attempt: None
 Next Renewal Attempt: Jan 30 2021 20:22:17 CET
 Registration Expires: Aug 03 2021 21:17:14 CEST
License Authorization:
  Status: OUT OF COMPLIANCE on Aug 03 2020 21:42:03 CEST
  Last Communication Attempt: SUCCEEDED on Aug 04 2020 21:42:26 CEST
 Next Communication Attempt: Aug 05 2020 09:42:25 CEST
  Communication Deadline: Nov 02 2020 20:37:15 CET
Export Authorization Key:
  Features Authorized:
   <none>
Utility:
 Status: DISABLED
Data Privacy:
  Sending Hostname: yes
   Callhome hostname privacy: DISABLED
   Smart Licensing hostname privacy: DISABLED
  Version privacy: DISABLED
Transport:
  Type: Callhome
License Usage
_____
NCS 540 Denali Base HW tracking (N540-12Z20G-TRK):
  Description: NCS 540 Denali Base HW tracking
  Count: 1
```

```
Smart Agent for Licensing: 4.9.6 rel/41
```

```
Reservation Info
======
License reservation: DISABLED
```

To display the license usage information, use the show license usage command:

```
Router# show license usage
Wed Aug 5 03:48:42.948 CEST
License Authorization:
   Status: OUT OF COMPLIANCE on Aug 03 2020 21:42:03 CEST
NCS 540 Denali Base HW tracking (N540-12Z20G-TRK):
   Description: NCS 540 Denali Base HW tracking
   Count: 1
   Version: 1.0
   Status: OUT OF COMPLIANCE
   Export status: NOT RESTRICTED
```

To display all the license summaries, use the **show license summary** command:

```
Router# show license summary
Wed Aug 5 03:50:15.718 CEST
Smart Licensing is ENABLED
Registration:
 Status: REGISTERED
  Smart Account: Forty-Two uLtd.
 Virtual Account: IOSXR
 Export-Controlled Functionality: ALLOWED
 Last Renewal Attempt: None
 Next Renewal Attempt: Jan 30 2021 20:22:16 CET
License Authorization:
 Status: OUT OF COMPLIANCE
  Last Communication Attempt: SUCCEEDED
 Next Communication Attempt: Aug 05 2020 09:42:25 CEST
License Usage:
 License
                                                                               Count Status
                                        Entitlement tag
  NCS 540 Denali Base ... (N540-12Z20G-TRK)
                                                        1 OUT OF COMPLIANCE
To display the license status information, use the show license status command:
```

Router# show license status Mon Jul 6 07:17:27.729 UTC Smart Licensing is ENABLED Utility:

```
Status: DISABLED
Data Privacy:
  Sending Hostname: yes
   Callhome hostname privacy: DISABLED
   Smart Licensing hostname privacy: DISABLED
  Version privacy: DISABLED
Transport:
  Type: Callhome
Registration:
 Status: REGISTERED
  Smart Account: Forty-Two uLtd.
 Virtual Account: IOSXR
 Export-Controlled Functionality: ALLOWED
  Initial Registration: SUCCEEDED on Jul 01 2020 07:14:24 UTC
  Last Renewal Attempt: None
 Next Renewal Attempt: Dec 28 2020 07:14:23 UTC
  Registration Expires: Jul 01 2021 07:01:42 UTC
License Authorization:
  Status: OUT OF COMPLIANCE on Jul 01 2020 07:14:38 UTC
  Last Communication Attempt: SUCCEEDED on Jul 06 2020 07:15:57 UTC
  Next Communication Attempt: Jul 06 2020 19:15:57 UTC
  Communication Deadline: Oct 04 2020 07:10:56 UTC
Export Authorization Key:
  Features Authorized:
    <none>
```

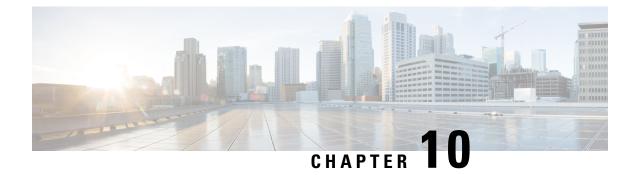

# **Upgrading Field-Programmable Device**

An FPD is a field programmable logic device which contains non-volatile, re-programmable memory to define its internal wiring and functionality. The contents of this non-volatile memory are called the FPD image or FPD firmware. Over the lifespan of an FPD, FPD firmware images may need upgrades for bug fixes or functionality improvements. These upgrades are performed in the field with minimum system impact.

- Prerequisites for FPD Image Upgrades, on page 151
- Overview of FPD Image Upgrade Support, on page 151
- FPD upgrade service, on page 151

## **Prerequisites for FPD Image Upgrades**

You must install the FPD pie before you install the SMUs or Service Packs. If you install the SMU or Service Packs before the FPD pie, the FPDs on the line card may not upgrade. In such cases, you must remove the SMUs and Service Packs and reload the router.

## **Overview of FPD Image Upgrade Support**

An FPD image is used to upgrade the software on an FPD.

FPD versions must be compatible with the Cisco IOS XR software that is running on the router; if an incompatibility exists between an FPD version and the Cisco IOS XR software, the device with the FPGA may not operate properly until the incompatibility is resolved.

Note

- It is mandatory to upgrade all the required FPDs before doing a reload when you are upgrading FPDs on line cards. This is because, partial FPD component upgrades might result in booting errors (in some cases).
- You must not reload any line card or the router before all FPD image upgrades are completed successfully.

## FPD upgrade service

The main tasks of the FPD upgrade service are:

- Check FPD image version to decide if a specific firmware image needs an upgrade or not.
- · Automatic FPD Image Upgrade (if enabled).
- Manual FPD Image Upgrade using the upgrade hw-module fpd command.
- Invoke the appropriate device driver with a name of the new image to load.

An FPD image package is used to upgrade FPD images. The **install activate** command is used to place the FPD binary files into the expected location on the boot devices.

#### **Supported Upgrade Methods**

| Method         | Remarks                                                                                                    |
|----------------|----------------------------------------------------------------------------------------------------|
| Manual Upgrade | Upgrade using CLI, force upgrade supported.                                                                 |
| Auto Upgrade   | Upgrade using install SMU activation or during image upgrade. User can enable/disable auto upgrade feature. |

### **Determining Upgrade Requirement**

Use the **show hw-module fpd** command to determine if an FPD upgrade is required. Check for NEED UPGD in the Status column.

#### Example

Router: #show hw - module fpd Wed Dec 14 07:08:08.424 UTC Auto-upgrade:Disabled FPD Versions \_\_\_\_\_ HWver FPD device ATR Status Running Programd Location Card type \_\_\_\_\_ NC55-18H18F 1.0 MIFPGA NEED UPGD 7.01 0/07.01 
 1.0
 Bootloader
 CURRENT
 1.14

 1.0
 IOFPGA
 CURRENT
 0.07

 1.0
 SATA-M600-MCT
 CURRENT
 0.23
 NC55-18H18F NC55-18H18F NC55-18H18F 1.14 0/0 0/0 0.07 0/0 NC55-18H18F 0.23

Use the **show fpd package** command to find out which FPGAs are supported with your current software release and minimum hardware requirements for each module.

### **Manual FPD upgrade**

Manual FPD upgrade is performed using the **upgrade hw-module fpd** command. All cards or all FPGA in a card can be upgraded. If reload is required to activate FPD, the upgrade should be complete. Line-cards, fabric cards and RP cards cannot be reloaded during the process of the FPD upgrade.

FPD upgrade is transaction-based:

- Each fpd upgrade CLI execution is one transaction.
- Only one transaction is allowed at any given time.

One transaction may include one or many FPD upgrades

The **force** option can be used to forcibly upgrade the FPD (regardless of whether it is required or not). It triggers all FPDs to be upgraded or downgraded. The **force** option can also be used to downgrade or upgrade the FPGAs even after the version check.

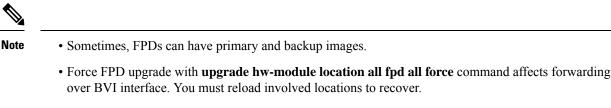

- The use of the force option when performing an FPD upgrade is not recommended except under explicit direction from Cisco engineering or TAC for a one-time purpose only.
- FPD upgrade should be performed in Admin mode only.
- A new FPD upgrade should be issued only when previous FPD upgrades have been completed on the same FPD with the following syslog message:

```
RP/0/RP0/CPU0:May 10 10:11:44.414 UTC: fpd-serv[205]: %INFRA-FPD_Manager-1-UPGRADE_ALERT
: FPD Upgrade Completed (use "show hw-module fpd" to check upgrade status)
```

**Note** On the Cisco N540-FH-CSR-SYS and Cisco N540-FH-AGG-SYS routers, when upgrading or downgrading from Cisco IOS XR Releases 7.3.2, 7.4.x, or 7.5.1 to Release 7.4.1, data path FPGA (DPFPGA) ports do not come up due to the 'layer 1 port creation' failure. For the DPFPGA ports to come up successfully, you must manually upgrade the DPFPGA after the software upgrade or downgrade to Cisco IOS XR Release 7.4.1.

DPFPGA ports:

- On N540-FH-CSR-SYS: Ports 0-13
- On N540-FH-AGG-SYS: Ports 0-23

#### How to Upgrade FPD Images

You must determine if an FPD image upgrade is needed using the **show hw-module fpd** command and perform the upgrade, if needed, under the following circumstances:

Migrate the software to a later Cisco IOS XR software release.

In the event of an FPD incompatibility with your card, you might receive the following error message:

LC/0/0/CPU0:Jul 5 03:00:18.929 UTC: optics\_driver[220]: %L2-OPTICS-3-BAD\_FPGA\_IMAGE : Detected bad MI FPGA image programmed in MI FPGA SPI flash in 0/0/CPU0 location: Failed to validate meta data CRC LC/0/0/CPU0:Jul 5 03:00:19.019 UTC: optics\_driver[220]: %L2-OPTICS-3-BACKUP\_FPGA\_LOADED : Detected Backup FPGA image running on 0/0/CPU0 - primary image corrupted (@0x8c = 0x44) RP/0/RP0/CPU0:Jul 5 03:00:48.987 UTC: fpd-serv[301]: %PKT\_INFRA-FM-3-FAULT\_MAJOR : ALARM\_MAJOR :FPD-NEED-UPGRADE :DECLARE :0/0:

Upgrades to the Cisco IOS XR software might result in an FPD incompatibility. Ensure that you perform the FPD upgrade procedure and resolve all incompatibilities, for the cards to function properly.

Note

The use of the **force** option when performing a FPD upgrade is not recommended except under explicit direction from Cisco engineering or TAC for a one-time purpose only.

#### Before you begin

- The FPD upgrade procedure is performed while the card is online. At the end of the procedure the card must be reloaded before the FPD upgrade is complete. To reload the card, you can use the **hw-module location** <**location** > **reload** command in Admin mode, during the next maintenance window. The upgrade procedure is not complete until the card is reloaded.
- During the FPD upgrade, you must not do the following:
  - Reload, perform an online insertion and removal (OIR) of a line card (LC), or power down the chassis. Doing so may cause the node to enter an unusable state.
  - Press Ctrl-C if the console appears to hang without any output. Doing so may abort the upgrade.
- If you are not sure whether a card requires an FPD upgrade, you can install the card and use the **show hw-module fpd** command to determine if the FPD image on the card is compatible with the currently running Cisco IOS XR software release.

#### Configuration Examples for FPD Image Upgrade

The following examples indicates the use of commands associated with the FPD image upgrade procedure.

#### show fpd package Command Output: Example

Use the **show fpd package** command in System Admin EXEC mode to find out which line cards are supported with your current Cisco IOS XR software release, which FPD image package you need for each line card, and what the minimum hardware requirements are for each module. If multiple FPD images are available for your card, they are listed as Subtype fpga2, fpga3, and so on.

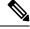

Note The FPD name used in the FPD Description column of the output of the show fpd package command includes the last ten characters of DCO-PID. Depending on the slot and port numbers, the FPD name is appended with DCO\_0, DCO\_1, or DCO\_2. For example, the FPD names for CFP2-WDM-D-1HL in port 0 and port 1 are -WDM-D-1HL DCO 0 and WDM-D-1HL DCO 1 respectively.

#### upgrade hw-module fpd Command Output: Example

Use the **upgrade hw-module fpd** command to upgrade the FPD image. The upgrade can be executed for all FPDs or for specific FPDs that need an upgrade. To upgrade all FPDs, use **upgrade hw-module fpd all location all** command. To upgrade a specific FPD image type, use the FPD subtype value in the **upgrade hw-module fpd** command.

#### show platform Command Output: Example

Use the **show platform** command to verify that the line card is up and running.

### **Auto FPD Upgrade**

| Table 12: | Feature | History | Table |
|-----------|---------|---------|-------|
|-----------|---------|---------|-------|

| Feature Name     | Release Information | Feature Description                                                                                                    |
|------------------|---------------------|----------------------------------------------------------------------------------------------------|
| Auto FPD Upgrade | Release 7.3.2       | This functionality enables<br>automatic upgrade and reload for<br>field-programmable devices (FPDs)<br>whenever the Cisco IOS XR image<br>has a newer FPD version. This<br>functionality upgrades all route<br>processors and line card FPDs<br>simultaneously while displaying<br>upgrade triggers on the console. |

Effective Cisco IOS XR Release 7.3.2, you can enable automatic upgrade of FPD by using the "fpd auto-upgrade enable" command.

To automatically upgrade all FPDs, use:

RP/0/RP0/CPU0:IOS(config) #fpd auto-upgrade enable

To reload the interface modules following the fpd auto-upgrade, use:

RP/0/RP0/CPU0:IOS(config) #fpd auto-reload enable

#### Limitations and Usage Guidelines

#### Limitations

- FPD auto-upgrade should be enabled only in the XR VM and not in the System Admin VM.
- With auto-upgrade enabled, if any card is in RELOAD REQUIRED state, auto-upgrade is re-triggered during any SSO or FPD-serv process restart.
- When an interface module (IM) or route processor (RP) is in RELOAD REQUIRED state and auto-upgrade is enabled, FPD upgrades are triggered again.
- With auto-upgrade enabled, if line card is inserted, an auto-upgrade is triggered. During this phase optics alarms are generated. If auto-reload is not enabled, you must reload the line cards manually to clear these alarms.
- SATA allows you to upgrade or downgrade when an FPD version change is available. Therefore, when auto-upgrade is enabled, the system automatically downgrades if lower versions are available. This behavior is specific only to SATA FPDs.
- FPD auto-reload is applicable for line cards only. Line cards are automatically reloaded after the fpd auto-upgrade process is completed.
- You must disable auto-upgrade during XR ISSU; otherwise, the router goes into a state where redundancy cannot be achieved. In this case, standby RP must be reloaded to achieve redundancy.
- TimingICs do not support **auto fpd upgrade** on NCS5500 Series Routers as the TimingIC requires a card reload immediately after upgrade. For the same reason, the TimingICs are not upgraded if the user specifies **location all** in the **auto fpd upgrade** command. To upgrade a TimingIC FPD, specify the FPD

name along with the card location. For example, **upgrade hw-module fpd TimngIC-A location 0/RP0/cpu0.** 

#### Usage Guidelines—Online Insertion of Line Cards

When a line card with a lower FPD version is inserted, one of the following scenarios apply:

- If fpd auto-upgrade and auto-reload are enabled, and a new line card is inserted, the system upgrades the line card FPDs automatically with the latest FPDs and reloads the line cards.
- If fpd auto-upgrade and auto-reload are both disabled, no action is required.
- If fpd auto-upgrade is enabled and auto-reload is disabled, the following alarms are displayed on the console:

```
RP/0/RP1/CPU0:Jun 1 10:05:46.095 UTC: optics_driver[231]: %PKT_INFRA-FM-3-FAULT_MAJOR
: ALARM_MAJOR :OPTICS SUPPORTED_ERROR :DECLARE : Optics0/5/0/6: Optics0/5/0/6
RP/0/RP1/CPU0:Jun 1 10:05:46.096 UTC: optics_driver[231]: %PKT_INFRA-FM-2-FAULT_CRITICAL
: ALARM_CRITICAL :OPTICS NOT SUPPORTED :DECLARE : Optics0/5/0/6: Optics0/5/0/6
```

You must reload the line cards manually to clear these alarms

#### Usage Guidelines—Online Insertion of RPs

When fpd auto-upgrade is enabled and a new RP is inserted, the system upgrades the RP FPDs automatically with the latest FPDs.

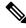

Note RPs are not reloaded automatically. You must manually reload the RP or chassis for the latest FPD version to reflect.

Note Reload of active RPs and line cards impacts the network traffic.

| Table 13: | Action Require | d on FPDs After | Auto Upgrade |
|-----------|----------------|-----------------|--------------|
|-----------|----------------|-----------------|--------------|

| FPD         Action Required |                                                          |  |
|-----------------------------|----------------------------------------------------------|--|
| IOFPGA                      | Manual reload required                                   |  |
| ADM                         | Upgraded version available immediately                   |  |
| PRIMARY-BIOS                | Manual reload required                                   |  |
| SATA                        | Upgraded version available immediately                   |  |
| PSOC                        | Upgraded version available immediately                   |  |
| IMFPGA                      | Manual reload required, if auto-reload is not configured |  |

#### Configuring Auto FPD During System Upgrade

In case of Software upgrade (without ISSU), configure the **fpd auto-upgrade enable** command. All the FPDs are automatically upgraded in the currently installed image (V1). After the upgrade, the router automatically

reloads and comes up with the new image (V2) with the upgraded FPDs already running. No additional reloads are required.

Ŵ

**Note** System reloads are part of the SU process, therefore you can disable the FPD auto reload functionality by using the **fpd auto-reload disable** command.

#### 1. Enable FPD auto-upgrade

```
RP/0/RP0/CPU0:IOS#conf
RP/0/RP0/CPU0:IOS(config)#fpd auto-upgrade enable
RP/0/RP0/CPU0:IOS#commit
```

- 2. Check for FPD Versions
- 3. Check that Auto Upgrades are Triggered for FPDs with Newer Versions Available

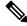

**Note** At this step, all RSP, IMs, and fan FPD upgrades are initiated and completed. All cards are upgraded *before* the router reloads.

#### 4. Check the RP FPD Versions and FPD Status

When the router is operational after the reload, all the RP, IMs, and fan FPDs are upgraded to the latest FPD versions.

#### Automatic FPD Upgrade for PSU

During the installation and Power Supply Unit (PSU) insertion process, the Field-Programmable Devices (FPD) associated with the PSUs are automatically upgraded.

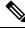

```
Note
```

The PSUs are upgraded sequentially, hence the PSU FPD upgrades take longer. You can choose to exclude PSUs from the auto upgrade flow. This restricts the PSUs from being upgraded either upon insertion, or during system upgrade.

To exclude the PSU FPDs from auto upgrading, use the following CLI:

#### fpd auto-upgrade exclude pm

```
RP/0/RSP0/CPU0:router# show running-config fpd auto-upgrade
Wed Mar 30 20:52:55.079 UTC
fpd auto-upgrade enable
fpd auto-upgrade exclude pm
```

**Note** When you upgrade from an earlier unsupported version to a version that supports Automatic FPD upgrade for PSU, the PSU upgrade might happen on bootup.

### **Upgrade Failure**

On failure of an FPD upgrade, you get a warning with the following syslog message:

```
LC/0/5/CPU0:Jun 27 05:02:25.742 UTC: optics_driver[216]: %INFRA-FPD_Driver-1-UPGRADE_ALERT
: FPD MIFPGA@0/5 image programming completed with UPGD FAIL state Info: [Image verification
failed at offset 0x5c8, flash value = 0x0, image value = 0x40, image size = 4194304]
LC/0/5/CPU0:Jun 27 05:02:26.570 UTC: optics_driver[216]: %INFRA-FPD_Driver-1-UPGRADE_ALERT
: FPD MIFPGA@0/5 image programming completed with UPGD FAIL state Info: [Image verification
failed at offset 0x1e, flash value = 0x56, image value = 0xff, image size = 4194304]
```

When you use the **show hw-module fpd**command, the status column displays **UPGD FAIL** to indicate failure of the FPD upgrade.

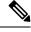

Note

- Do not reload the line card with a failed FPD upgrade image.
  - Upgrade failed FPDs will be fixed with a manual upgrade.
  - Contact Cisco TAC or your account representative if the FPD upgrade failure is not repaired.

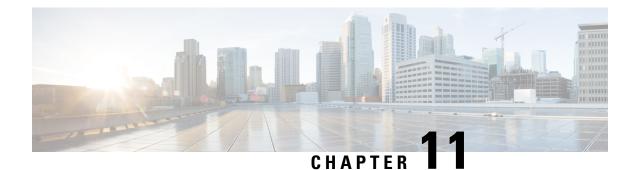

# Y.1564 - Ethernet Service Activation Test

With the deployment of Ethernet in service provider networks, ethernet services have evolved significantly. Not only is ethernet found at the User Network Interface (UNI) but can also be deployed anywhere in the network, creating a Network-to-Network Interface (NNI). With the capability to prioritize traffic, high availability, and its built-in resiliency, service providers are now using this technology to deliver advanced services. In the absence of any standardized test methodologies that can measure delay, jitter, loss, and throughput at a port, the ITU-T recommendation Y.1564 addresses the gap

Y.1564 - Ethernet Service Activation Test (or performance test methodology) is a testing procedure which tests service turn-up, installation, and troubleshooting of Ethernet-based services. This test methodology was created to have a standard way of measuring Ethernet-based services in the industry.

Cisco implementation of ITU-T Y.1564 has three key objectives:

- To serve as a network SLA validation tool, ensuring that a service meets its guaranteed performance settings in a controlled test time.
- To ensure that all services carried by the network meet their SLA objectives at their maximum committed rate, thus proving that under maximum load, network devices and paths can support all traffic as designed.
- To perform medium-term and long-term service testing, confirming that network elements can properly carry all services while under stress during a soaking period.

The following Key Performance Indicators (KPI) metrics are collected to ensure that the configured SLAs are met for the service or stream.

- Frame Transfer Delay (FTD) or latency—Measures the round-trip time (RTT) taken by a test frame to travel through a network device, or across the network and back to the test port.
- Frame Loss Ratio (FLR)—Measures the number of packets lost from the total number of packets sent. Frame loss can be due to a number of issues such as network congestion or errors during transmissions.

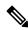

Note

- In Cisco IOS XR Release 7.3.1, for 10G interfaces on the following NCS 540 variants, the maximum transmission rate is 8G. This rate cannot be changed.
  - N540X-6Z18G-SYS-A/D
  - N540X-8Z16G-SYS-A/D
  - N540X-4Z14G2Q-SYS-A/D

#### **Supported Modes**

The mode of operation that is supported for Y.1564 is the Two-way statistics collection mode. In the two-way mode, the sender generates the test traffic used to perform the test, which is then looped back by the remote node. The statistics are measured and collected locally on the sender

The following encapsulations are supported by Y.1564 SADT feature:

- dot1q
- dot1q + second dot1q
- dot1ad
- dot1ad + second dot1q
- priority tagged
- untagged
- default

#### Usage Guideline and Limitations

- Rewrite with POP option is supported with Color Blind mode with Outer-Cos value of 0.
- Rewrite Push and Translate on Encapsulation Untagged is not supported.
- Y.1564 doesn't support L1 loopback.
- Y.1564 doesn't support measuring and analyzing jitter.
- When utilizing the SAT engine received bytes statistics feature, there can be potential inaccuracies in the following conditions:
  - During tests incorporating EMIX sequences that encounter packet drops.
  - When handling LMM packets originating from TGEN, Y.1731 protocols, or any unidentified sources.
- SAT supports a scale of four parallel sessions per system. However, all four sessions can not operate as color aware sessions simultaneously due to limitations in Class of Service (CoS) combinations.

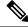

Note

The CIR and EIR cos values must be unique for each parallel test.

- SAT over bundle interface functions by selecting one of its members for transmission. Therefore, at least one member must be in the 'UP' state to initiate an SAT session. For modular chasis, bundle member from the different LCs is not supported.
- For optimal performance, it's recommended to use the Ethernet Data Plane Loopback functionality (EDPL) on the peer side for SAT. EDPL loops back and swaps the MAC addresses of Layer 2 packets generated. If the peer node doesn't support EDPL functionality, you can configure SAT to generate Layer 2 packets with the destination MAC address equal to the source MAC address. In such cases, the peer can perform an L1 loopback.
- Packets generated by SAT with PRBS payload at certain packet sizes may have PRBS errors. When
  configuring GTF packet using bcm\_sat\_gtf\_packet\_config\_set, this is verified. If the payload\_type is

bcmSatPayloadPRBS and packets generated at the configured packet\_length have PRBS error, this API now returns BCM\_E\_PARAM to the caller. The user is informed about the PRBS error through the test abort reason.

- On BCM8869X, packets have PRBS errors, if (packet\_length + 63) / 64 is one of [4, 6, 10, 12, 13, 14] or > = 18.
- On BCM8880X, packets have PRBS errors, if  $(packet\_length + 63) / 64$  equals to 6 or > = 33.

#### **SAT Generation Rate**

The following table includes the SAT generation rate for different platforms.

| Platform (PID)    | SAT Generation Rate |
|-------------------|---------------------|
| NCS540            | 19.2 Gbps           |
| NCS560            | 19.2 Gbps           |
| NCS540L           | 19.2 Gbps           |
| NCS4K             | 23 Gbps             |
| NCS5501           | 19.2 Gbps           |
| NCS-5501-SE       | 19.2 Gbps           |
| NCS55A1-48Q6H     | 23 Gbps             |
| NCS55A2_MOD_S_SE  | 23 Gbps             |
| NCS-55A1-36H-SE-S | 23 Gbps             |
| NCS-55A1-36H-S    | 23 Gbps             |
| NCS-55A1-24Q6H-S  | 23 Gbps             |
| NCS-55A1-24Q6H-SS | 23 Gbps             |
| NCS-55A1-24H      | 23 Gbps             |
| NCS-5502-SE       | 23 Gbps             |
| N540X-6Z18G-SYS-A | 8 Gbps              |
| N540X-4Z14G2Q-D   | 8 Gbps              |
| N540X-8Z16G-SYS-D | 8 Gbps              |
| N540-6Z14S-SYS-D  | 8 Gbps              |
| NCS-57C1-48Q6-SYS | 300 or 400 Gbps     |
| NCS-57C3-MODS-SYS | 400 Gbps            |
| NCS-57B1-5DSE-SYS | 400 Gbps            |
| N540-24Q8L2DD-SYS | 300 Gbps            |
| NCS-57D2-18DD-SYS | 400 Gbps            |

CoS DEI Support Matrix, on page 162

- Configuration Examples, on page 163
- Verification, on page 163

# **CoS DEI Support Matrix**

Table 14: Class of Service (CoS) and Discard Eligibility Identifier (DEI) Matrix

|     |   | CoS |   |   |   |   |   |   |   |
|-----|---|-----|---|---|---|---|---|---|---|
|     |   | 0   | 1 | 2 | 3 | 4 | 5 | 6 | 7 |
| DEI | 0 | Ö   | Ö | Ö | Ö | Ö | Х | Ö | Х |
|     | 1 | Ö   | Ö | Х | Х | Х | Х | Х | Х |

Ö - Supported

X- Not Supported

## **Supported Bandwidth Parameters**

| Bandwidth Parameters      | Internal Direction | External Direction |  |
|---------------------------|--------------------|--------------------|--|
| Commited Information Rate | Y                  | Y                  |  |
| Exceeded Information Rate | Y                  | Y                  |  |

## **Service Activation Test Target Matrix**

| Target                                              | Internal Direction | External Direction |
|-----------------------------------------------------|--------------------|--------------------|
| L2 Interface over physical main/sub<br>interfaces   | Y                  | Y                  |
| L2 Interface over bundle main/sub<br>interfaces     | Y                  | Y                  |
| L2 PW VPWS over physical<br>main/sub interfaces     | Y                  | Y                  |
| L2 PW VPWS over bundle<br>main/sub interfaces       | Y                  | Y                  |
| L2 EVPN/XConnect over physical main/sub interfaces  | Y                  | Y                  |
| L2 EVPN/XConnect over bundle<br>main/sub interfaces | Y                  | Y                  |
| L2 VPLS PW                                          | Ν                  | N                  |

| Target                | Internal Direction | External Direction |
|-----------------------|--------------------|--------------------|
| L2 EVPN Bridge-Domain | N                  | N                  |
| L3 Interfaces         | N                  | N                  |

## **Configuration Examples**

The following example shows how to start service-activation test on an interface with external direction:

RP/0/RP0/CPU0:router ethernet service-activation-test start interface TenGigE 10/0/0/1 profile test destination 00ab.6009.9c3c direction external

The following example shows how to start service-activation test on an interface with internal direction:

RP/0/RP0/CPU0:routerethernet service-activation-test start interface TenGigE 10/0/0/1 profile test destination 00ab.6009.9c3c direction internal

The following example shows how to stop service-activation-test on an interface:

RP/0/RP0/CPU0:routerethernet service-activation-test stop interface TenGigE 10/0/0/1

The following example shows how to stop all service-activation-tests:

RP/0/RP0/CPU0:routerethernet service-activation-test stop all

### **Configuring Ethernet Service Activation Test Color Profile**

The following example shows how to configure a color-blind profile for ethernet service activation test:

```
RP/0/RP0/CPU0:router#configure
RP/0/RP0/CPU0:router(config)# ethernet service-activation-test
RP/0/RP0/CPU0:router(config-ethsat)#profile sattest1
RP/0/RP0/CPU0:router(config-ethsat-prf)#outer-cos 4
RP/0/RP0/CPU0:router(config-ethsat-prf)#duration 8 minutes
RP/0/RP0/CPU0:router(config-ethsat-prf)#information-rate 11800 mbps
RP/0/RP0/CPU0:router(config-ethsat-prf)#information-rate 11800 mbps
```

The following example shows how to configure a color-aware profile for ethernet service activation test:

```
RP/0/RP0/CPU0:router#configure
RP/0/RP0/CPU0:router(config)# ethernet service-activation-test
RP/0/RP0/CPU0:router(config-ethsat)#profile sattest3
RP/0/RP0/CPU0:router(config-ethsat-prf)#outer-cos 4
RP/0/RP0/CPU0:router(config-ethsat-prf)#duration 1 minutes
RP/0/RP0/CPU0:router(config-ethsat-prf)#color-aware cir 7 gbps eir-color cos 1
RP/0/RP0/CPU0:router(config-ethsat-prf)#information-rate 8 gbps
RP/0/RP0/CPU0:router(config-ethsat-prf)#packet-size 1000
```

## **Verification**

To verify the interfaces on which Y.1564 (ethernet service activation test) is enabled, use the **show ethernet service-activation-test brief** command. The following is a sample output of an enabled device:

RP/0/RP0/CPU0:router#show ethernet service-activation-test brief Interface TenGigE0/0/0/14.1 Service activation tests permitted (external only)

```
Test completed:
 Duration 1 minute(s)
 Information rate 1 Gbps
 Color-aware, CIR: 900 Mbps, EIR: DEI set, CoS 1
 External, Two-way, Destination 00:11:00:22:00:33
  Packet size EMIX, Sequence 'abceg', Pattern hex 0x00
 Packet format: SAT MEF-49
 Outer CoS 2
Results:
 Step 1, Information Rate 1 Gbps
   CIR packets:
      Tx packets: 11276845, bytes: 6743553310
      Rx packets: 11276845, bytes: 6743553310
      FL: 0, FLR: 0%
      FD: Min 5.144us, Mean 6.681us, Max 9.576us
      IFDV: Not supported
      Out of order packets: 0 (0%)
      Error packets: 0 (0%)
   EIR packets:
      Tx packets: 1252895, bytes: 749231210
      Rx packets: 1252895, bytes: 749231210
      FL: 0, FLR: 0%
      FD: Min 5.160us, Mean 6.679us, Max 8.800us
      IFDV: Not supported
      Out of order packets: 0 (0%)
      Error packets: 0 (0%)
```

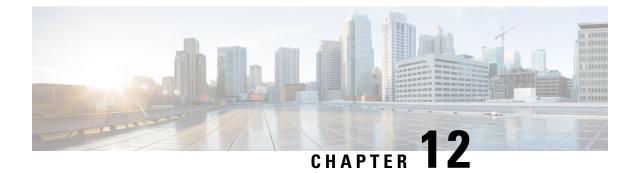

# **Configuration and File System Management**

This module describes methods for configuration management and file transfer enhancements.

- Secure file transfer from the Router, on page 165
- Auto-Save Configuration, on page 168
- Auto-Save and Copy Router Configuration Using Public Key Authentication, on page 170

## Secure file transfer from the Router

Table 15: Feature History Table

| Feature Name                         | Release Information | Feature Description                                                                                                    |
|--------------------------------------|---------------------|----------------------------------------------------------------------------------------------------|
| Secure file transfer from the Router | Release 7.9.1       | Your routers are now enabled to<br>transfer files securely to an archive<br>server. It's made possible because<br>the copy command now supports<br>SFTP (Secure File Transfer<br>Protocol) and SCP (Secure Copy<br>Protocol using the underlying SSH<br>protocol implementation. Secure<br>transfer of files from the router<br>maintains the integrity,<br>confidentiality, and availability of<br>network configurations.<br>This feature modifies the <b>copy</b><br>command. |

You can duplicate files or data in the router from one location to another using the **copy** command. This functionality helps to create a copy of a file, folder, or data set and place it in a specific destination. You can use the copy functionality to back up files, move data between directories, create duplicates of the files for editing or distribution without modifying the original content. It also allows you to retain the original data while making a duplicate that you can further manipulate independently.

Starting with Cisco IOS XR Release 7.9.1, we've enhanced the functionality of the copy command to support secure file transfer from the router. Secure file transfer protects data during transit using the SFTP (Secure File Transfer Protocol) and SCP (Secure Copy Protocol) when sharing files within or across networks. The

SFTP and SCP functionalities in the copy feature use the SSH protocol implementation in the router to secure transfer the files to a remote server.

You can use the following options in the **copy** command for secure file transfer:

- **sftp:** You can transfer the files to a remote location using the **SFTP** file transfer protocol. SFTP is a secure file transfer protocol for transferring large files.
- scp: You can transfer the files to a remote location using the SCP file transfer protocol. SCP is a secure copy protocol to transfer files between servers.

#### **Prerequisites:**

Enable the SSH Server in the router as follows:

```
Router# config
Router(config)# ssh server v2
Router(config)# ssh server vrf default
Router(config)# ssh server netconf vrf default
Router(config)# commit
```

#### **Configuration Example for Secure File Transfer Protocol**

You can copy the running configuration file from the router to a remote server using SFTP:

#### **Configuration in the Router**

```
Router# copy running-config sftp://root:testpassword@192.0.2.1//var/opt/run_conf_sftp.txt
```

Destination file name (control-c to cancel): [/var/opt/run conf sftp.txt]?

```
215 lines built in 1 second
[OK]Connecting to 192.0.2.1...22
Password:
sftp> put /tmp/tmpsymlink/nvgen-34606- proc 34606 fd 75 /var/opt/run conf sftp.txt
```

```
/tmp/tmpsymlink/nvgen-34606- proc 34606 fd 75
```

```
Transferred 3271 Bytes
3271 bytes copied in 0 sec (3271000)bytes/sec
sftp> exit
```

#### Verification in the SFTP Server

```
[root@sftp_server ~]# ls -ltr /var/opt/run_conf_sftp.txt
-rw-r--r-- 1 root root 3271 Mar 21 18:07 /var/opt/run conf sftp.txt
```

#### **Configuration Example for Secure Copy Protocol**

You can copy the running configuration file from the router to a remote server using SCP:

#### **Configuration in the Router**

```
Router# copy running-config scp://root:testpassword@192.0.4.2//var/opt/run_conf_scp.txt
```

```
Destination file name (control-c to cancel): [/var/opt/run conf scp.txt]?
```

215 lines built in 1 second [OK]Connecting to 192.0.4.2...22

Password:

```
Transferred 3271 Bytes
3271 bytes copied in 0 sec (0)bytes/sec
```

#### Verification in the SCP Server

[root@scp\_server ~]# ls -ltr /var/opt/run\_conf\_scp.txt
-rw-r--r- 1 root root 3271 Mar 21 18:07 /var/opt/run conf scp.txt

# **Auto-Save Configuration**

#### Table 16: Feature History Table

| Feature Name                                                                     | <b>Release Information</b> | Feature Description                                                                                                    |
|----------------------------------------------------------------------------------|----------------------------|----------------------------------------------------------------------------------------------------|
| Auto-Save with Secure<br>File-Transfer and Additional<br>Configurable Parameters | Release 7.9.1              | Apart from automatically backing<br>up the running configuration after<br>every commit, you can also do the<br>following with Auto-Save: |
|                                                                                  |                            | • Save running configurations<br>to remote systems using<br>Secure Copy Protocol (SCP)<br>and Secure File Transfer<br>Protocol (SFTP).   |
|                                                                                  |                            | • Configure wait-time between two subsequent auto-saves.                                                                                 |
|                                                                                  |                            | • Append time-stamp to the file name of the saved configuration.                                                                         |
|                                                                                  |                            | • Save the encrypted password.                                                                                                    |
|                                                                                  |                            | • Specify the maximum number of files that you can auto-save.                                                                            |
|                                                                                  |                            | The feature introduces these changes:                                                                                                    |
|                                                                                  |                            | CLI: Modified the <b>configuration</b><br><b>commit auto-save</b> command by<br>adding the following keywords:                           |
|                                                                                  |                            | • filename scp                                                                                                    |
|                                                                                  |                            | • filename sftp                                                                                                    |
|                                                                                  |                            | • wait-time                                                                                                    |
|                                                                                  |                            | • timestamp                                                                                                    |
|                                                                                  |                            | • password                                                                                                    |
|                                                                                  |                            | • maximum                                                                                                    |
|                                                                                  |                            | Yang Data Model:                                                                                                    |
|                                                                                  |                            | New XPaths for<br>Cisco-IOS-XR-config-autosave-cfg                                                                                       |
|                                                                                  |                            | New XPaths for<br>Cisco-IOS-XR-um-config-commit-cfg                                                                                      |

You can configure the router to automatically take the backup of the running configuration by using **configuration commit auto-save** command. This auto-save feature saves the configuration to the specified location on the router after every **commit** is made. These auto-save files are stored in the form of Linux files.

Starting Cisco IOS XR Software Release 7.9.1, the auto-save feature is enhanced to provide a set of functionalities. Use the following keywords to achieve the same:

- scp and sftp You can save the running configuration backup files to remote location using scp and sftp file transfer protocols. SCP is a secure copy protocol to transfer files between servers. Whereas SFTP is a secure file transfer protocol for transfering large files.
- password You can can save encrypted passwords for the remote and non-remote URLs.
- **maximum** You can mention maximum number of files that can be saved automatically. Once the maximum number of auto-saved file is reached, the newer auto-save files starts replacing the older auto-save files. The default value of **maximum** is 1. You can save upto 4294967295 files.
- **timestamp** Using this keyword, the time-stamp can be appended to the auto-saved configuration file name. The **timestamp** uses the time and timezone configured on the router. The saved file displays timestamp in <day> <month> <date> <hours> <minutes> <seconds> <milliseconds> format. Here is an example of auto-saved file with time-stamp : test\_123.autosave.1.ts.Tue\_Jan\_31\_15-15-51\_805\_IST
- wait-time You can specify how long to wait before next auto-save happens in terms of days, months
  or hours after the commit is made. The default value of wait-time is zero.

#### **Restriction for Auto-Save Configuration**

The auto-save configuration is only available on the local paths, scp, and sftp paths.

### **Configure Auto-Save**

Use the **configuration commit auto-save** command to auto save the configuration.

```
Router#configure
Router(config)#configuration commit auto-save
Router(config-cfg-autosave)#commit
```

You can also configure options such as **password**, **timestamp**, **maximum**, and **wait-time** with the **configuration commit auto-save** command. The location to save the file-name must be specified in <protocol>://<user>@<host>:<port>/<url-path>/<file-name> format.

When filename is accessed through VRF, you can specify filename in **filename** <protocol>://<user>@<host>:<port>;<vrf name>/<url-path>/<file-name> format.

When you are using public key authentication, you don't need to mention **password**.

```
Router(config-cfg-autosave)#configuration commit auto-save filename
sftp://userl@serverl://test-folder/test_123
Router(config-cfg-autosave)#password clear encryption-default cisco
Router(config-cfg-autosave)#timestamp
Router(config-cfg-autosave)#maximum 10
Router(config-cfg-autosave)#wait-time days 0 hours 0 minutes 0 seconds 5
Router(config-cfg-autosave)#commit
```

#### **Running Configuration**

```
Router#show running-config configuration commit auto-save
configuration commit auto-save
filename sftp://userl@serverl://test-folder/test_123
password encrypted encryption-default <password for above user>
timestamp
maximum 10
wait-time days 0 hours 0 minutes 0 seconds 5
!
```

## Auto-Save and Copy Router Configuration Using Public Key Authentication

| Feature Name                                                                  | Release Information | Feature Description                                                                                                    |
|-------------------------------------------------------------------------------|---------------------|----------------------------------------------------------------------------------------------------|
| Auto-Save and Copy Router<br>Configuration Using Public Key<br>Authentication | Release 7.10.1      | You can now experience<br>passwordless authentication while<br>automatically saving running<br>configurations and securely<br>copying them on the router. The<br>feature uses public key-based<br>authentication, a secure logging<br>method using a secure shell (SSH),<br>which provides increased data<br>security. This feature offers<br>automatic authentication and single<br>sign-on benefits, which also aids in<br>a secure automation process.<br>This feature modifies<br><b>configuration commit auto-save</b><br>and <b>copy</b> command to support<br>password-less authentication. |

Table 17: Feature History Table

From Cisco IOS XR Software Release 7.10.1, you don't need to remember and enter the **password** as you can use public key-based authentication while doing the following:

- Automatically saving your running configuration
- Copying the configuration from a source (such as a network server) to a destination (such as a flash disk)

Password is automatically verified when you have enabled SSH connection using public key-based authentication. Using public key-based authentication avoids several problems such as password disclosure and password leakage.

Public key is mathematically related to private key. The private key is secret, whereas the public key is available on the servers. You can copy the public key to the SSH server from the SSH client. Then, when you try to secure the running configuration, the SSH server tries to authenticate by generating a challenge using the public key. Only the private key can answer this challenge. As the keys are related, log-in is successful. L

#### Prerequisites for Auto-Save and Copy Router Configuration Using Public Key Authentication

Ensure you have enabled public key-based authentication of SSH clients, using the following steps:

- Generate RSA key pair on the router configured as the SSH client. Use the **cyrpto key generate authentication-ssh rsa** command to generate the RSA key pair.
- Use the **show crypto key mypubkey authentication-ssh rsa** command to view the details of the RSA key. The key value starts with *ssh-rsa* in this output.
- Copy the RSA public key from the SSH client to the SSH server.

For more detailed information on how to enable SSH connection using public-key based authentication, see *Public Key Based Authentication of SSH Clients* in System Security Configuration Guide for Cisco NCS 5500 Series Routers.